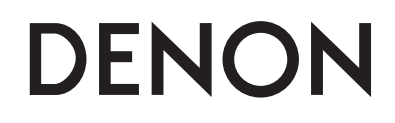

# **UNIVERSAL AUDIO/VIDEO PLAYER**

# **DBP-2012UD**

### **Owner's Manual**

- **Bedienungsanleitung**
- **Manuel de l'Utilisateur**
- **Manuale delle istruzioni**
- **Manual del usuario**
- **Gebruiksaanwijzing**
- **Bruksanvisning**

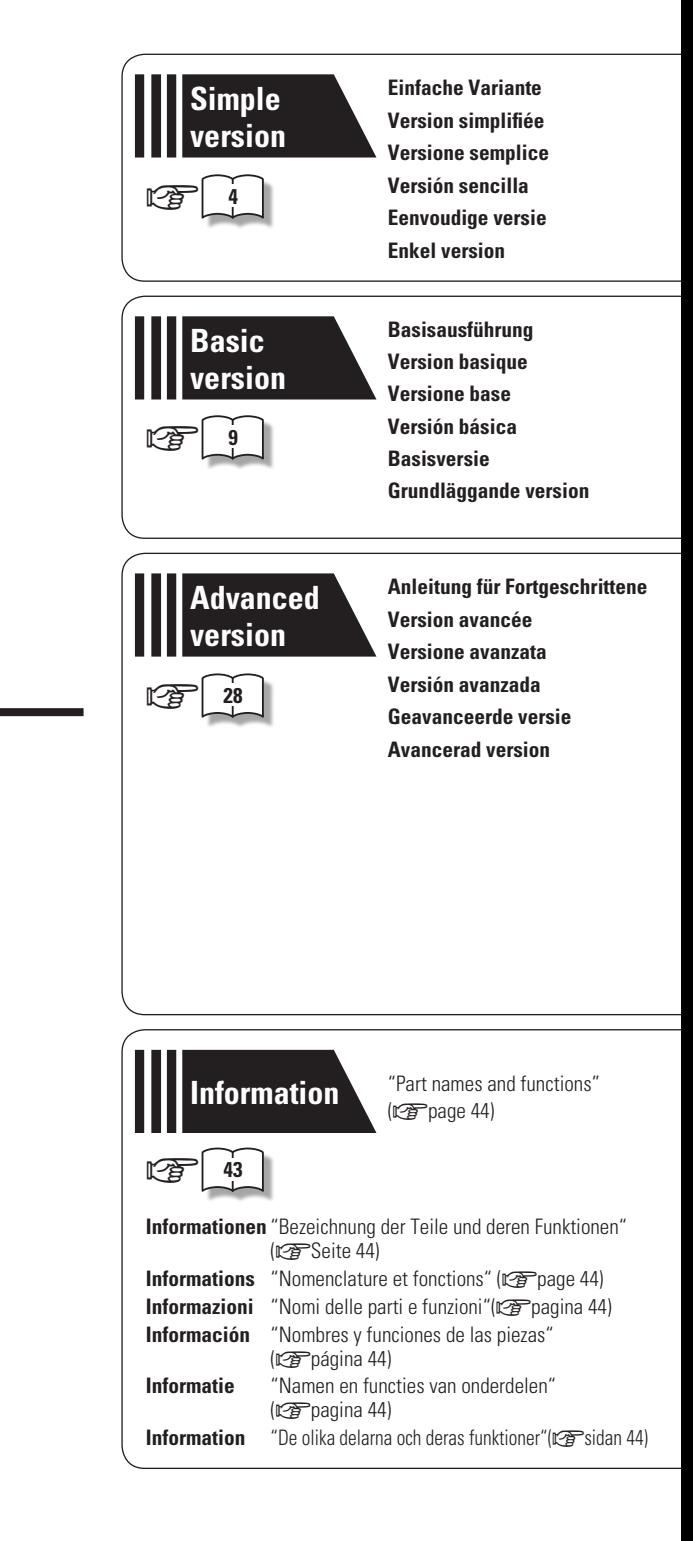

#### n **SAFETY PRECAUTIONS**

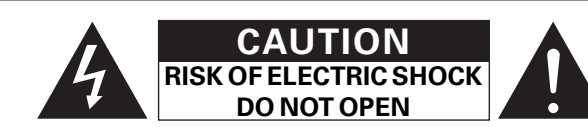

#### **CAUTION:**

**TO REDUCE THE RISK OF ELECTRIC SHOCK, DO NOT REMOVE COVER (OR BACK). NO USER-SERVICEABLE PARTS INSIDE. REFER SERVICING TO QUALIFIED SERVICE PERSONNEL.**

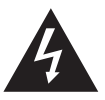

The lightning flash with arrowhead symbol, within an equilateral triangle, is intended to alert the user to the presence of uninsulated "dangerous voltage" within the product's enclosure that may be of sufficient magnitude to constitute a risk of electric shock to persons.

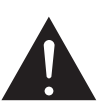

The exclamation point within an equilateral triangle is intended to alert the user to the presence of important operating and maintenance (servicing) instructions in the literature accompanying the appliance.

#### **WARNING:**

**TO REDUCE THE RISK OF FIRE OR ELECTRIC SHOCK, DO NOT EXPOSE THIS APPLIANCE TO RAIN OR MOISTURE.**

#### **CLASS 1 LASER PRODUCT LUOKAN 1 LASERLAITE KLASS 1 LASERAPPARAT**

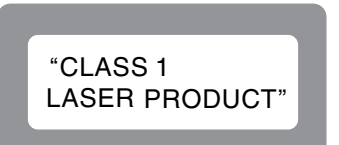

- **ADVARSEL: USYNLIG LASERSTRÅLING VED ÅBNING, NÅR SIKKERHEDSAFBRYDERE ER UDE AF FUNKTION. UNDGÅ UDSAETTELSE FOR STRÅLING.**
- **VAROITUS! LAITTEEN KÄYTTÄMINEN MUULLA KUIN TÄSSÄ KÄYTTÖOHJEESSA MAINITULLA TAVALLA SAATTAA ALTISTAA KÄYTTÄJÄN TURVALLISUUSLUOKAN 1 YLITTÄVÄLLE NÄKYMÄMTTÖMÄLLE LASERSÄTEILYLLE.**
- 

**VARNING: OM APPARATEN ANVÄNDS PÅ ANNAT SÄTT ÄN I DENNA BRUKSANVISNING SPECIFICERATS, KAN ANVÄNDAREN UTSÄTTAS FÖR OSYNLIG LASERSTRÅLNING SOM ÖVERSKRIDER GRÄNSEN FÖR LASERKLASS 1.**

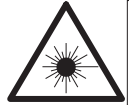

ATTENZIONE: QUESTO APPARECCHIO E' DOTATO DI DISPOSITIVO OTTICO CON RAGGIO LASER. L'USO IMPROPRIO DELL'APPARECCHIO PUO' CAUSARE PERICOLOSE ESPOSIZIONI A RADIAZIONI!

# **IMPORTANT SAFETY INSTRUCTIONS**

- 1. Read these instructions.<br>2. Keen these instructions
- 2. Keep these instructions.<br>3. Heed all warnings.
- 3. Heed all warnings.<br>4 Follow all instructies
- 4. Follow all instructions.<br>5 Do not use this appara
- 5. Do not use this apparatus near water.<br>6. Clean only with dry cloth. Clean only with dry cloth.
- 7. Do not block any ventilation openings.
- Install in accordance with the manufacturer's instructions.
- 8. Do not install near any heat sources such as radiators, heat registers, stoves, or other apparatus (including amplifiers) that produce heat.
- 9. Protect the power cord from being walked on or pinched particularly at plugs, convenience receptacles, and the point where they exit from the apparatus.
- 10. Only use attachments/accessories specified by the manufacturer.
- 11. Use only with the cart, stand, tripod, bracket, or table specified by the manufacturer, or sold with the apparatus. When a cart is used, use caution when moving the cart/ apparatus combination to avoid injury from tip-over.
- 12. Unplug this apparatus during lightning storms or when unused for long periods of time.
- 13. Refer all servicing to qualified service personnel. Servicing is required when the apparatus has been damaged in any way, such as power-supply cord or plug is damaged, liquid has been spilled or objects have fallen into the apparatus, the apparatus has been exposed to rain or moisture, does not operate normally, or has been dropped.
- 14. Batteries shall not be exposed to excessive heat such as sunshine, fire or the like.

#### **CAUTION:**

To completely disconnect this product from the mains, disconnect the plug from the wall socket outlet.

The mains plug is used to completely interrupt the power supply to the unit and must be within easy access by the user.

#### **VORSICHT:**

Um dieses Gerät vollständig von der Stromversorgung abzutrennen, ziehen Sie bitte den Stecker aus der Wandsteckdose.

Der Netzstecker wird verwendet, um die Stromversorgung zum Gerät völlig zu unterbrechen; er muss für den Benutzer gut und einfach zu erreichen sein.

#### **PRECAUTION:**

Pour déconnecter complètement ce produit du courant secteur, débranchez la prise de la prise murale.

La prise secteur est utilisée pour couper complètement l'alimentation de l'appareil et l'utilisateur doit pouvoir y accéder facilement.

#### **ATTENZIONE:**

Per scollegare completamente questo prodotto dalla rete di alimentazione elettrica, scollegare la spina dalla relativa presa a muro.

La spina di rete viene utilizzata per interrompere completamente l'alimentazione all'unità e deve essere facilmente accessibile all'utente.

#### **PRECAUCIÓN:**

Para desconectar completamente este producto de la alimentación eléctrica, desconecte el enchufe del enchufe de la pared.

El enchufe de la alimentación eléctrica se utiliza para interrumpir por completo el suministro de alimentación eléctrica a la unidad y debe de encontrarse en un lugar al que el usuario tenga fácil acceso.

#### **WAARSCHUWING:**

Om de voeding van dit product volledig te onderbreken moet de stekker uit het stopcontact worden getrokken.

De netstekker wordt gebruikt om de stroomtoevoer naar het toestel volledig te onderbreken en moet voor de gebruiker gemakkelijk bereikbaar zijn.

#### **FÖRSIKTIHETSMÅTT:**

Koppla loss stickproppen från eluttaget för att helt skilja produkten från nätet.

Stickproppen används för att helt bryta strömförsörjningen till apparaten, och den måste vara lättillgänglig för användaren.

#### **CAUTION:**

**USE OF CONTROLS OR ADJUSTMENTS OR PERFORMANCE OF PROCEDURES OTHER THAN THOSE SPECIFIED HEREIN MAY RESULT IN HAZARDOUS RADIATION EXPOSURE.**

**THIS PRODUCT SHOULD NOT BE ADJUSTED OR REPAIRED BY ANYONE EXCEPT PROPERLY QUALIFIED SERVICE PERSONNEL.**

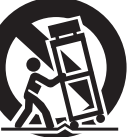

#### **INOTE ON USE / HINWEISE ZUM GEBRAUCH / OBSERVATIONS RELATIVES A L'UTILISATION / NOTE SULL'USO / NOTAS SOBRE EL USO / ALVORENS TE GEBRUIKEN / OBSERVERA ANGÅENDE ANVÄNDNINGEN**

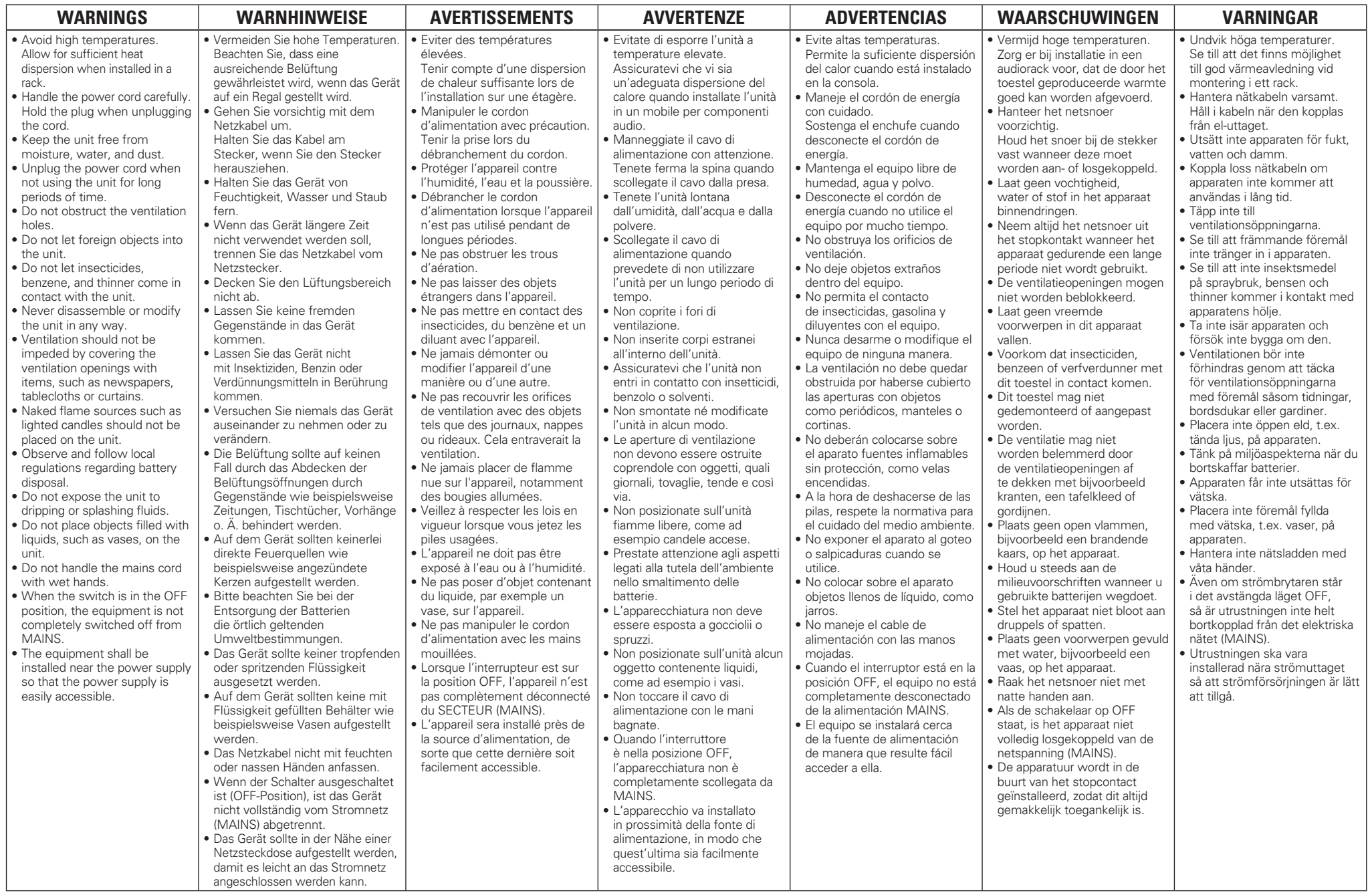

#### • **DECLARATION OF CONFORMITY**

We declare under our sole responsibility that this product, to which this declaration relates, is in conformity with the following standards: EN60065, EN55013, EN55020, EN61000-3-2 and EN61000-3-3. Following the provisions of Low Voltage Directive 2006/95/EC and EMC Directive 2004/108/EC, the EC regulation 1275/2008 and its frame work Directive 2009/125/EC for Energy-related Products (ErP).

#### • **ÜBEREINSTIMMUNGSERKLÄRUNG**

Wir erklären unter unserer Verantwortung, daß dieses Produkt, auf das sich diese Erklärung bezieht, den folgenden Standards entspricht: EN60065, EN55013, EN55020, EN61000-3-2 und EN61000-3-3. Following the provisions of low voltage directive 2006/95/EC and EMC directive 2004/108/EC, the EC regulation 1275/2008 and its frame work directive 2009/125/EC for energy-related products (ErP).

#### • **DECLARATION DE CONFORMITE**

Nous déclarons sous notre seule responsabilité que l'appareil, auquel se réfère cette déclaration, est conforme aux standards suivants: EN60065, EN55013, EN55020, EN61000-3-2 et EN61000-3-3. Selon la directive 2006/95/EC concernant la basse tension et la directive CEM 2004/108/EC, la réglementation européenne 1275/2008 et la directive 2009/125/EC établissant un cadre de travail applicable aux produits liés à l'énergie (ErP).

#### • **DICHIARAZIONE DI CONFORMITÀ**

Dichiariamo con piena responsabilità che questo prodotto, al quale la nostra dichiarazione si riferisce, è conforme alle seguenti normative: EN60065, EN55013, EN55020, EN61000-3-2 e EN61000-3-3.

Facendo seguito alle disposizioni della direttiva sul basso voltaggio 2006/95/EC alla direttiva EMC 2004/108/EC, alla norma EC 1275/2008 e alla relativa legge quadro 2009/125/EC in materia di prodotti alimentati ad energia (ErP).

QUESTO PRODOTTO E' CONFORME AL D.M. 28/08/95 N. 548

#### • **DECLARACIÓN DE CONFORMIDAD**

Declaramos bajo nuestra exclusiva responsabilidad que este producto al que hace referencia esta declaración, está conforme con los siguientes estándares:

EN60065, EN55013, EN55020, EN61000-3-2 y EN61000-3-3.

De acuerdo con la directiva sobre baja tensión 2006/95/CE y la directiva sobre CEM 2004/108/CE, la normativa CE 1275/2008 y su directiva marco 2009/125/EC para productos relacionados con la energía (ErP).

#### • **EENVORMIGHEIDSVERKLARING**

Wij verklaren uitsluitend op onze verantwoordelijkheid dat dit produkt, waarop deze verklaring betrekking heeft, in overeenstemming is met de volgende normen:

EN60065, EN55013, EN55020, EN61000-3-2 en EN61000-3-3.

Volgens de voorzieningen van lage spanningsrichtlijn 2006/95/EC en EMC-richtlijn 2004/108/EC, de EU-richtlijn 1275/2008 en de kaderrichtlijn 2009/125/EC voor energieverbruikende producten (ErP).

#### • **ÖVERENSSTÄMMELSESINTYG**

Härmed intygas helt på eget ansvar att denna produkt, vilken detta intyg avser, uppfyller följande standarder:

EN60065, EN55013, EN55020, EN61000-3-2 och EN61000-3-3.

Uppfyller reglerna i lågspänningsdirektivet 2006/95/EC och EMC-direktivet 2004/108/EC, EU-förordningen 1275/2008 och ramverksdirektivet 2009/125/EC för energirelaterade produkter (ErP).

DENON EUROPE

Division of D&M Germany GmbH An der Kleinbahn 18, Nettetal, D-41334 Germany

#### **A NOTE ABOUT RECYCLING:**

This product's packaging materials are recyclable and can be reused. Please dispose of any materials in accordance with the local recycling regulations. When discarding the unit, comply with local rules or regulations. Batteries should never be thrown away or incinerated but disposed of in accordance with the local regulations concerning battery disposal. This product and the supplied accessories, excluding the batteries, constitute

the applicable product according to the WEEE directive.

#### **HINWEIS ZUM RECYCLING:**

Das Verpackungsmaterial dieses Produktes ist zum Recyceln geeignet und kann wieder verwendet werden. Bitte entsorgen Sie alle Materialien entsprechend der örtlichen Recycling-Vorschriften.

Beachten Sie bei der Entsorgung des Gerätes die örtlichen Vorschriften und Bestimmungen.

Die Batterien dürfen nicht in den Hausmüll geworfen oder verbrannt werden; bitte entsorgen Sie die Batterien gemäß der örtlichen Vorschriften.

Dieses Produkt und das im Lieferumfang enthaltene Zubehör (mit Ausnahme der Batterien!) entsprechen der WEEE-Direktive.

#### **UNE REMARQUE CONCERNANT LE RECYCLAGE:**

Les matériaux d'emballage de ce produit sont recyclables et peuvent être réutilisés. Veuillez disposer des matériaux conformément aux lois sur le recyclage en vigueur.

Lorsque vous mettez cet appareil au rebut, respectez les lois ou réglementations en vigueur. Les piles ne doivent jamais être jetées ou incinérées, mais mises au rebut conformément aux lois en vigueur sur la mise au rebut des piles.

Ce produit et les accessoires inclus, à l'exception des piles, sont des produits conformes à la directive DEEE.

#### **NOTA RELATIVA AL RICICLAGGIO:**

I materiali di imballaggio di questo prodotto sono riutilizzabili e riciclabili. Smaltire i materiali conformemente alle normative locali sul riciclaggio.

Per lo smaltimento dell'unità, osservare le normative o le leggi locali in vigore.

Non gettare le batterie, né incenerirle, ma smaltirle conformemente alla normativa locale sui rifiuti chimici.

Questo prodotto e gli accessori inclusi nell'imballaggio sono applicabili alla direttiva RAEE, ad eccezione delle batterie.

#### **ACERCA DEL RECICLAJE:**

Los materiales de embalaje de este producto son reciclables y se pueden volver a utilizar. Disponga de estos materiales siguiendo los reglamentos de reciclaje de su localidad. Cuando se deshaga de la unidad, cumpla con las reglas o reglamentos locales.

Las pilas nunca deberán tirarse ni incinerarse. Deberá disponer de ellas siguiendo los reglamentos de su localidad relacionados con los desperdicios químicos.

Este producto junto con los accesorios empaquetados es el producto aplicable a la directiva RAEE excepto pilas.

#### **EEN AANTEKENING MET BETREKKING TOT DE RECYCLING:**

Het inpakmateriaal van dit product is recycleerbaar en kan opnieuw gebruikt worden. Er wordt verzocht om zich van elk afvalmateriaal te ontdoen volgens de plaatselijke voorschriften.

Volg voor het wegdoen van de speler de voorschriften voor de verwijdering van wit- en bruingoed op.

Batterijen mogen nooit worden weggegooid of verbrand, maar moeten volgens de plaatselijke voorschriften betreffende chemisch afval worden verwijderd.

Op dit product en de meegeleverde accessoires, m.u.v. de batterijen is de richtlijn voor afgedankte elektrische en elektronische apparaten (WEEE) van toepassing.

#### **OBSERVERA ANGÅENDE ÅTERVINNING:**

Produktens emballage är återvinningsbart och kan återanvändas. Kassera det enligt lokala återvinningsbestämmelser.

När du kasserar enheten ska du göra det i överensstämmelse med lokala regler och bestämmelser. Batterier får absolut inte kastas i soporna eller brännas. Kassera dem enligt lokala bestämmelser för kemiskt avfall.

Denna apparat och de tillbehör som levereras med den uppfyller gällande WEEE-direktiv, med undantag av batterierna.

**Q CAUTIONS ON INSTALLATION VORSICHTSHINWEISE ZUR AUFSTELLUNG PRÉCAUTIONS D'INSTALLATION PRECAUZIONI SULL'INSTALLAZIONE EMPLAZAMIENTO DE LA INSTALACIÓN VOORZORGSMAATREGELEN BIJ DE INSTALLATIE FÖRSIKTIGHET VID INSTALLATIONEN**

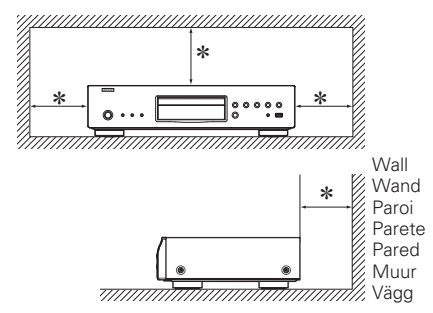

- z **For proper heat dispersal, do not install this unit in a confined space, such as a bookcase or similar enclosure.**
- More than 0.1 m is recommended.
- Do not place any other equipment on this unit.
- z **Stellen Sie das Gerät nicht an einem geschlossenen Ort, wie in einem Bücherregal oder einer ähnlichen Einrichtung auf, da dies eine ausreichende Belüftung des Geräts behindern könnte.**
- Empfohlen wird über 0,1 m.
- Keine anderen Gegenstände auf das Gerät stellen.
- z **Pour permettre la dissipation de chaleur requise, n'installez pas cette unité dans un espace confiné tel qu'une bibliothèque ou un endroit similaire.**
- Une distance de plus de 0,1 m est recommandée.
- Ne placez aucun matériel sur cet appareil.
- z **Per una dispersione adeguata del calore, non installare questa apparecchiatura in uno spazio ristretto, come ad esempio una libreria o simili.**
- Si raccomanda una distanza superiore ai 0,1 m.
- Non posizionare alcun altro oggetto o dispositivo su questo dispositivo.
- z **Para la dispersión del calor adecuadamente, no instale este equipo en un lugar confinado tal como una librería o unidad similar.**
- Se recomienda dejar más de 0,1 m alrededor.
- No coloque ningún otro equipo sobre la unidad.
- z **Plaats dit toestel niet in een kleine afgesloten ruimte, zoals een boekenkast e.d., omdat anders de warmte niet op gepaste wijze kan worden afgevoerd.** • Meer dan 0,1 m is aanbevolen.
- Plaats geen andere apparatuur op het toestel.
- z **För att tillförsäkra god värmeavledning får utrustningen inte installeras i instängda utrymmen, som t.ex. en bokhylla eller liknande.**
- Mer än 0,1 m rekommenderas.
- Placera ingen annan utrustning ovanpå den här enheten.

Ph

# **Introduction**

Nous vous remercions d'avoir acquis cet appareil DENON. Afin d'assurer son bon fonctionnement, veuillez lire attentivement ce manuel de l'utilisateur avant d'utiliser l'appareil. Après l'avoir lu, conservez-le afin de pouvoir vous y reporter ultérieurement.

#### **Contenu**

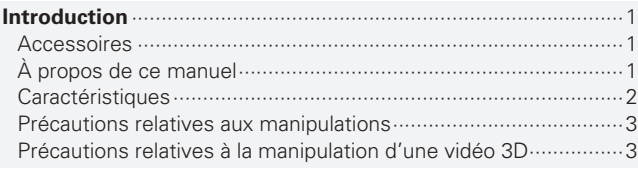

#### **Version simplifiée (Guide de configuration abrégé)**···4

#### **Version basique**······································································9

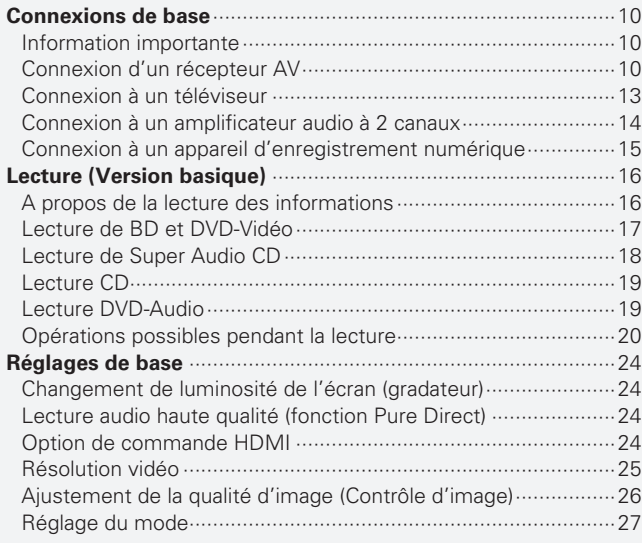

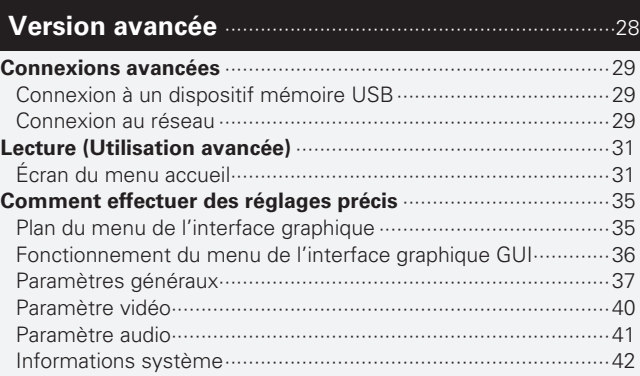

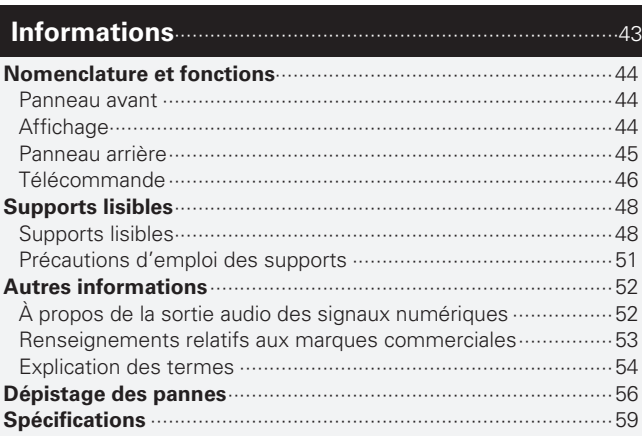

# **Accessoires**

Assurez-vous que les articles suivants sont fournis avec l'appareil.

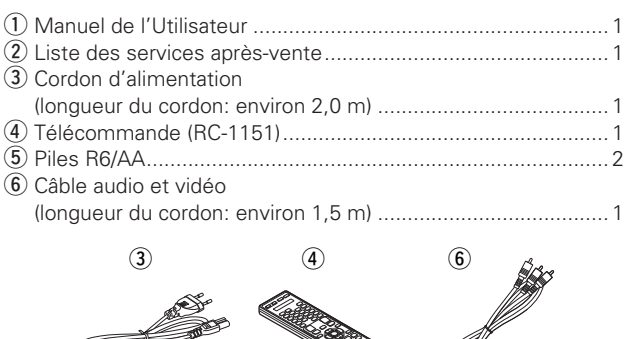

# **À propos de ce manuel**

#### n **Touches de commande**

Les opérations décrites dans ce manuel reposent principalement sur l'utilisation des touches de la télécommande.

#### n **Symboles**

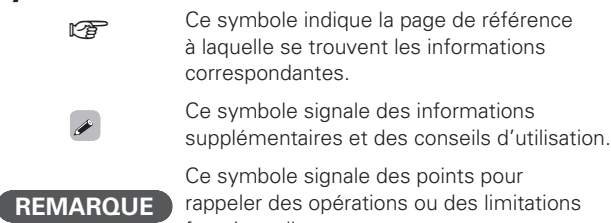

#### n **Illustrations**

Notez que les illustrations présentées dans les présentes instructions peuvent être légèrement différentes de l'appareil réel aux fins de l'explication.

fonctionnelles.

**Version basique**

Version basique

# **Caractéristiques**

#### **Un lecteur audio/vidéo universel qui peut lire les formats Super Audio CD et DVD audio**

L'appareil prend en charge un grand nombre de supports et la lecture de fichiers vidéo et audio des bibliothèques de vos disques avec une qualité supérieure (variage 48 "Supports lisibles").

#### **Prise en charge des opérations en réseau**

- • Lorsque l'appareil est connecté à Internet, il est possible d'utiliser les services YouTube.
- • Il est possible de lire les fichiers de musique, de photos ou de vidéos stockés sur l'appareil connecté via le réseau.
- • Lorsque l'appareil est connecté à Internet, il est possible de télécharger une vidéo privilégiée depuis le site Internet vers la mémoire intégrée pour profiter de BD-LIVE™ (verpage 29 "Connexion au réseau").

#### **Lecture vidéo 3D**

Lorsque l'appareil est connecté à un poste TV 3D, avec un câble à haute vitesse HDMI, vous pouvez regarder une vidéo en 3D.

#### **Construction avec mise à la terre mécanique directe, prenant en charge les sons et les vidéos HD de qualité supérieure grâce à la suppression des vibrations**

Le mécanisme du disque, qui provoque des vibrations, est disposé au centre de l'appareil pour transmettre les vibrations vers la base, ce qui permet une lecture vidéo et audio de qualité supérieure.

**Construction de type bloc indépendant pour la lecture des signaux vidéo et audio en haute-fidélité** Les circuits électroniques sont séparés pour éviter le bruit électronique et électromagnétique provoqué par les divers signaux présents dans l'appareil.

**Processeur de mise à l'échelle i/p de niveau élevé et à haut débit pour bénéficier d'une vidéo délicate et colorée**

• Le processeur de mise à l'échelle i/p, qui améliore la résolution des éléments entrelacés, prend en charge la vidéo SD (Standard Definition) ainsi que la vidéo HD (High Definition). La lecture d'un disque BD ou DVD restitue des images délicates et magnifiques.

**Processeur vidéo à haut débit pour reproduire des images magnifiques et colorées**

#### **Interface graphique pour une bonne opérabilité et visibilité**

Cet appareil est équipé d'une "interface utilisateur graphique" conviviale utilisant des affichages et niveaux de menu. Le recours à des affichages par niveau améliore la souplesse d'utilisation de cet appareil ( $\sqrt{p}$ Ppage 36 "Fonctionnement du menu de l'interface graphique GUI").

#### **Option de commande HDMI**

En connectant un téléviseur ou un récepteur AV qui prend en charge l'option de commande HDMI vers cet appareil à l'aide d'un câble HDMI et en activant les paramètres de commande HDMI sur chaque appareil, vous pouvez commander d'autres appareils depuis l'un des appareils ( $\mathbb{Q}$  page 24 "Option de commande HDMI")**.**

# **Précautions relatives aux manipulations**

#### • **Avant d'allumer**

Contrôler encore une fois que tous les branchements sont bien faits et que les câbles de raccord ne présentent aucun problème.

• Certains circuits restent sous tension même lorsque l'appareil est mis en mode veille. En cas d'absence prolongée, débranchez le cordon d'alimentation de la prise murale.

#### • **Persistance de l'image (rodage de l'image)**

Ne laissez pas les images fixes du menu du disque, du menu de cet appareil, etc., affichées sur l'écran de la télévision pendant une période prolongée. Ceci risque de causer un phénomène de persistance de l'image (rodage de l'image).

#### • **A propos de la condensation**

Si la différence de température entre l'intérieur de l'unité et la pièce est importante, de la condensation (buée) risque de se former sur les pièces internes, empêchant l'unité de fonctionner correctement. Dans ce cas, laissez l'unité hors tension au repos pendant une heure ou deux, jusqu'à ce que la différence de température diminue.

#### • **Précautions relatives à l'utilisation de téléphones portables**

L'utilisation d'un téléphone portable à proximité de cet appareil peut entraîner des phénomènes de bruit. Si le cas se présente, déplacez le téléphone portable loin de l'appareil lorsque vous l'utilisez.

#### • **Déplacement de l'appareil**

Veillez à retirer le disque, à éteindre l'appareil et à débrancher le cordon d'alimentation CA de la prise. Débranchez ensuite les câbles de raccord à d'autres appareils avant de déplacer le lecteur.

#### • **Nettoyage**

- Essuyez le boîtier et le panneau de contrôle à l'aide d'un tissu doux.
- • Suivez les instructions indiquées lors de l'utilisation de produits chimiques.
- • N'utilisez pas de benzène, de dissolvants pour peinture par exemple, ni d'insecticides car ceux-ci peuvent décolorer le matériel ou changer son apparence.

#### • **Veillez à ce que le lieu d'installation soit suffisamment aéré**

Si l'appareil est laissé pendant des périodes de temps prolongées dans une pièce remplie de fumée de cigarettes ou autre, la surface du dispositif optique pourrait s'encrasser: dans ce cas, il ne sera plus en mesure de lire convenablement les signaux.

# **Précautions relatives à la manipulation d'une vidéo 3D**

Avant de visualiser des vidéos en 3D, veuillez consulter les manuels d'instructions et autres documents fournis avec votre téléviseur et vos lunettes compatibles 3D, ainsi que ce manuel, à propos des précautions à prendre.

• **Ne regardez pas des vidéos en 3D si vous souffrez d'épilepsie ou de problèmes de cœur, si vous avez éprouvé des réactions de photosensibilité dans le passé, ou lorsque vous ne vous sentez pas bien.**

Ceci peut aggraver les symptômes.

• **Lorsque vous regardez des films en 3D, etc., veuillez prendre des pauses adéquates, après chaque film comme guide général.**

La visualisation prolongée de vidéos en 3D peut causer une fatigue visuelle.

- • **Comme guide général, limitez la visualisation de vidéos en 3D aux enfants de six ou plus.** Les enfants ne répondent pas à la fatigue et aux niveaux d'inconfort d'une manière graduelle, soit ils peuvent soudainement se sentir mal à l'aise. Lorsque des enfants regardent des vidéos en 3D, les parents devraient être particulièrement attentifs aux signes de fatigue visuelle.
- • **Arrêtez de regarder des vidéos en 3D si vous voyez des images doubles ou si vous ne pouvez pas distinguer les effets 3D.**

Continuer de regarder des vidéos en 3D dans ces conditions peut causer une fatigue visuelle.

- • **Arrêtez de regarder des vidéos en 3D en cas de sensations anormales, de fatigue, ou de malaise.** Continuer de regarder des vidéos en 3D dans ces conditions peut causer des problèmes de santé. Faites des pauses régulières.
- • **Faites attention aux personnes et aux objets près de vous.**

Toucher quelque chose sans un sens de distance dû aux effets 3D, ou se déplacer soudainement en réponse aux images vidéo en 3D prises pour des objets réels peut causer des blessures ou des dommages aux personnes et aux objets qui vous entourent. Ne gardez pas des objets fragiles près de vous.

#### • **Portez vos lunettes ou vos verres de contact sous les lunettes 3D en cas de myopie, hypermétropie, anisométropie, ou astigmatisme.**

Regarder des vidéos en 3D sans porter des lunettes/lentilles de correction peut causer une fatigue visuelle ou des problèmes de vision.

#### • **Asseyez-vous à une distance appropriée de l'écran lorsque vous regardez des vidéos en 3D.**

S'asseoir trop près de l'écran peut causer une fatigue visuelle ou des problèmes de vision. Asseyez-vous à la distance recommandée dans le manuel d'instructions de votre téléviseur.

**Version basique**

Version basique

#### **Simple version Version simplifiée (Guide de configuration abrégé)**

**Cette section décrit brièvement les procédures à effectuer, depuis la connexion de cet appareil à un téléviseur ou un récepteur AV, à l'aide d'un câble HDMI, jusqu'au démarrage de la lecture après le déballage.**

n **Avant de brancher l'appareil, mettez tous les appareils hors tension.**

n **En ce qui concerne le fonctionnement de chacun des appareils connectés, reportez-vous aux manuels d'utilisation correspondants.**

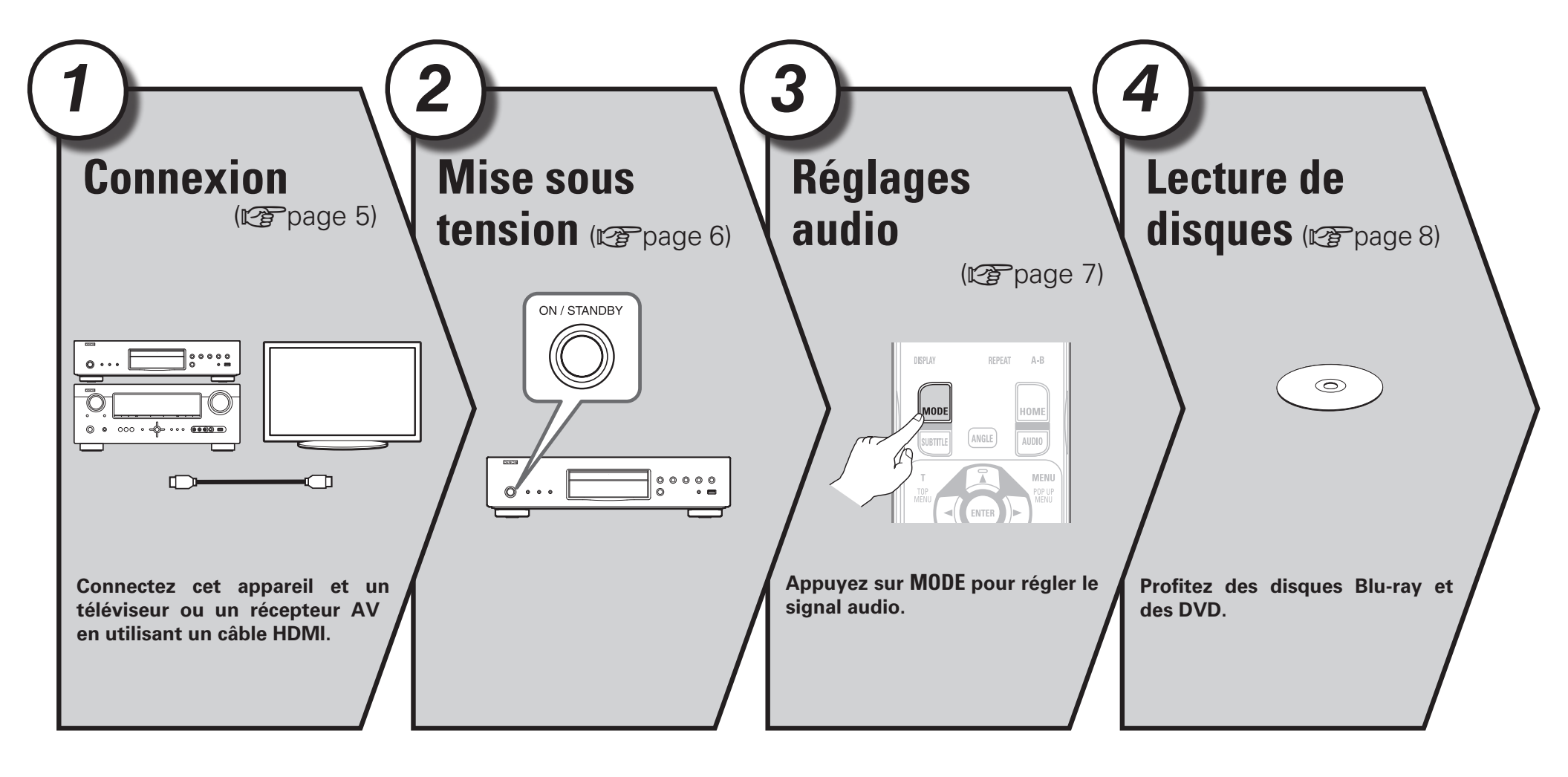

Cette section décrit deux méthodes pour connecter cet appareil et un téléviseur, en effectuant une connexion directe ou via un récepteur AV. Utilisez la méthode appropriée selon le téléviseur à utiliser. Pour la connexion, utilisez un câble HDMI (vendu séparément).

 $\rightarrow$ 

*1*

- Si le dispositif à connecter à l'appareil ne prend pas en charge la connexion HDMI, voir "Connexions de base" (留 page 10), et effectuez les connexions selon les conditions.
- • Utilisez uniquement des câbles HDMI (Interface multimédia haute définition) portant le logo HDMI (produit HDMI authentique). L'utilisation de câbles ne portant pas le logo HDMI (produit HDMI non authentique) peut altérer la lecture.
- • Lors de la lecture d'images aux couleurs intenses ou d'une définition de 1080p par exemple, nous recommandons l'utilisation d'un câble HDMI à haut débit qui améliorera davantage la qualité de la lecture.

**Connexion** *<sup>1</sup> <sup>2</sup> <sup>3</sup> <sup>4</sup>*

**Téléviseur Récepteur AV et téléviseur**

Cette méthode est utilisée pour connecter l'appareil à un récepteur AV.

Cette méthode est utilisée pour connecter directement l'appareil et un téléviseur.

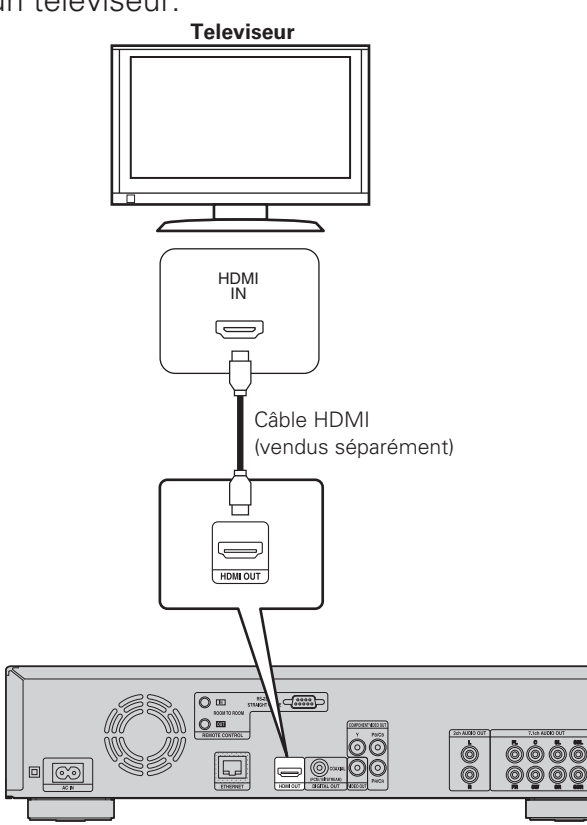

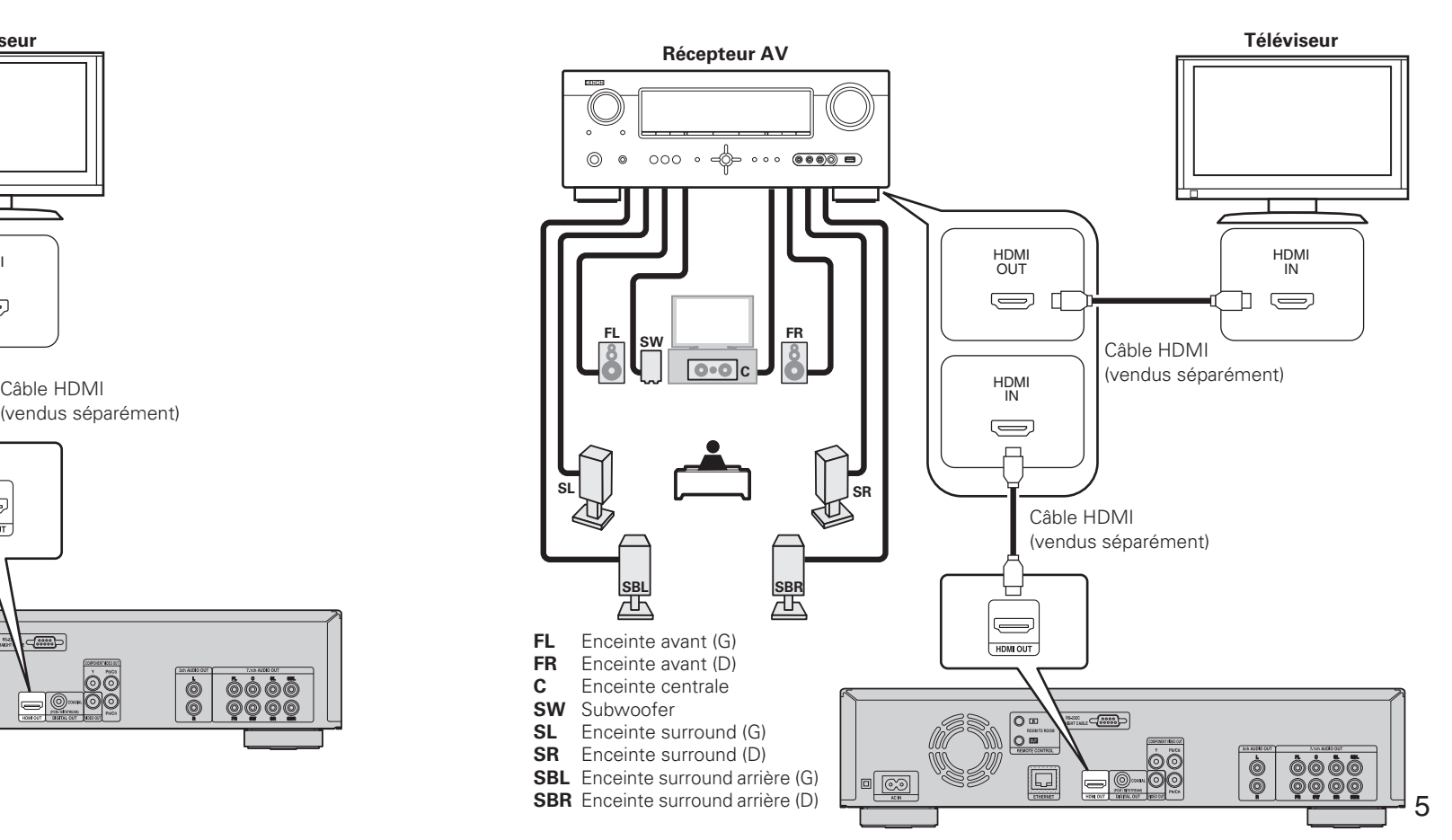

Version avancée **Version avancée**

**Version basique**

Version basique

**Connexion**

#### **Cordon d'alimentation**

Raccordez le cordon d'alimentation fourni à l'appareil, puis branchez-le sur une prise CA.

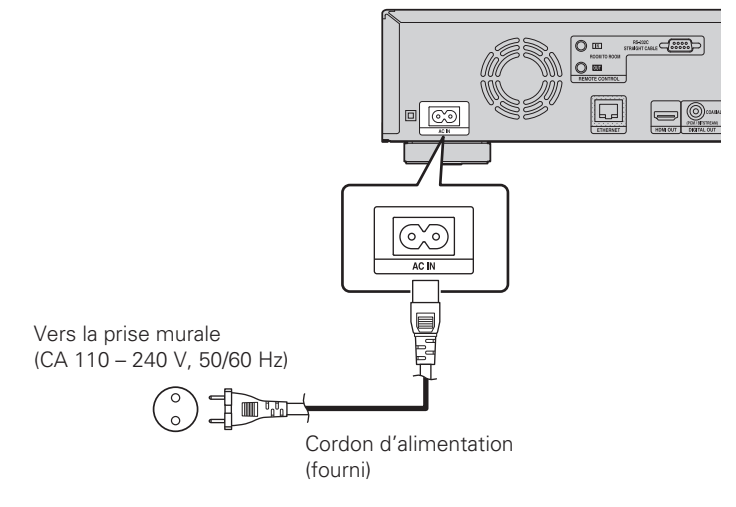

#### **REMARQUE**

- • Bien insérer les prises CA. Des connexions incomplètes risquent de générer du bruit.
- • Ne pas brancher le cordon d'alimentation avant d'avoir terminé toutes les connexions.
- • Ne pas mêler les cordons d'alimentation avec les câbles de connexion. Vous risquez de générer un bourdonnement ou du bruit.

### **Mise sous tension** *2*

*1* **Allumez le téléviseur et le récepteur AV.**

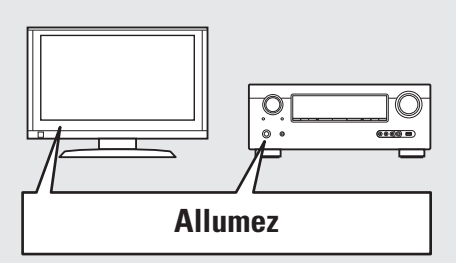

*2* **Réglez le téléviseur et la source du récepteur AV sur l'entrée de l'appareil.**

# *3* **Appuyez sur POWER ON pour allumer l'appareil.**

- • Le voyant d'alimentation clignote en vert et l'appareil s'allume.
- • Le voyant d'alimentation reste ensuite allumé en vert.

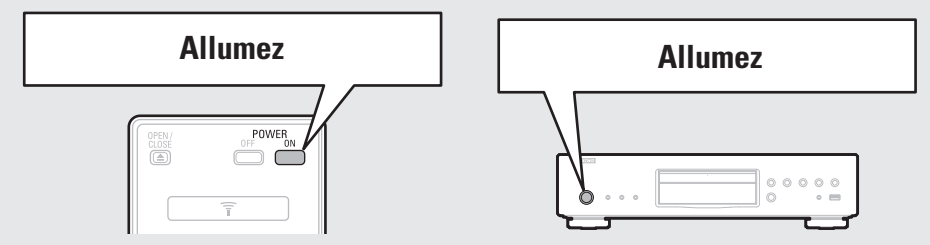

• Le message "LOADING" apparaît sur l'affichage et les informations sur le disque sont lues. • Le message "NO DISC" s'affiche si aucun disque n'est inséré.

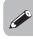

Avant d'utiliser une télécommande, insérez les piles (v $\blacktriangleright$ page 47 "Insertion des piles").

# **Réglages audio (Configuration audio HD)** *3*

Un format audio enregistré sur un disque Blu-ray Disc est un format audio HD (audio haute définition), tel que Dolby TrueHD, Dolby Digital Plus, DTS-HD, etc. Pour la lecture du signal audio d'un format audio HD, le récepteur AV sur lequel l'appareil doit être connecté doit prendre en charge la lecture audio HD. Cette section décrit le réglage de la sortie audio en fonction du récepteur AV à connecter, la sortie du format audio en l'état ou sa conversion en audio numérique normal.

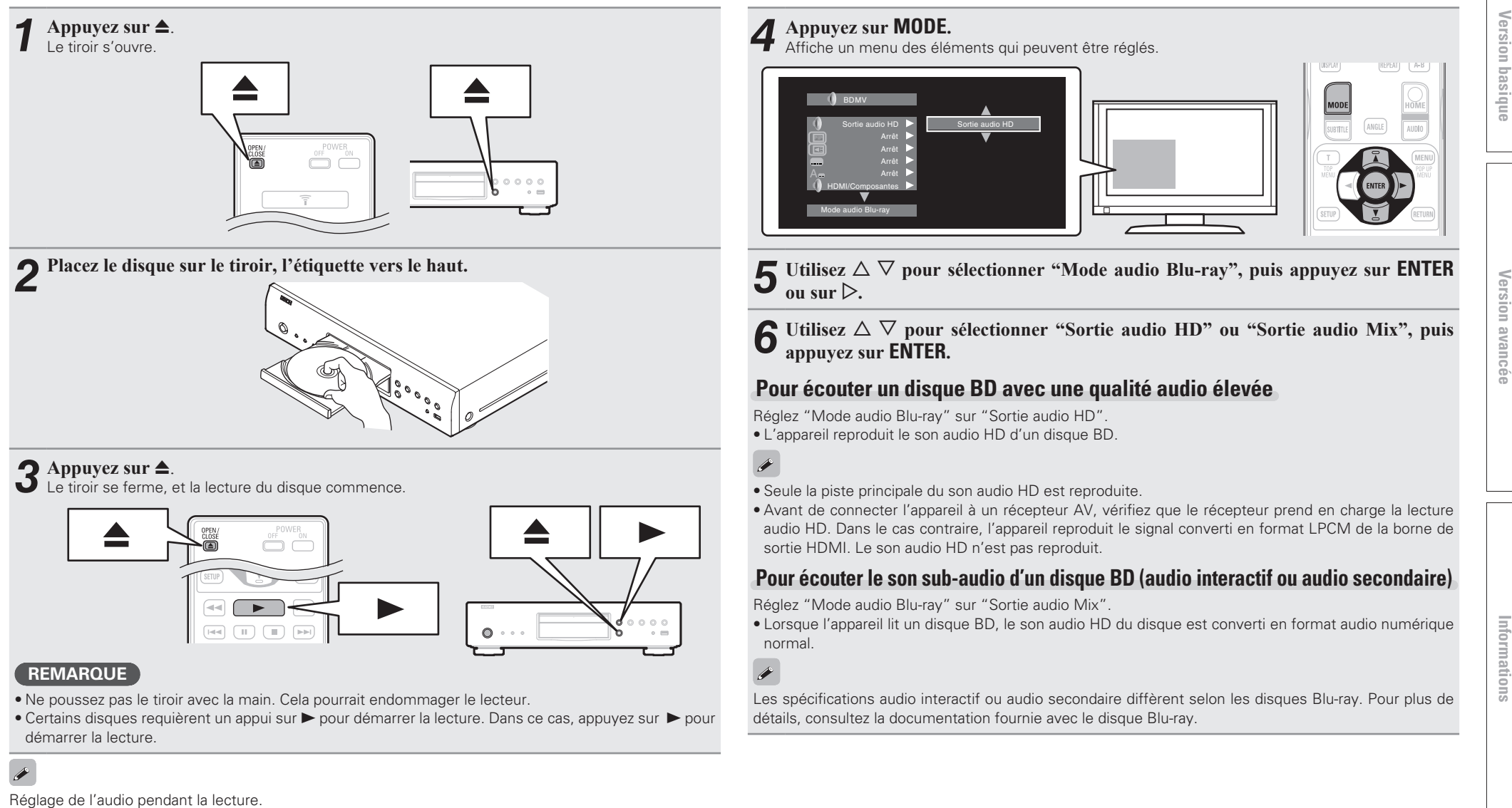

**Informations**

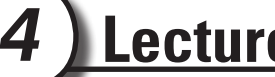

# *<u>ILecture de disques</u>*

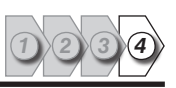

- 
- *1* **Appuyez sur TOP MENU ou sur MENU. Le menu stocké sur le disque s'affiche.**
- *2* **Sélectionnez le titre ou le chapitre à lire dans le menu principal de lecture.**

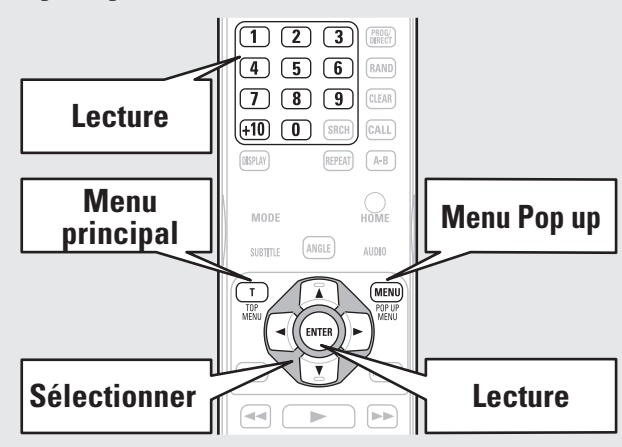

#### [Exemple]

#### **n** Menu Disque

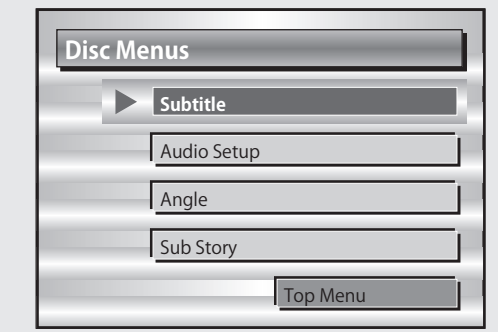

#### **n** Menu principal

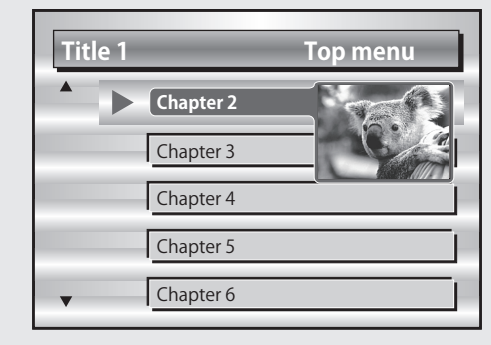

#### **D** Menu Pop up

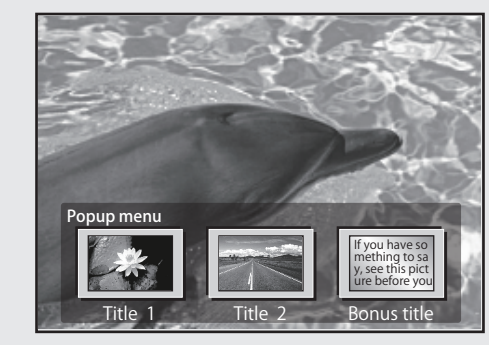

#### **Mettre l'appareil en veille**

Appuyez sur **POWER OFF** sur la télécommande, ou sur **ON/STANDBY** sur l'appareil.

• Le voyant d'alimentation en vert. Le voyant s'allume ensuite en rouge puis l'appareil s'éteint.

#### G**Témoin d'alimentation en mode veille**H

- • Éco mode veille : Arrêt
- • Normal, mode veille : Rouge

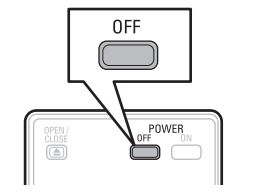

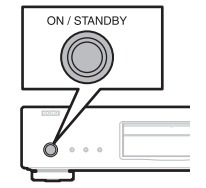

### $\rightarrow$

1

Lorsque "Mode allumage auto" est sur "Marche" (@Ppage 37), les états suivants sont maintenus pendant environ 30 minutes, puis l'alimentation passe automatiquement en veille.

- • Disque non chargé
- • La lecture s'est arrêtée
- • Arrêté à cause de la fonction de reprise

#### **REMARQUE**

En mode veille, l'appareil consomme un peu de courant. Pour couper complètement le courant, débranchez le cordon d'alimentation de la prise murale.

# **Version basique**

**Cette section décrit les opérations qui vous permettent de profiter de la vidéo et de l'audio sur un disque.**

- **Connexions de base**  $\mathbb{Z}$  **page 10**
- **Lecture (Version basique)**  $\mathbb{Z}$  page 16
- **Réglages de base**  $\mathbb{Z}$  **page 24**

□ Reportez-vous aux pages indiquées ci-dessous pour savoir comment connecter les appareils **externes et lire les différents supports.**

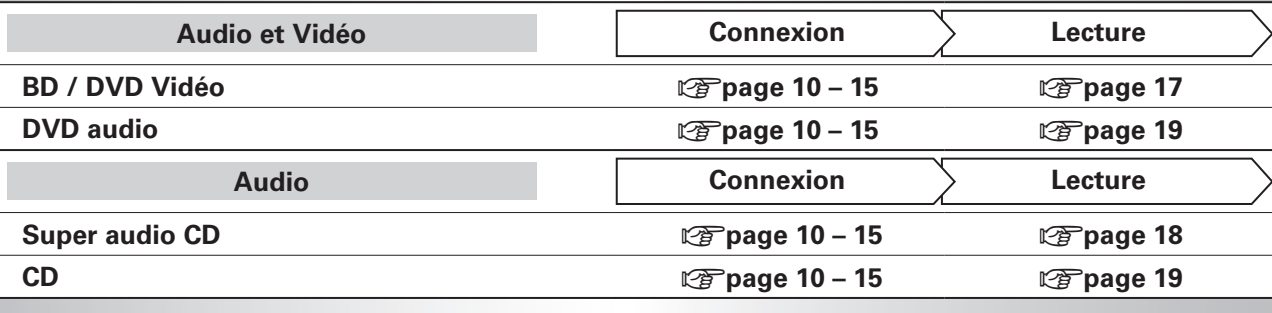

# **Connexions de base**

# **Information importante**

- • **Raccordez cet appareil comme indiqué avant de l'utiliser. Effectuez les raccordements en fonction du type d'appareil à raccorder.**
- • **Certains réglages peuvent être nécessaires sur cet appareil en fonction de la méthode de connexion. Référez-vous à chaque connexion pour plus de détails.**
- • **Sélectionnez les câbles (vendus séparément) en fonction des composants à connecter.**

#### **REMARQUE**

- • Ne pas brancher le cordon d'alimentation avant d'avoir terminé toutes les connexions.
- • Lorsque vous effectuez les connexions, reportez-vous également au mode d'emploi des autres composants que vous souhaitez connecter.
- • Veillez à connecter correctement les mêmes canaux (gauche avec gauche, droit avec droit).
- • Ne pas mêler les cordons d'alimentation avec les câbles de connexion. Vous risquez de générer un bourdonnement ou du bruit.

# **Connexion d'un récepteur AV**

Pour une connexion à l'aide d'un câble HDMI, voir "Connexion" (MPpage 5). Cette section décrit les connexions n'utilisant pas de câble HDMI.

### **Connexion à un récepteur AV avec une prise d'entrée audio multicanaux analogique**

- • Cette connexion est recommandée lorsque les spécifications d'un récepteur AV connecté à l'appareil sont les suivantes :
- • Non prise en charge de l'entrée HDMI
- Entrée audio (coaxiale) numérique non prise en charge
- • Cette connexion permet le décodage du signal de lecture de l'audio HD d'un disque Blu-ray Disc en un signal multi-canaux analogique avec cet appareil et la lecture de tous les canaux du disque, y compris les signaux des canaux arrières du son ambiophonique, avec une haute fidélité.

### **Câbles utilisés pour les connexions**

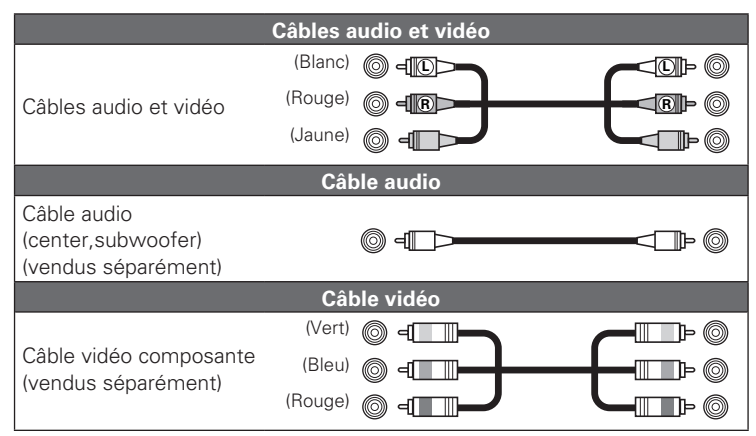

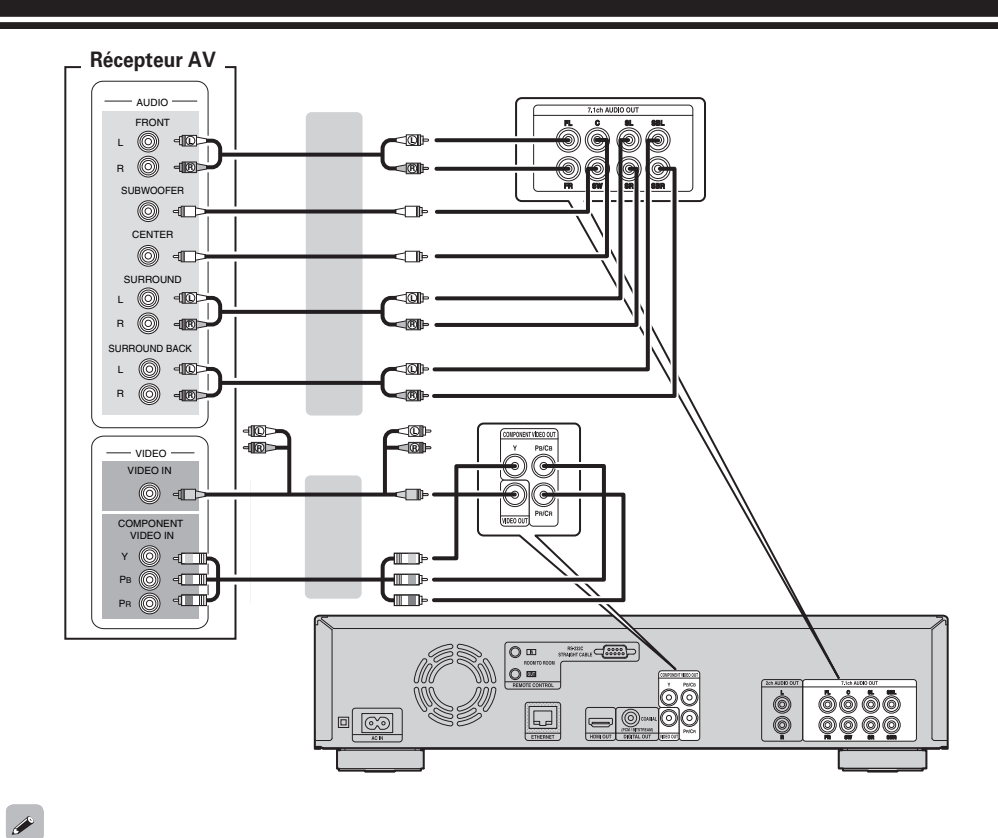

Dans le cas d'une connexion de canal 5.1, vous n'avez pas besoin de brancher les prises SBR/SBL. Réglez "Réglage du haut-parleur" – "Configuration" sur "5.1ch" (@Ppage 42).

#### **Connexion à un récepteur AV avec une prise d'entrée audio**  $\Gamma$  **Récepteur AV 2-canaux analogique**

- • Cette connexion est recommandée lorsque les spécifications d'un récepteur AV connecté à l'appareil sont les suivantes :
- • Non prise en charge de l'entrée HDMI
- • Entrée audio (coaxiale) numérique non prise en charge
- • Sélectionnez la prise à utiliser et branchez l'appareil.

#### **Câbles utilisés pour les connexions**

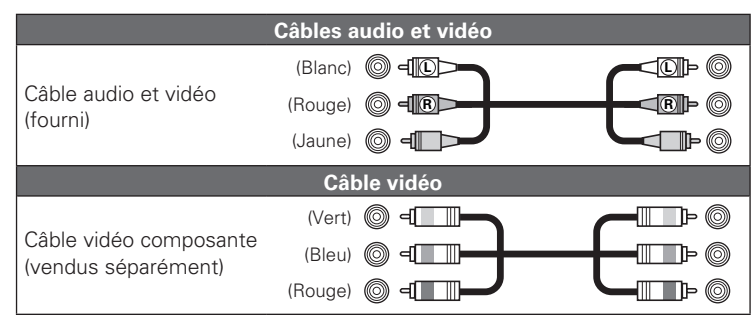

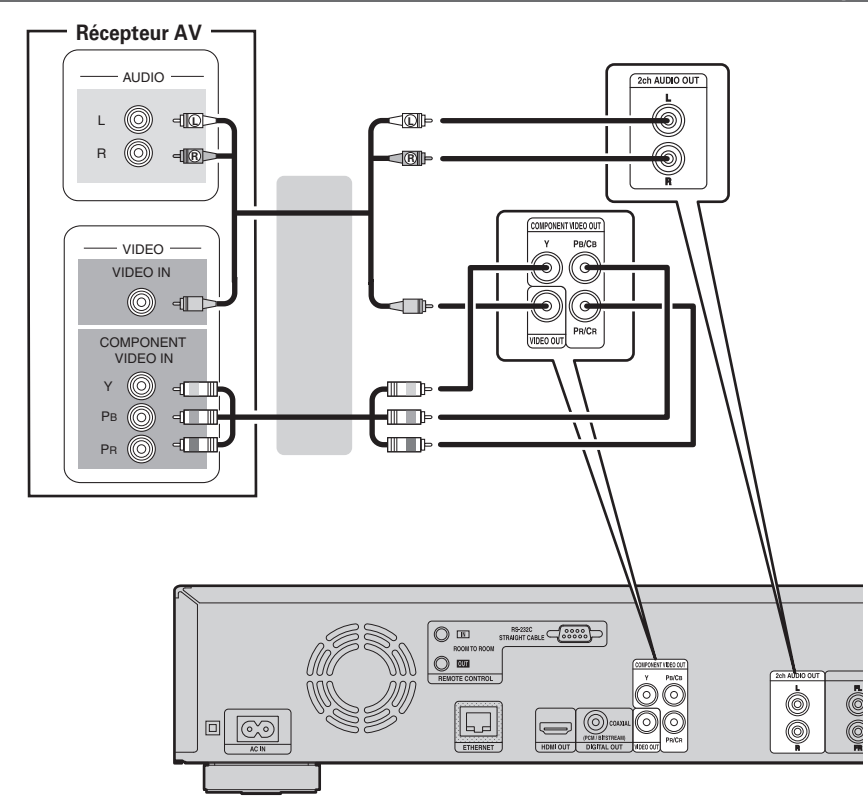

#### **Connexion à un récepteur AV avec une prise d'entrée audio numérique**

- • Cette connexion est recommandée lorsque les spécifications d'un récepteur AV connecté à l'appareil sont les suivantes :
- • Non prise en charge de l'entrée HDMI
- Entrée audio (coaxiale) numérique prise en charge
- • Cette connexion permet la lecture fidèle d'un disque qui prend en charge la sortie canal 5.1.
- • Sélectionnez la prise à utiliser et branchez l'appareil.

#### **Câbles utilisés pour les connexions**

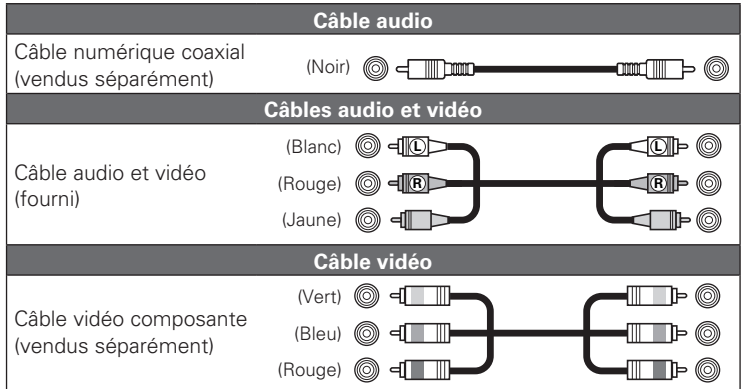

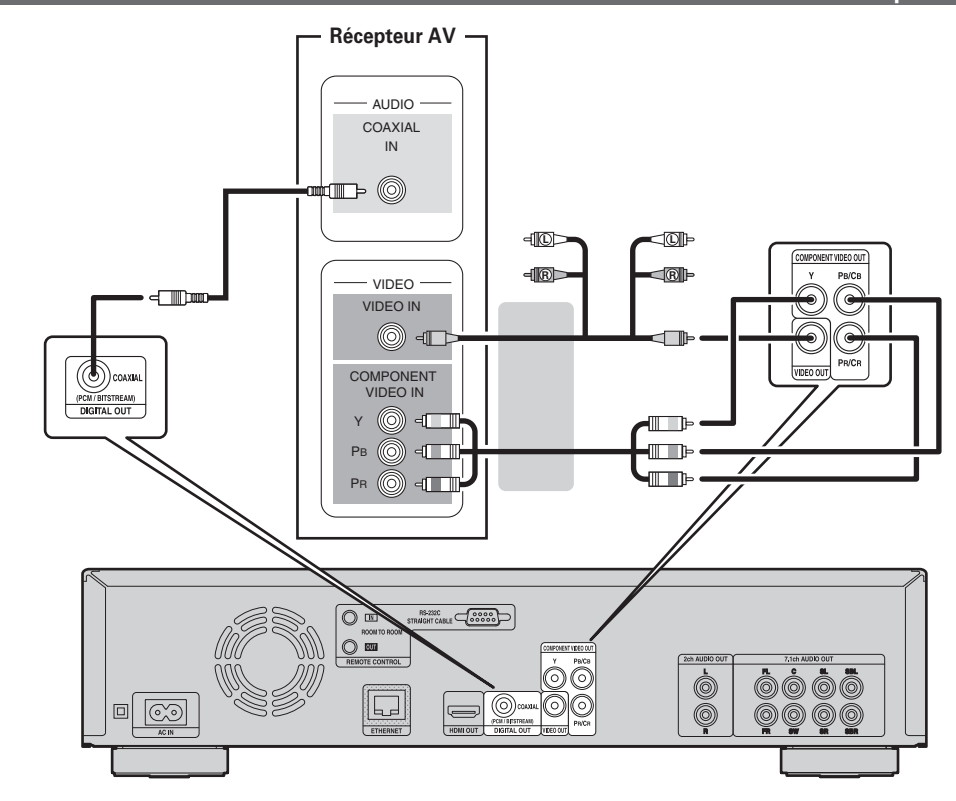

### $\rightarrow$

Lors de la lecture du signal audio Dolby Digital Plus/Dolby TrueHD/DTS-HD enregistré sur un disque BD, cet appareil sort le flux binaire Dolby Digital ou DTS par sa prise de sortie audio numérique.

#### **REMARQUE**

- • Les signaux audio Dolby TrueHD/Dolby Digital Plus/DTS-HD ne sont pas transmis avec cette connexion. Pour sortir les signaux audio Dolby TrueHD/Dolby Digital Plus/DTS-HD, utilisez la connexion HDMI (**v**page 5).
- • Le signal DSD du Super Audio CD ne peut être transmis. Pendant la lecteur de couche CD, le signal PCM linéaire 44,1 kHz/16 bits est aussi transmis.
- • Évitez les sorties de signaux audio DTS vers un amplificateur AV qui ne prend pas en charge l'application DTS. La lecture d'un disque BD/DVD avec un contenu DTS enregistré peut produire des bruits et même endommager les enceintes.

# **Connexion à un téléviseur**

- • Cette connexion sert à connecter directement à l'appareil et un téléviseur.
- • Vérifiez les prises audio et vidéo du téléviseur et effectuez le branchement sur l'une de ces prises.

#### **Câbles utilisés pour les connexions**

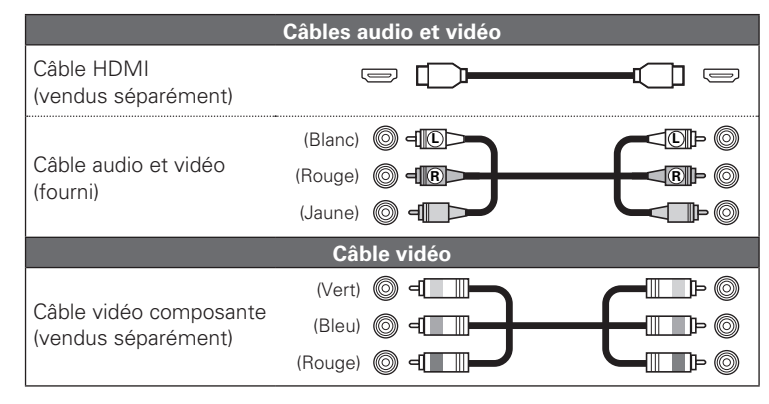

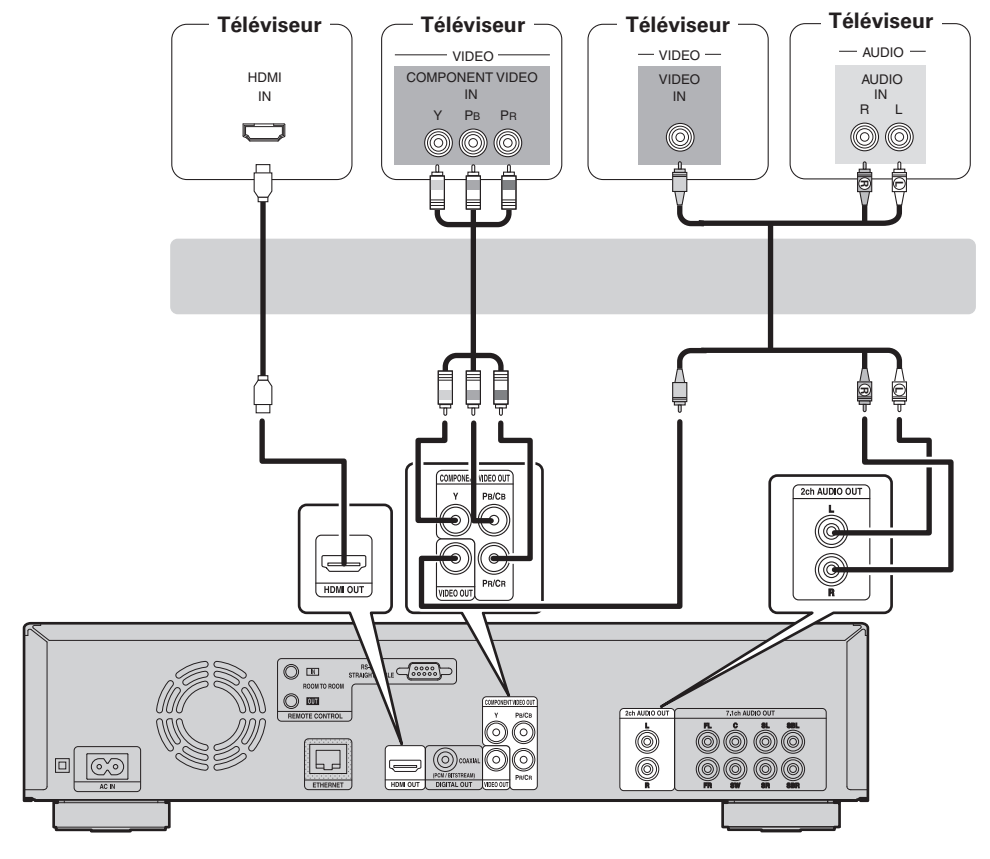

#### **REMARQUE**

- • Ne connectez pas la sortie vidéo de l'appareil via un VCR (magnétoscope). Certains médias contiennent des signaux interdisant la copie, qui ont un effet négatif sur l'image à l'écran.
- • L'appareil peut lire les disques NTSC et PAL.
- n **Lorsque l'appareil est connecté à la prise d'entrée composante vidéo du téléviseur**

#### **Appuyez sur RESOLUTION en fonction de la résolution du téléviseur connecté (**v**page 25).**

- La sortie composante vidéo de cet appareil prend en charge les sorties 480i/576i/480p/576p/720p/1080i.
- • Les images ne seront pas projetées normalement si la résolution du téléviseur et la résolution de la sortie de cet appareil ne correspondent pas.
- La sortie de DVD protégés par droits d'auteur se fait en 480i/576i ou en 480p/576p.

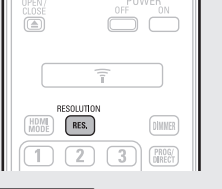

#### n **Connexion à un appareil équipé d'un connecteur DVI-D**

Utilisez un câble de conversion HDMI DVI-D.

- • Le signal audio n'est pas sorti. Effectuez les connexions audio appropriées pour vos appareils.
- • Le signal vidéo sera en format RGB.
- • Vous ne pouvez pas avoir une sortie vers un DVI-D qui ne prend pas en charge le système HDCP (système de protection des contenus numériques en haute définition).
- La vidéo peut ne pas être lue, ceci est fonction de la combinaison des appareils.

**Version basique**

Version basique

# **Connexion à un amplificateur audio à 2 canaux**

Cette connexion sert à la lecture du signal audio de cet appareil, en utilisant un appareil audio à 2 canaux. Raccordez aux prises de sortie audio 2 canaux ou aux prises de sortie audio 7.1 de cet appareil.

#### $\begin{picture}(20,20) \put(0,0){\line(1,0){10}} \put(15,0){\line(1,0){10}} \put(15,0){\line(1,0){10}} \put(15,0){\line(1,0){10}} \put(15,0){\line(1,0){10}} \put(15,0){\line(1,0){10}} \put(15,0){\line(1,0){10}} \put(15,0){\line(1,0){10}} \put(15,0){\line(1,0){10}} \put(15,0){\line(1,0){10}} \put(15,0){\line(1,0){10}} \put(15,0){\line(1$

Pour les logiciels enregistrés en multi-canal, les signaux analogiques qui ont été mixés dans deux-canaux sont transmis.

#### **Câbles utilisés pour les connexions**

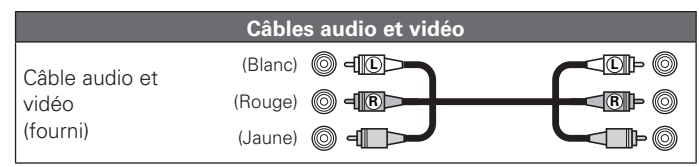

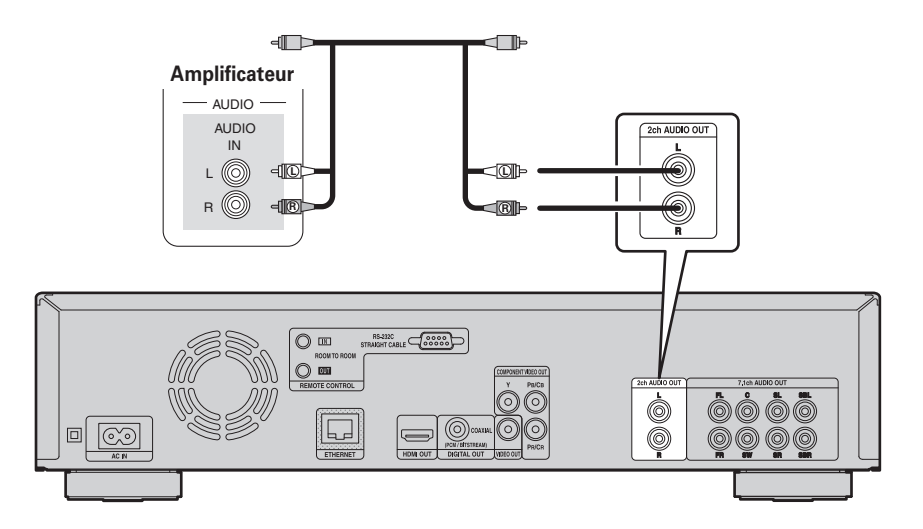

# **Connexion à un appareil avec des prises d'entrée audio 2 canaux analogiques (7.1ch Audio OUT)**

Si les prises de sortie audio 7.1ch doivent être utilisées comme les prises de sortie 2 canaux, effectuez cette connexion.

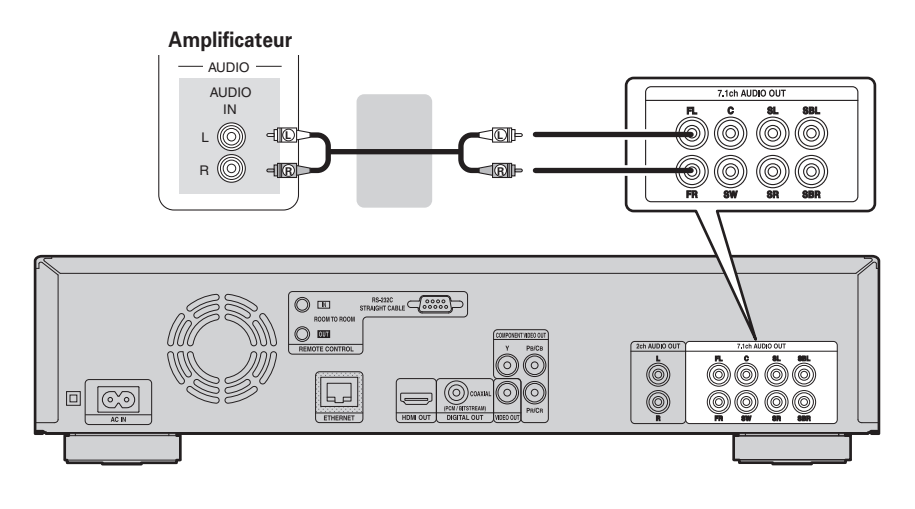

Après avoir réalisé la connexion, effectuez les réglages pour la sortie du signal audio 2 canaux par les prises 7.1ch Audio Output.

Réglez "Réglage du haut-parleur" – "Configuration" sur "2.1ch" (verbage 42).

 $\begin{array}{c}\n\bullet \\
\bullet\n\end{array}$ 

# **Connexion à un appareil d'enregistrement numérique**

Cette connexion sert pour l'enregistrement du signal audio provenant de cet appareil, en utilisant un appareil audio équipé de prises d'entrée audio numérique coaxiales.

#### **Câbles utilisés pour les connexions**

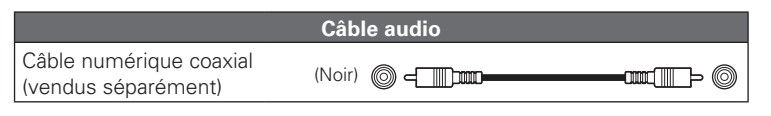

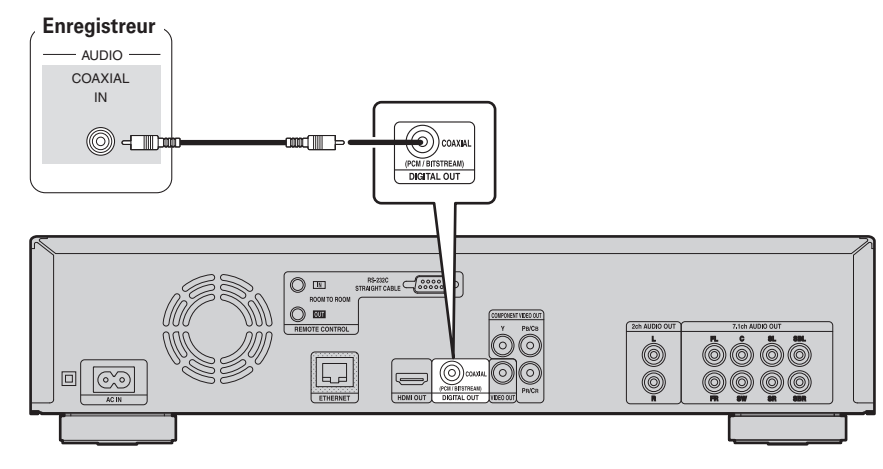

### $\overline{a}$

Lorsque le signal audio multi-canaux doit être converti en audio 2 canaux, changez le réglage pour une sortie numérique coaxiale connectée en PCM à partir du flux binaire, puis effectuez le réglage du taux d'échantillonnage pour la sortie audio numérique, en fonction de l'appareil (பீது page 41 "Réduction").

#### **REMARQUE**

En cas de lecture d'un BD/DVD ou de tout autre média avec une configuration incorrecte, un bruit assourdissant se produit qui peut endommager les enceintes.

# **Lecture (Version basique)**

#### **Cette section décrit l'écran d'affichage pour chaque support et les procédures pour la lecture.**

Les icônes indiquent la catégorie de contenu applicable à chaque opération.

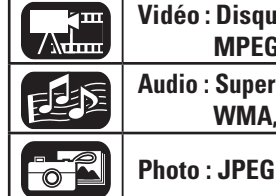

#### **Vidéo : Disque Blu-ray, DVD-Vidéo, DivX plus HD, MPEG, AVI, WMV, AVCHD**  $r$  Audio CD, CD, DVD-Audio, MP3,

**WMA, AAC, LPCM**

# **A propos de la lecture des informations**

#### **Appuyez sur DISPLAY pour afficher la barre d'information ou l'affichage Lecteur média.**

 $\Gamma$ 

- • Pour supprimer l'affichage, appuyez sur **DISPLAY** jusqu'à ce qu'il s'efface.
- • Le contenu affiché peut être différent selon le média lu.

Les informations affichées pendant la lecture sont aussi différentes.

Cet écran s'affiche lorsque des données vidéo, telles que celles qui se

# **Affichage de la barre d'information**

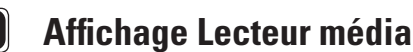

 $\boxed{9}$   $\boxed{CLEAR}$ 

 $(SRCH)$   $(CALL)$ 

 $[REPEAT]$   $[A-B]$ 

 $(+10)$  (0)

**DISPLAY** 

- n **A propos de la lecture des informations**  (Log page 16)
- **Lecture de BD et DVD-Vidéo** ( $\mathbb{Z}$ Ppage 17)
- **Lecture de Super Audio CD** ( $\sqrt{p}$  page 18)
- **Lecture CD** ( $\sqrt{p}$  page 19)
- **Lecture DVD-Audio** ( $\sqrt{p}$  page 19)

**Opérations possibles pendant la lecture (** $\sqrt{2}$ **page 20)** 

**Réglages de base** ( $\mathbb{Q}$ Ppage 24)

#### **REMARQUE**

16

- $\cdot$   $\bigcirc$  (signe d'interdiction) peut s'afficher en haut à droite de l'écran TV pendant le fonctionnement. Cela signifie que le fonctionnement est interdit.
- Selon le disque, certaines opérations peuvent ne pas être décrites dans ce manuel. Vérifiez chaque manuel de propriétaire de disque pour plus d'informations.
- • Pendant la lecture d'un disque à double couche, les images peuvent s'arrêter momentanément. Cela se produit quand la première couche passe à la seconde. Il ne s'agit pas d'une défaillance.

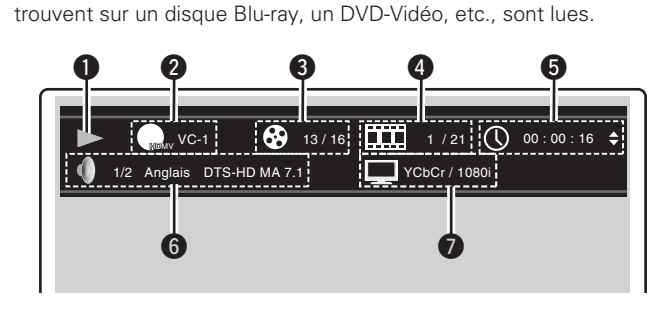

- q**Lecture des informations**
	- • **Lecture (**1**)**
	-
	-
	-
- 
- 
- 

#### r**Affichage Chapitre** / **Plage**

#### $\Theta$  Affichage Heure

- • **Titre écoulé / Durée restante**
- • **Chapitre écoulé / Durée restante**
- • **Groupe écoulé / Durée restante**
- 

#### $\bullet$  Affichage du signal de sortie HDMI

(Lorsque le périphérique HDMI connecté)

#### Cet écran s'affiche lors de la lecture de données audio.

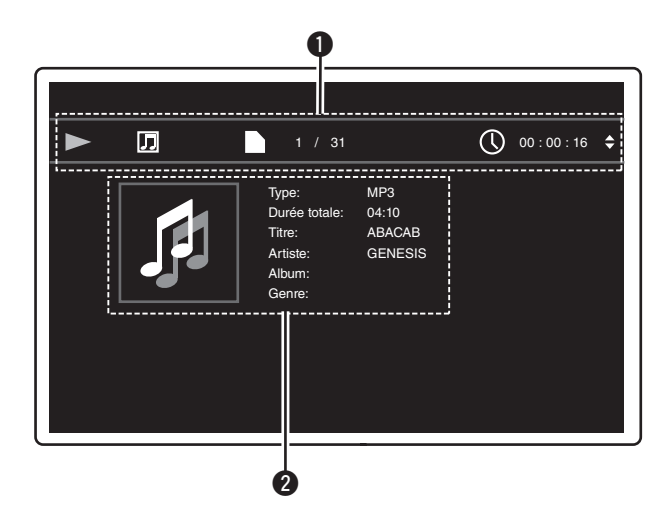

 $\bigcirc$  Lecture des informations

- • **Lecture (**1**)**
- • **Stop (**2**)**
- • **Pause (**3**)**
- Saut arrière ( $\left|\frac{4}{3}\right|$  / Saut avant ( $\blacktriangleright\blacktriangleright$ I)
- • **Retour rapide (**6**) / Avance rapide (**7**)**
- Retour lent (4) / Avance lente ( $\blacktriangleright$ )

#### **2** Information sur le support

- • **Type**
- • **Durée totale**
- • **Titre**
- • **Artiste**
- • **Album**
- • **Genre**
- • **Pochette**

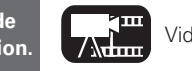

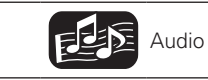

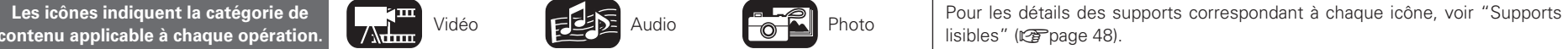

- • **Stop (**2**)** • **Pause (**3**)**
	- Saut arrière ( $\left|\blacktriangleleft\blacktriangleleft\right|$ ) / Saut avant ( $\blacktriangleright\blacktriangleright\left| \right|$
	- Retour rapide (<<) / Avance rapide ( $\blacktriangleright\blacktriangleright$ )
	- Retour lent (4|) / Avance lente ( $\blacktriangleright$ )
	- $\bullet$  Affichage du format vidéo
	- e**Affichage Titre** / **Groupe**

- 
- 
- 
- • **Plage écoulée / Durée restante**

 $\odot$  **Affichage du format audio** 

# **Lecture de BD et DVD-Vidéo**

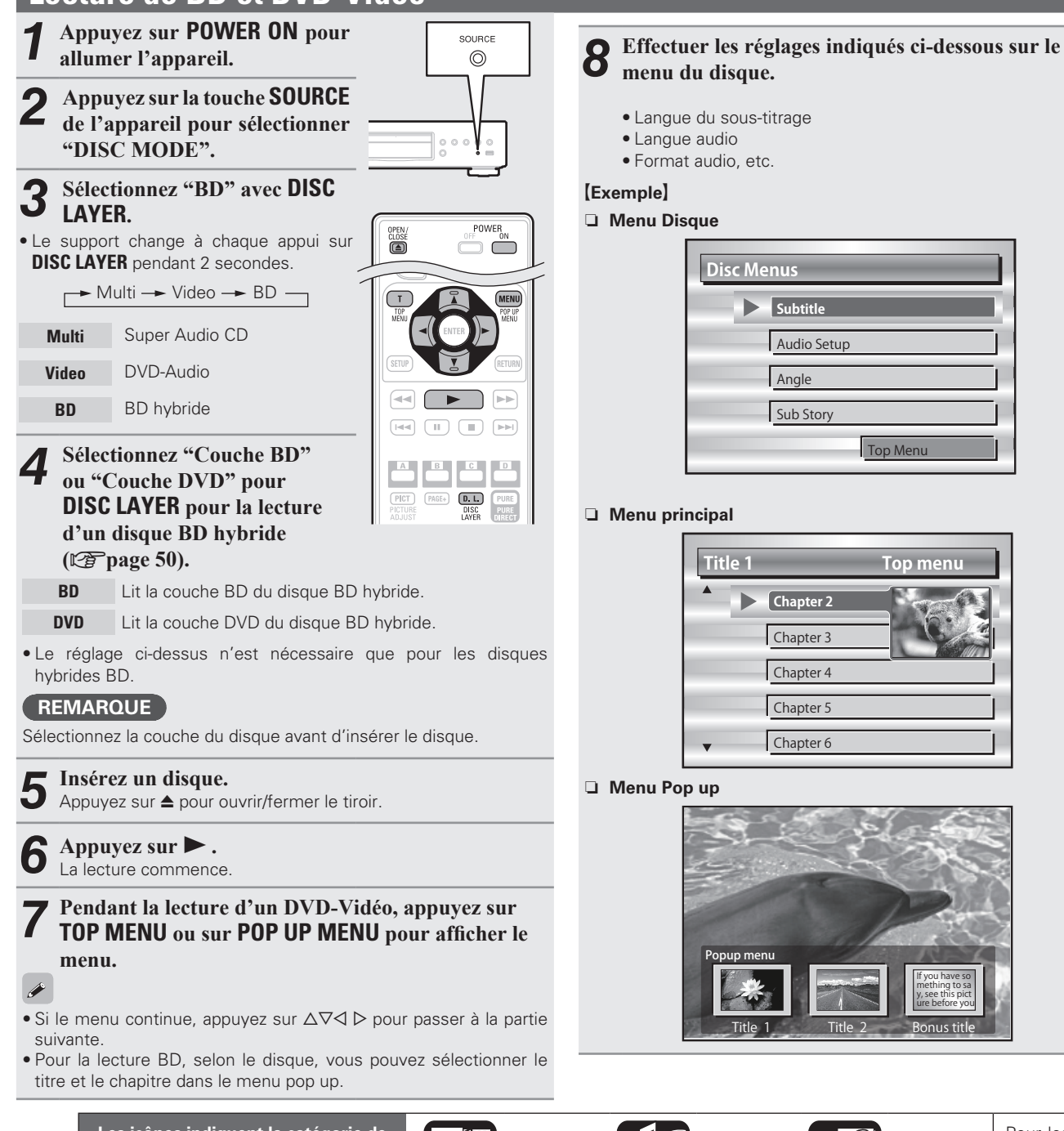

• Langue du sous-titrage • Langue audio • Format audio, etc. [Exemple] **n** Menu Disque **Disc Menus** ь **Subtitle** Audio Setup

> Angle Sub Story

# **D** Menu principal

**menu du disque.**

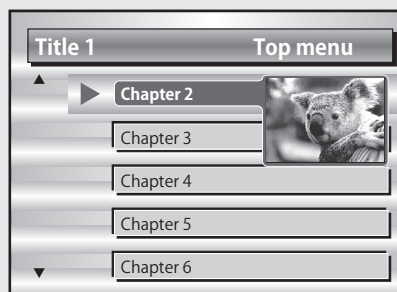

Top Menu

#### **D** Menu Pop up

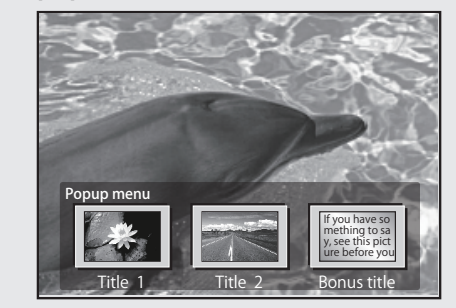

- **Lecture en pause** ( $\mathbb{C}\widehat{\mathcal{F}}$  page 20)
- **Lecture après arrêt** ( $\mathbb{C}\widehat{\mathbb{F}}$  page 20)
- n **Avance vers le chapitre/plage/fichier que vous souhaitez afficher** ( $\sqrt{p}$ page 20)
- **a Avance rapide/retour rapide (vagage 20)**
- □ Recherche de sections spécifiques en utilisant les modes **de recherche** ( $\sqrt{p}$ page 21)
- □ Mémorisation des points que vous souhaitez relire **(Repère)** ( $\sqrt{p}$ page 21)
- **Lecture en mode répétition (lecture répétée)** ( $\triangledown$ ) page 22)
- □ Lecture en mode répétition entre les points spécifiés **(répétition A-B)** ( $\sqrt{p}$ page 22)
- **Lecture des images en mode image par image (** $\mathbb{Z}$ **Ppage 22)**
- **Lecture Avance ralentie/Retour ralenti (verolder 22)**
- **Examplement du signal audio principal (** $\mathbb{Q}$ **)** page 22)
- **a Changement du sous-titre principal (verold 23)**
- **a Changement d'angle** ( $\sqrt{2}$  page 23)

 $\left[\begin{smallmatrix} 1 & \cdots \end{smallmatrix}\right]$ 

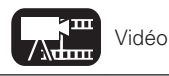

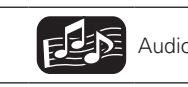

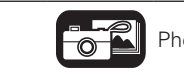

#### **Lecture vidéo BD compatible avec incrustation d'image**

Avec un disque compatible avec l'incrustation d'image, en plus de la vidéo principale enregistrée sur le disque, vous pouvez lire les commentaires du réalisateur de la vidéo et simultanément une autre histoire, ainsi qu'une autre vidéo comme une vue sous un autre angle (vidéo secondaire).

Vidéo principale (vidéo principale)

Sous-vidéo (vidéo secondaire)

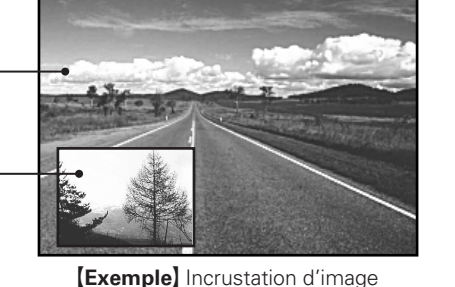

*1* **Appuyez sur MODE (**v**page 27).**

- **2** Utilisez  $\Delta \nabla$  pour sélectionner <br>
"Secondary Video" puis appuyez  $\sin P$ **ENTER**  $\sin P$ .
- Utilisez  $\Delta \nabla$  pour sélectionner la vidéo secondaire **souhaitée.**

Arrêt  $\leftrightarrow$  1/X  $\leftrightarrow$  2/X  $\leftrightarrow$  X/X

- **Arrêt** N'affiche pas la vidéo secondaire. **1/X** Affiche la première vidéo secondaire. **2/X** Affiche la seconde vidéo secondaire. **X/X** Affiche la Xème vidéo secondaire.
- • "X" correspond au nombre de vidéos secondaires enregistrées. Il peut être différent selon le disque.

- • Pour l'utilisation de l'incrustation d'image, certains disques BD nécessitent une mémoire intégrée ou une mémoire externe.
- La unité a intégré dans la mémoire. Si une capacité supérieure à 1 Go est requise, utilisation d'un périphérique USB de 1 Go de minerai menory plus est recommandé.
- La méthode de lecture, etc., est déterminée par le disque et varie selon les disques. reportez-vous au mode d'emploi du disque concerné.

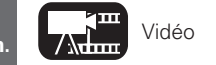

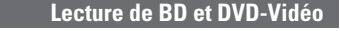

**AT** 

#### **Profitez de BD-LIVE™**

Si l'appareil est connecté à l'environnement Internet, vous pouvez profiter de la fonction BD-LIVE™, en utilisant un disque qui prend en charge BD-LIVE™.

Pour les détails des fonctions BD-LIVE™ et des opérations compatibles avec ce format, voir les informations qui s'affichent à l'écran après insertion d'un disque BD-LIVE™.

- *1* **Sélectionnez "Internal" dans "Gestion data Blu-ray" – "Mémoire BD-Live" (**v**page 37).**
- 2 *V*érifiez que la connexion et les réglages pour accéder à Internet sont terminés ( $\mathcal{F}$ page 38 "Test de **connexion").**
- *3* **Insérez un disque prenant en charge BD-LIVE™ dans l'appareil.**
- *4* **Sélectionnez "BD-LIVE™" dans le menu du disque.**
- • Lorsque BD-LIVE™ est utilisé, les contenus téléchargés sont stockés dans la mémoire intégrée de l'appareil.
- La unité a intégré dans la mémoire. Si une capacité supérieure à 1 Go est requise, utilisation d'un périphérique USB de 1 Go de minerai menory plus est recommandé.
- • Selon votre environnement réseau, la connexion au réseau peut prendre un certain temps ou ne pas être possible.

#### **REMARQUE Dispositifs mémoire USB (**v**page 29, 48)**

- • Pour utiliser un dispositif mémoire USB, réglez "Gestion data Bluray" – "Mémoire BD-Live" sur "Externe" (@rpage 37).
- Le dispositif mémoire doit avoir été initialisé (verpage 37 "Gestion data Blu-ray" – "Informations sur les données BD").
- • Insérez ou retirez un périphérique mémoire USB lorsque l'appareil est éteint (en mode veille). Si vous insérez un périphérique mémoire USB lorsque l'appareil est allumé, le périphérique peut n'être pas accessible.

# **Lecture de Super Audio CD**

- *1* **Appuyez sur POWER ON pour**  SOURCE **allumer l'appareil.**  $\circledcirc$ *2* **Appuyez sur la touche SOURCE de l'appareil pour sélectionner "DISC MODE".** *3* **Sélectionnez "Multi" avec DISC LAYER.** POWER OPEN/<br>CLOSE<br>(A) ÖÖ • Le support change à chaque appui sur **DISC LAYER** pendant 2 secondes.  $\rightarrow$  Multi  $\rightarrow$  Video  $\rightarrow$  BD  $\rightarrow$  $\begin{tabular}{|c|c|c|} \hline \quad \quad & \quad \quad & \quad \quad & \quad \quad \\ \hline \quad \quad & \quad \quad & \quad \quad & \quad \quad & \quad \quad \\ \hline \end{tabular}$  $\sqrt{11}$ **Multi** Super Audio CD **Video** DVD-Audio  $(PICT) (PAGE+)$  $\frac{D. L}{DISC}$ **PURE**<br>PURE
	- **BD** BD hybride

#### *4* **Sélectionnez la zone et la couche de lecture avec DISC LAYER** ( $\sqrt{p}$  page 50).

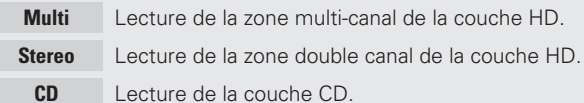

#### **REMARQUE**

Sélectionnez la couche du disque avant d'insérer le disque.

**5** Insérez un disque.<br>
∂ Appuyez sur ▲ pour ouvrir/fermer le tiroir.

**6 Appuyez sur ▶ .**<br> **6** La lecture de la zone et de la couche sélectionnée commence.

- Pour lire pour lire un disque en mode multi-canal, connectez l'appareil à un récepteur AV à l'aide d'un câble HDMI.
- • La zone/couche sélectionnée sur **DISC LAYER** reste en mémoire même une fois hors tension.

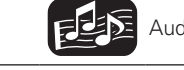

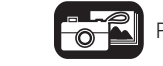

**contenu applicable à chaque opération.** Vidéo **Audio** Audio **Pour les détails des supports correspondant à chaque icône, voir "Supports" (Audio Contenu applicable à chaque icône, voir "Supports") Photo (Audio Contenu appl** lisibles" (verpage 48).

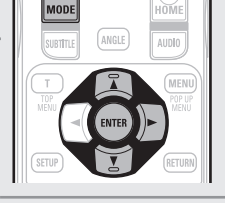

 $\blacktriangleright$ 

**Address** 

 $[$  DIWMER

 $\begin{array}{|c|c|}\hline \text{HDMI} \\ \text{MODE} \end{array} \begin{array}{|c|c|}\hline \text{RES.} \end{array}$ 

 $\boxed{1}$   $\boxed{2}$   $\boxed{3}$   $\boxed{max}$  $\boxed{4}$   $\boxed{5}$   $\boxed{6}$   $\boxed{RAND}$ 7 8 9 CLEAR

 $(+10)$   $\boxed{0}$   $[SRCH]$   $[CALL]$ 

Version avancée

- 
- **afficher** ( $\sqrt{p}$ page 20)
- 
- **(répétition A-B)** ( $\sqrt{p}$ page 22)
- **Examplement du signal audio principal (vegage 22)**
- 

Version simplifiée

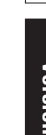

PACE.

**Si vous saisissez un mot de passe erroné**

**d'incrustation d'images**

Les disques DVD-Audio peuvent avoir un groupe d'incrustation d'image dont la lecture peut être lancée après la saisie d'un

n **Lecture du groupe** 

mot de passe.

SOURCE  $\odot$ 

 $\boxed{\mathbb{R}}$ 

 $rac{\text{OPT}}{\text{CLOSE}}$ 

PICT)<br>PICTURE

 $\overline{\mathcal{A}}$ 

 $\boxed{\mathsf{H4}}\quad \boxed{\mathsf{II}}\quad \boxed{\mathsf{III}}\quad \boxed{\mathsf{FFL}}$ 

PAGE+ DISC PURE<br>DISC PURE<br>LAYER DIRECT

Appuyez sur **CLEAR** pour effacer le nombre entré, puis saisissez le nombre correct.

#### n **Sélection d'images fixes**

Lorsque un DVD-Audio renferme des images fixes, vous pouvez choisir à l'image à afficher.

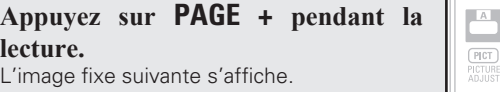

### **Lecture en pause** ( $\sqrt{p}$ Ppage 20)

- **Lecture après arrêt** ( $\mathbb{Z}$  page 20)
- n **Avance vers le chapitre/plage/fichier que vous souhaitez**
- **a Avance rapide/retour rapide** ( $\mathbb{Q}$ Ppage 20)
- □ Recherche de sections spécifiques en utilisant les modes **de recherche** ( $\mathbb{C}\widehat{\mathbb{F}}$ page 21)
- **Lecture en mode répétition (lecture répétée)** ( $\mathbb{Q}$ Ppage 22)
- □ Lecture en mode répétition entre les points spécifiés
- 
- □ Lecture dans n'importe quel ordre (lecture aléatoire) (L容page 23)
- **Lecture dans votre ordre préféré (programme)** ( $\mathbb{Q}$ Ppage 23)

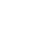

**Informations**

Informations

#### **Lecture de Super Audio CD**

- **Lecture en pause** ( $\mathbb{C}\widehat{P}$  page 20)
- **Lecture après arrêt** ( $\sqrt{p}$  page 20)
- n **Avance vers le chapitre/plage/fichier que vous souhaitez afficher** ( $\sqrt{p}$ page 20)
- **a Avance rapide/retour rapide** ( $\mathbb{P}\widehat{\mathbb{F}}$ page 20)
- □ Recherche de sections spécifiques en utilisant les modes **de recherche** ( $\sqrt{p}$ recherche **21)**
- **Lecture en mode répétition (lecture répétée)** ( $\mathbb{Z}$ page 22)
- □ Lecture en mode répétition entre les points spécifiés **(répétition A-B)** ( $\triangledown$ Page 22)
- **a Basculement du signal audio principal (various 22)**
- **n** Lecture dans n'importe quel ordre (lecture aléatoire) ( $\mathbb{C}$ ) nage 23)
- **Lecture dans votre ordre préféré (programme)** ( $\mathbb{P}\widehat{\mathbb{F}}$ page 23)

# **Lecture CD**

*1* **Appuyez sur POWER ON pour allumer l'appareil.**

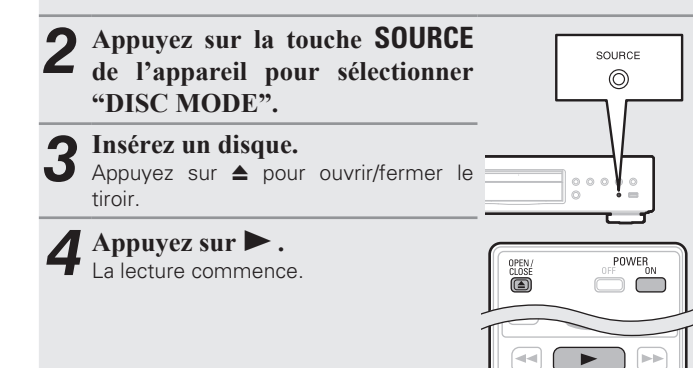

- **Lecture en pause** ( $\mathbb{C}\widehat{P}$  page 20)
- **Lecture après arrêt** ( $\sqrt{p}$ page 20)
- n **Avance vers le chapitre/plage/fichier que vous souhaitez afficher** ( $\sqrt{2}$  page 20)
- **a Avance rapide/retour rapide (vagage 20)**
- □ Recherche de sections spécifiques en utilisant les modes **de recherche (v<sup>3</sup>page 21)**
- **Lecture en mode répétition (lecture répétée)** ( $\mathbb{Z}$ page 22)
- □ Lecture en mode répétition entre les points spécifiés **(répétition A-B)** ( $\triangledown$ **P** page 22)
- **a** Basculement du signal audio principal ( $\mathbb{Q}$ Ppage 22)
- □ Lecture dans n'importe quel ordre (lecture aléatoire) (L含page 23)
- **u** Lecture dans votre ordre préféré (programme) ( $\mathbb{Z}$ page 23)

**Les icônes indiquent la catégorie de** 

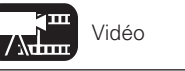

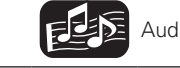

**Lecture DVD-Audio**

**allumer l'appareil.**

**"DISC MODE".**

**Multi** Super Audio CD **Video** DVD-Audio **BD** Hybrid BD

**(**v**page 50).**

*5* **Insérez un disque.**

**6 Appuyez sur**  $\triangleright$ .

**REMARQUE**

**LAYER.**

电脑

*1* **Appuyez sur POWER ON pour** 

*2* **Appuyez sur la touche SOURCE de l'appareil pour sélectionner** 

*3* **Sélectionnez "Video" avec DISC** 

• Le support change à chaque appui sur **DISC LAYER** pendant 2 secondes.

 $\rightarrow$  Multi  $\rightarrow$  Video  $\rightarrow$  BD  $\rightarrow$ 

**Audio** Lecture de la partie audio. **Video** Lecture de la partie vidéo.

*4* **Sélectionnez la partie de lecture avec DISC LAYER**

Sélectionnez la couche du disque avant d'insérer le disque.

La lecture de la partie sélectionnée commence.

Appuyez sur  $\triangle$  pour ouvrir/fermer le tiroir.

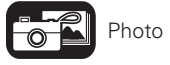

19

# **Opérations possibles pendant la lecture**

#### **Cette section décrit les opérations activées pendant la lecture de**

#### **chaque support.**

Les icônes indiquent la catégorie de contenu applicable à chaque opération.

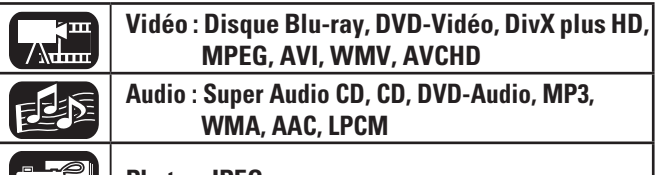

**Photo : JPEG** H⊙∸N

#### **Lecture (Version basique)** ( $\sqrt{p}$ page 16)

- **Lecture en pause** ( $\mathbb{Q}$ Ppage 20)
- **Lecture après arrêt** ( $\mathbb{Z}$  page 20)
- □ Avance vers le chapitre/plage/fichier que vous **souhaitez afficher** ( $\sqrt{p}$ page 20)
- **a Avance rapide/retour rapide (valua** page 20)
- □ Recherche de sections spécifiques en utilisant les **modes de recherche** ( $\sqrt{p}$ page 21)
- □ Mémorisation des points que vous souhaitez relire **(Repère)** (vpage 21)
- **D** Lecture en mode répétition (lecture répétée) ( $\sqrt{p}$  page 22)
- □ Lecture en mode répétition entre les points **spécifiés (répétition A-B)** ( $\sqrt{p}$ page 22)
- □ Lecture des images en mode image par image  $(\sqrt{p})$  page 22)
- **Lecture Avance ralentie/Retour ralenti (verolder 22)**
- **a Basculement du signal audio principal (verolage 22)**
- **a Changement du sous-titre principal (verold 23)**
- **a Changement d'angle** ( $\sqrt{2}$  page 23)
- □ Lecture dans n'importe quel ordre (lecture **aléatoire)** ( $\sqrt{p}$ page 23)

**Les icônes indiquent la catégorie de** 

□ Lecture dans votre ordre préféré (programme) (**v**<sub>page 23)</sub>

#### **Réglages de base** ( $\sqrt{p}$ page 24)

### **Lecture en pause**

Appuyez sur **11** pendant la lecture. Le témoin II s'éclaire sur l'écran.

• Reprenez la lecture normale en appuyant  $sur \blacktriangleright$ .

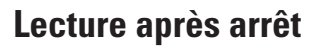

**Appuyez sur** 2 **pendant la lecture.** La lecture s'arrête.

#### **Option de reprise**

Quand la lecture est arrêtée, la position Stop est mémorisée.

• Le témoin  $\blacktriangleright$  clignote sur l'écran. Pour la lecture de données à partir de cette position, appuyez sur  $\blacktriangleright$ .

#### **Pour annuler la fonction de**

#### **reprise**

Effectuez une des opérations suivantes.

- Appuyez sur **Dendant l'arrêt.**
- • Ouvrez le tiroir du disque.
- • Changez le mode de lecture du média avec **HOME**.

 $\rightarrow$ 

- L'option de reprise ne fonctionne pas avec la lecture du menu ou un disque compatible BD-J (Blu-ray Disc Java).
- • L'option de reprise est annulée en débranchant l'appareil et quand l'appareil est en mode veille.
- • L'option de reprise ne fonctionne pas selon le disque.

# $\left[\frac{1}{\sqrt{2}}\right]$   $\left[\frac{1}{\sqrt{2}}\right]$

 $\overline{\phantom{0}}$ 

 $\rightarrow$  $\boxed{\mathbb{H}^d} \ \boxed{\mathbb{H} \ \boxed{\mathbb{B}}}$ 

 $\left( -\right)$ 

 $\boxed{\mathbb{H}^3}$ 

 $\boxed{\Rightarrow}$ 

 $\boxed{\mathbb{P}\mathbb{P}1}$ 

### **Avance vers le chapitre/ plage/fichier que vous souhaitez afficher**

**Pendant la lecture appuyez sur 1** ou sur  $\blacktriangleright$  $\blacktriangleright$ .

- $\overline{B}$  La lecture commence à partir du début du chapitre/plage/fichier à lire.
- 9 La lecture commence à partir du début du chapitre/plage/fichier.
- $\boxed{1}$  $\boxed{144}$   $\boxed{11}$ A B C D
- Continuez en appuyant et en avançant vers le chapitre/plage/fichier avec simplement le temps sélectionné.

#### **REMARQUE**

Sauter le début du titre ou du groupe peut ne pas être possible selon le disque.

### **Avance rapide/retour rapide**

Pendant la lecture appuyez sur < ou sur  $\blacktriangleright$ .

• La vitesse de l'avance rapide/du retour rapide change selon la séquence x1, x2, x3, x4, x5, et vitesse normale à chaque appui sur la touche.

• La vitesse varie en fonction du disque et du fichier.

• Reprenez la lecture normale en appuyant

 $\mathsf{sur}$ 

 $\overline{\rightarrow}$ 

- • Vous ne pouvez pas effectuer une recherche avant ou un retour rapide à travers les fichiers ou les pistes pendant la lecture programmée ou la lecture aléatoire.
- • L'avance rapide/retour rapide peut être désactivé sur certains fichiers DivX®.
- • Il n'y a pas de son pendant l'avance rapide/retour rapide d'un BD ou DVD.

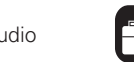

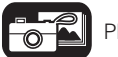

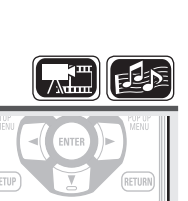

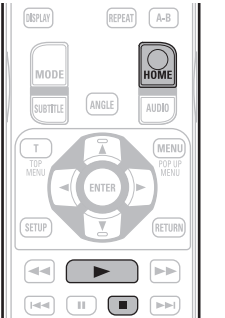

**Opérations possibles pendant la lecture**

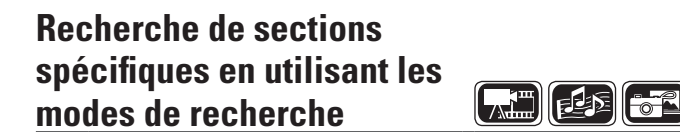

*1* **Appuyez sur SRCH pour sélectionner une recherche.**  • La barre de recherche s'affiche en haut de l'écran.

 $\Box$  $+10$  (0)  $(SRCH)$   $(CAIL)$ **OISPLAY** REPEAT (A-B)

• Pour changer le mode de recherche, appuyez sur la touche.

Recherche - Recherche de repère - Arrêt-

*2* **Déplacez le curseur bleu dans la partie supérieure de l'écran vers le mode à rechercher, à l'aide des touches**   $\triangleleft \triangleright$ , puis appuyez sur **ENTER**.

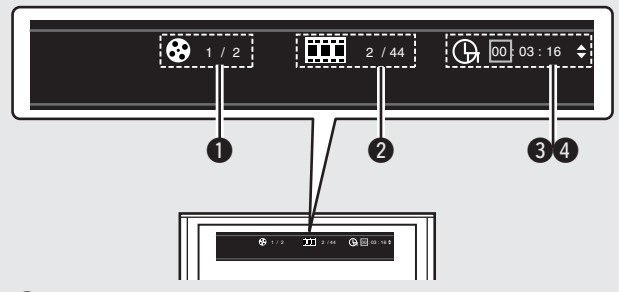

#### q **Recherche de titre/groupe**

#### **2** Recherche de chapitre/plage

• Saisissez le temps, avec les touches numérotées ou  $\triangleleft \triangleright$ , puis appuyez sur **ENTER**.

• La lecture de la partie désignée commence.

#### e **Recherche de la durée du titre**

#### *C* Recherche de la durée du chapitre

- • Sélectionnez "Recherche de la durée du titre" ou "Recherche de la durée du chapitre", en utilisant les touches  $\Delta \nabla$ , puis appuyez sur **ENTER**.
- • Puis saisissez le temps, avec les touches numérotées ou  $\triangle$  p et appuyez sur **ENTER**.
- • La lecture de la partie désignée commence.

**Les icônes indiquent la catégorie de** 

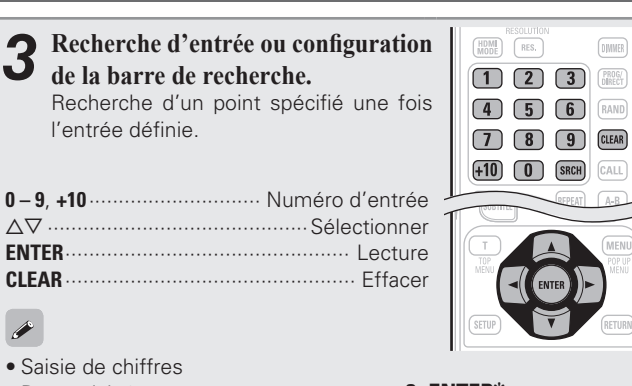

- Pour saisir 3 ············································ **3**, **ENTER**z Pour saisir 26 ··············· **2**, **6**, **ENTER**z ou **+10**, **+10**, **6**
- Pour saisir 138 ································ **1**, **3**, **8**, **ENTER**z
- \* En fonction du nombre de morceaux ou chapitres enregistrés, vous pourriez ne pas avoir besoin d'utiliser **ENTER**.
- • La recherche de durée fonctionne avec la durée de lecture du titre et des chapitres.
- • Lorsqu'une entrée n'est pas correcte, appuyez sur **CLEAR**. L'état précédent est restauré.

#### G**Recherche de mode compatible média et fichiers**H

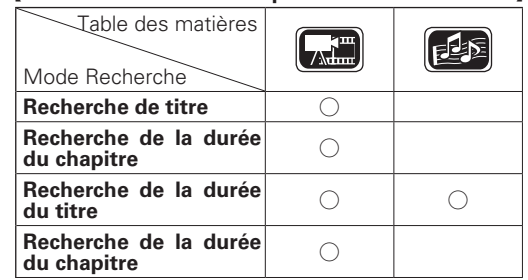

#### **REMARQUE**

• Le recherche de mode ne fonctionne pas pendant le programme ou la lecture aléatoire. Utilisez  $\blacktriangleright\blacktriangleright\blacktriangleright\blacktriangleright\blacktriangleright\blacktriangleright$  pour avancer ou reculer. • Le mode de recherche peut ne pas

fonctionner selon le disque.

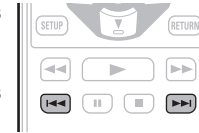

- • Quand le mode sélectionné pour le chapitre/titre/plage/groupe ne fonctionne pas pendant environ 5 secondes, il est annulé.
- • Quand l'appareil est en mode veille ou que le disque est retiré, le repère est supprimé.

# **Mémorisation des points que vous souhaitez relire (Repère)**

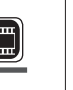

Vous pouvez associer un repère à un point que vous souhaitez voir ou entendre de nouveau. La lecture commence ainsi à partir de ce point.

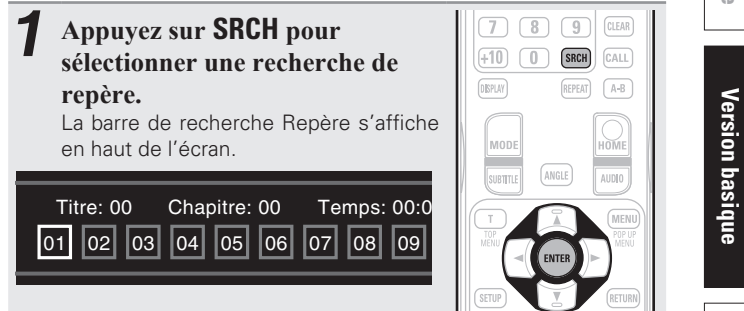

# *2* **Appuyez sur ENTER pendant la lecture.** • L'emplacement est enregistré pour le numéro de repère

- sélectionné.
	- • Les numéros de repère "01" à "12" sont enregistrés dans cet ordre.
	- • Le numéro enregistré s'affiche en blanc.
- La durée de lecture écoulée au point sélectionné s'affiche.

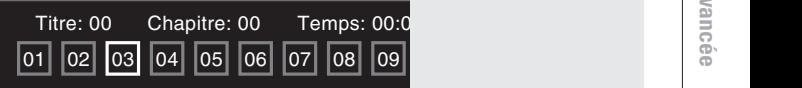

#### **Pour commencer la lecture à partir de points mémorisés**

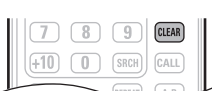

Utilisez  $\triangle$  pour sélectionner le repère, puis appuyez sur **ENTER**.

#### **Pour supprimer les repères**

Chaque fois que vous appuyez sur **CLEAR**, les numéros de repère s'effacent à partir du dernier enregistrement effectué.

 $\overline{\mathscr{E}}$ 

- • Les sous-titres peuvent ne pas s'afficher suivant les points que vous avez mémorisés.
- • Les repères sélectionnés seront supprimés si vous passez en mode veille ou si vous sortez le disque.
- La fonction des marqueurs ne fonctionne pas pour les titres et les groupes.
- Le recherche de repère ne peut se faire que pendant la lecture.
- • L'option de repère ne fonctionne pas selon le disque.

 $\rightarrow$ 

21

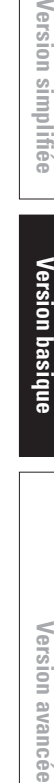

**Version basique**

Version simplifiée

CLEAR Supprimer

#### **Lecture Avance ralentie/ Lecture en mode répétition**   $\boxed{\mathcal{A}^{\text{m}}$  (13)  $\boxed{\mathcal{A}^{\text{m}}}$ **entre les points spécifiés (lecture répétée) Retour ralenti**  再 **(répétition A-B) Appuyez sur**  $\blacktriangleleft$  **ou**  $\blacktriangleright$  pendant la **Appuyez sur REPEAT pendant la lecture.**  L'icône du mode répétition s'affiche en haut de l'écran.  $\mathcal{D}$  $\lceil 3 \rceil$   $\lceil \frac{\text{PROG}}{\text{OMECT}} \rceil$ *1* **Pendant la lecture appuyez sur <sup>A</sup> – B au point de départ choisi (A).**  $\boxed{4}$   $\boxed{5}$   $\boxed{6}$   $\boxed{RAND}$  $(+10)$   $(0)$   $($   $SREH)$   $(CALL)$  $(7)$   $(8)$   $(9)$  CLEAR Le témoin "A-" s'éclaire sur l'écran. CH **REPEAT** A-B  $+10$  0  $(SRCH)$   $CALL$ • Pour annuler le point de départ (A), appuyez REPEAT **A-B** sur **CLEAR**. **DISPLAY**  $\triangleright$ *2* **Appuyez de nouveau sur A – B au point final désiré**  • Pour changer le mode répétition, appuyez sur la touche. **(B).**  → Arrêt -Le témoin "B" s'éclaire sur l'écran, et la lecture en mode répétition A-B commence. • L'icône du mode de répétition A-B s'affiche • Pour reprendre la lecture normale, appuyez sur **REPEAT** et en haut de l'écran. sélectionnez "Répétition – arrêt". • Pour reprendre la lecture normale, appuyez A-B sur **A – B** et sélectionnez "Répétition – [Mode répétition] arrêt". Les modes répétition programmables sont différents selon le disque ou le fichier.  $\begin{array}{c}\n\bullet \\
\bullet\n\end{array}$

Table des matières **FALL** 电图 Form Affichage Mode **Répétition de la comme la comme<br>titre** Son Donne de la comme la comme la comme la comme la comme la comme la comme  $\subset$ **Toute répétition**  $\Box$ **Répétition de Repetition de**  $\bigcirc$  $\subset$ 1 **Répétition de plage**  $\begin{bmatrix} 0 & 0 \\ 0 & 0 \end{bmatrix}$ 

# $\overline{\bullet}$

- • Certains modes de répétition peuvent ne pas être accessible selon le disque.
- • Avec certains disques, même si l'appareil est réglé pour répéter la lecture, il est possible que le disque ne retourne pas au début du titre ou du chapitre et qu'il avance à la scène suivante.
- Le lecture en mode répétition n'est pas disponible pendant la lecture en mode répétition A-B.

**Les icônes indiquent la catégorie de** 

# **Lecture en mode répétition**

**pause.** La vitesse change selon la séquence 1/16,

1/8, 1/4, 1/2 et vitesse normale à chaque appui sur la touche.

• Reprenez la lecture normale en appuyant  $\mathsf{sur}$ 

 $\rightarrow$ 

 $\overline{\rightarrow}$ 

**Axima** 

 $\boxed{\blacktriangleright}$ 

 $\overline{\phantom{0}}$ 

 $\boxed{\left\vert n\right\vert }$ 

Aucun son n'est produit pendant la lecture Avance ralentie/Retour ralenti.

#### **Basculement du signal audio principal**

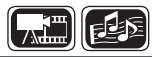

 $\overline{a}$ 

 $\boxed{[44]} \quad \boxed{11} \quad \boxed{11} \quad \boxed{13} \quad \boxed{134}$ 

 $\blacksquare$ 

Avec les disques et les fichiers ayant plusieurs plages audio enregistrées, vous pouvez changer le signal audio pendant la lecture.

#### **Appuyez sur AUDIO pendant la lecture.**

- • Le numéro du titre Audio en cours de lecture s'affiche.
- • À chaque appui sur **AUDIO**, le signal audio pris en charge par un disque est changé.

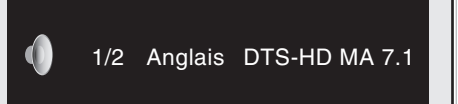

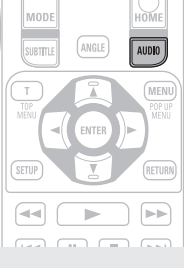

• Si plusieurs éléments audio sont enregistrés, Le numéro audio actuel des éléments audio enregistrés s'affiche.

• Selon le disque, le passage audio peut être limité au fonctionnement du menu. Dans ce cas, passez le signal audio sur le menu disque.

- Avec un fichier DivX<sup>®</sup>, les formats audio "MP3" ou "Dolby Digital" et le nombre de modes audio enregistrés s'affichent. "– – –" s'affiche pour les autres formats audio.
- • Avec DTS-CD (disque musique 5.1), vous ne pouvez pas changer de mode audio.

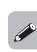

 $\mathsf{sur}$ 

certaines scènes.

lecture en mode répétition.

compatible BD-J (Blu-ray Disc Java).

**Lecture des images en mode** 

Appuyez sur **11** pendant la pause. Le disque avance image par image à chaque

• Reprenez la lecture normale en appuyant

certains fichiers DivX®.

**image par image**

pression sur la touche.

La lecture arrière image par image n'est pas disponible avec l'appareil.

• Vous ne pouvez pas sauter le titre/fichier avec la répétition A-B. • Si vous effectuez une recherche pendant la lecture en mode répétition A-B, la lecture en mode répétition A-B sera annulée. • La lecture en mode répétition A-B peut ne pas être possible pour

• Le lecture en mode répétition A-B n'est pas disponible pendant la

• La lecture en mode répétition A-B peut ne pas être possible sur

• Le lecture en mode répétition A-B n'est pas disponible ou un disque

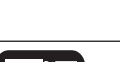

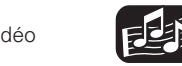

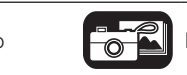

Les icônes indiquent la catégorie de **Audio** Vidéo **Audio** Audio **Pour les détails des supports correspondant à chaque icône, voir "Supports"**<br>Contenu applicable à chaque opération. Audio Audio de la contenu de la contenu lisibles" (verpage 48).

22

### **Changement du sous-titre principal**

Pendant la lecture d'un disque ou d'un fichier avec les sous-titres enregistrés, vous pouvez activer/désactiver les sous-titres ainsi que la langue du sous-titrage.

#### **Appuyez sur SUBTITLE pendant la lecture.**

- • Le chiffre du sous-titre en cours de lecture s'affiche.
- • À chaque appui sur **SUBTITLE**, la langue du sous-titrage prise en charge par un disque est changée.

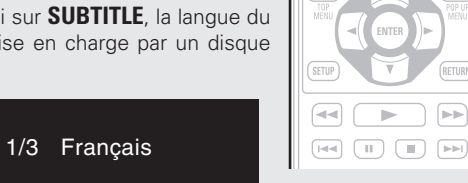

 $\boxed{\text{subtrue}}$ 

 $(MGLE)$ 

**FALL** 

AUDIO

 $\mathbb{R}^m$ 

.<br>AUDIO

 $\boxed{\Rightarrow}$ 

**ANGLE** 

### **Lecture dans n'importe quel ordre (lecture aléatoire)**

**Appuyez sur RAND pendant la lecture.**   $HOMI$  RES. "RAND" s'éclaire sur l'écran et "Mode  $\left(\overline{1}\right)\left(\overline{2}\right)$ aléatoire" s'affiche.  $\boxed{4}$  $\boxed{5}$  $\boxed{7}$   $\boxed{8}$   $\boxed{9}$   $\boxed{6}$  $(+10)$   $(3)$   $(3)$   $(5)$   $(6)$   $(6)$ 

#### **Reprise de lecture normale**

**(programme)**

 $\rightarrow$ 

s'affiche.

 $\bullet$ 2 -----3 -- -- -- -- 4 -- -- -- -- 5 -----

Appuyez sur **RAND** pendant la lecture aléatoire.

**Lecture dans votre ordre préféré** 

Vous pouvez programmer 15 plages au maximum.

Piste: 00

La lecture aléatoire peut ne pas fonctionner selon le disque.

*1* **Appuyez sur PROG/DIRECT pendant la lecture.** Le témoin "PROG" s'éclaire sur l'écran, et le programme

> $\ddot{\mathbf{e}}$  $\bullet$

**Lecture** CLEAR Supprimer

CD CD Total des pistes: 13

8 ------ $\Omega$ 

10 ------

L'option de programme ne fonctionne pas avec la lecture du fichier

# $\overline{\rightarrow}$

- Si un disque ne comporte pas de sous-titrages, le message "Signe d'interdiction " s'affiche.
- • Selon le disque, le passage des sous-titres peut être limité au fonctionnement du menu. Dans ce cas, passez les sous-titres sur le menu disque.
- Avec un fichier DivX<sup>®</sup>, le chiffre du sous-titre en cours de lecture et le chiffre des sous-titres enregistrés sont affichés. La langue n'est pas affichée.

# **Changement d'angle**

Pendant la lecture d'un BD ou DVD-Vidéo enregistré sous différents angles, vous pouvez changer l'angle.

#### **Appuyez sur ANGLE pendant la lecture.**

**REMARQUE**

- • Le numéro de l'angle de la lecture actuelle est affiché.
- • À chaque appui sur **ANGLE**, l'angle pris en charge par le disque est changé.

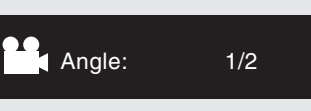

**Les icônes indiquent la catégorie de** 

#### $\overline{\left|\log n\right|}$  $\sqrt{11}$  $\Box$  $\boxed{\mathbb{P}\mathbb{P}}$ Le changement d'angle peut être limité à certains disques.

 $\mathbb{R}^2$ 

 $\blacktriangleleft$ 

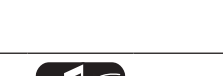

de musique.

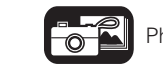

Les icônes indiquent la catégorie de **Audio** Vidéo **Audio** Audio **Pour les détails des supports correspondant à chaque icône, voir "Supports"**<br>Contenu applicable à chaque opération. Audio **Audio Audio de la contenu applica** lisibles" (verpage 48).

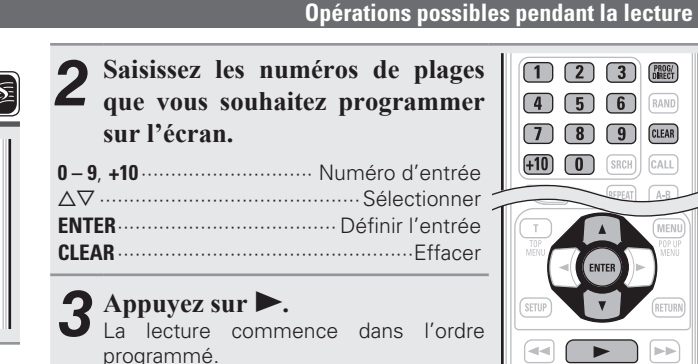

# $(1)$   $(2)$   $(3)$   $(3)$  $(4)$   $(5)$   $(6)$  $\boxed{7}$   $\boxed{8}$   $\boxed{9}$   $\boxed{CLEAR}$  $(+10)$   $(0)$   $(sRCH)$   $(cALL)$

 $[0] \text{MMER}$ 

 $\blacktriangleright$ 

 $\boxed{1}$   $\boxed{2}$   $\boxed{3}$   $\boxed{PROG}$  $\boxed{4}$   $\boxed{5}$   $\boxed{6}$  RAND  $(7)$   $(8)$   $(9)$   $(0)$ 

 $(+10)$   $(0)$   $(s)$   $(s)$   $(c)$   $(c)$ 

 $\boxed{\mathsf{REPEAT}}$   $\boxed{\mathsf{A}\text{-}\mathsf{B}}$ 

 $\begin{pmatrix} HDM \\ MODE \end{pmatrix}$  RES.

DISPLAY

Version basique **Version basique**

**Version simplifiée** 

#### **Vérification des contenus de programme**

Appuyez sur **CALL** pendant que l'appareil est arrêté.

• Les plages programmées sont indiquées sur l'écran de l'appareil à chaque appui sur la touche.

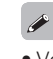

∉≸ธ

 $\fbox{OIMMER}$ 

 $\boxed{3}$   $\boxed{\text{PREG}}$ 

**6** RAND

 $[REPEAT]$   $[A-B]$ 

**DISPLAY** 

PROGRAMME

 $11$   $11$  $12$  -----13  $\bullet$ 

15 -- -- -- --

- • Vous pouvez également vérifier le contenu du programme sur l'écran de l'appareil.
- • La répétition de lecture est disponible pendant la lecture programmée.

#### **Reprise de lecture normale**

Appuyez sur **PROG/DIRECT** pendant la lecture programmée.

• Le programme s'affiche et appuyez sur **PROG/DIRECT**.

#### **Suppression des plages programmées une par une**

Appuyez sur **CLEAR** sur le programme de l'écran de réglage.

• Si l'appareil est éteint (en mode veille) ou si le plateau de disques est ouvert, le programme est effacé.

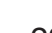

# **Réglages de base**

**Cette section décrit les opérations de réglage pour les réglages de base disponibles avec la télécommande.** Les icônes indiquent la catégorie de contenu applicable à chaque opération. **Vidéo : Disque Blu-ray, DVD-Vidéo, DivX plus HD, Ppm**  $\sqrt{M_{\rm BH}}$ **MPEG, AVI, WMV, AVCHD** 电图 **Audio : Super Audio CD, CD, DVD-Audio, MP3, WMA, AAC, LPCM**

# ⊦o f

**Photo : JPEG**

### **Connexions de base** ( $\mathbb{Q}$ Ppage 10)

**Lecture (Version basique)** ( $\sqrt{2}$ page 16)

- n **Changement de luminosité de l'écran (gradateur)**  (L含page 24)
- n **Lecture audio haute qualité (fonction Pure Direct)** ( $\mathbb{C}\widehat{P}$  page 24)
- **Q Option de commande HDMI** ( $\mathbb{C}\widehat{\mathcal{F}}$  page 24)
- **h Résolution vidéo** ( $\mathbb{C}\widehat{T}$  page 25)
- n **Ajustement de la qualité d'image (Contrôle d'image)** ( $\sqrt{2}$ page 26)
- **h Réglage du mode** ( $\mathbb{C}$ **)** page 27)

# **Changement de luminosité de l'écran (gradateur)**

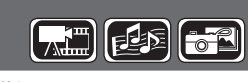

Il est possible de modifier la luminosité de l'écran.

#### **Appuyez sur DIMMER.**

• La luminosité change à chaque pression sur la touche. ► Normal –► Atténué –► Foncé –► Arrêt –

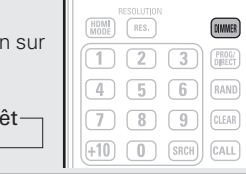

**A**BCD **PICTURE**<br>PICTURE<br>ADJUST DISC PURE<br>ADJUST LAYER DIRECT

**Lecture audio haute qualité (fonction Pure Direct)**  $\boxed{\mathbb{R}}$   $\boxed{\mathbb{R}}$ 

Ceci permet une lecture audio de qualité supérieure en arrêtant le signal vidéo, etc., la sortie en ne transmettant que le signal audio analogique.

#### **Appuyez sur PURE DIRECT pendant que l'appareil est arrêté.**

• Le mode Pure Direct change à chaque appui sur la touche.

 $\rightarrow$  Pure Direct1  $\rightarrow$  Pure Direct2  $\rightarrow$  Off  $\rightarrow$ 

- **Pure Direct 1** Cela arrête la sortie audio numérique, la sortie vidéo et l'écran.
- **Pure Direct 2** Cela arrête la sortie audio numérique et la sortie vidéo.
	- **Off** Cela arrête la fonction Pure Direct.

- • Vous ne pouvez pas utiliser la fonction **PURE DIRECT** lorsque le menu GUI est affiché.
- Le réglage de Pure Direct retourne à "Off" lorsque l'appareil est placé en mode veille.

# **Option de commande HDMI**

Lorsque vous effectuez des connexions HDMI avec un téléviseur ou un récepteur AV compatible avec cet appareil et avec les fonctions de commande HDMI, vous pouvez effectuer les opérations suivantes en configurant les fonctions de commande HDMI de chaque appareil.

- • **Le téléviseur ou le récepteur AV est mis en marche en faisant fonctionner l'appareil et les fonctions changent avec l'entrée sur cet appareil.**
- • **L'arrêt du téléviseur provoque la mise en veille de l'appareil.**
- • **Fonctionnement de l'appareil par le biais de la télécommande du téléviseur.**

**(Lorsque la télécommande du téléviseur possède les touches de fonctionnement du lecteur)**

*1* **Réglez la fonction de commande HDMI sur "Marche".**

Menu GUI – "Système" – "Commande HDMI" (vrag page 37).

*2* **Allumez tous les appareils connectés au câble HDMI.**

# *3* **Sélectionnez l'option de commande HDMI de tous les appareils connectés avec le câble HDMI.**

• Reportez-vous au manuel du propriétaire des appareils connectés. • Si l'un des appareils connectés est débranché, refaites les opérations 2 et 3.

*4* **Pour vérifier que la sortie vidéo HDMI est projetée sur l'écran du téléviseur, changez la fonction d'entrée du téléviseur et du récepteur AV.**

*5* **Lorsque vous mettez le téléviseur en veille, vérifiez que l'appareil et récepteur AV passent aussi en veille.**

#### $\bullet$

Si l'option de commande HDMI ne fonctionne pas correctement, vérifiez ce qui suit.

- • Le téléviseur ou l'amplificateur AV est-il compatible avec l'option de commande HDMI ?
- • Les réglages de l'option de commande HDMI de tous les appareils sont-ils corrects ? (Étape 3)
- • Après la configuration, avez-vous ajouté une autre connexion HDMI ou apporté des changements dans les connexions ? Dans ce cas, reconfigurez.

### **REMARQUE**

- • Certaines options peuvent ne pas fonctionner selon le téléviseur ou l'amplificateur AV. Vérifiez sur le manuel du propriétaire de chaque appareil.
- Lorsque "HDMI Gestion de la veille" (verpage 37) est réglé sur "Arrêt", l'appareil ne passe pas en veille, même si l'appareil connecté est en mode veille.

Les icônes indiquent la catégorie de **Audio** Vidéo **Audio** Audio Pour les détails des supports correspondant à chaque icône, voir "Supports" (Supports contenu applicable à chaque icône, voir "Supports" (Audio Contenu appli lisibles" (verpage 48).

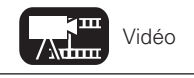

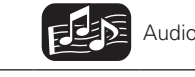

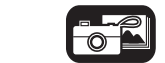

**HDMI**<br>MODE  $\sqrt{RS}$ 

 $\sqrt{(1)(2)}$ 

**DIMMER** 

 $\begin{array}{|c|} \hline \texttt{PROG} \\\hline \texttt{DIRECT} \end{array}$  $\lceil 3 \rceil$ 

# **Résolution vidéo**

Cette section concerne les réglages de la résolution du téléviseur. Effectuez-les en fonction du téléviseur connecté.

#### **Appuyez sur RESOLUTION.**

• La résolution est modifiée comme indiqué ci-dessous à chaque appui sur **RESOLUTION**.

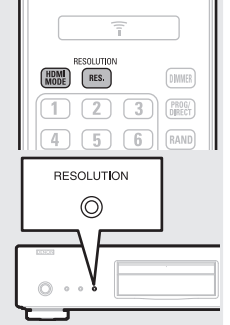

• Les paramètres par défaut sont soulignés.

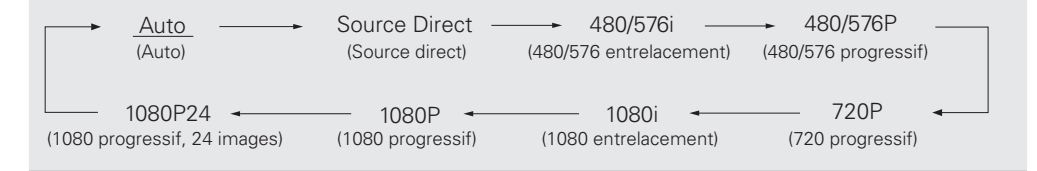

# $\overline{a}$

- La sortie composante vidéo de cet appareil prend en charge les sorties 480i/576i/480p/576p/720p/1080i.
- • Si la résolution vidéo n'est pas réglée sur "Auto", réglez-la pour qu'elle corresponde à la résolution de votre téléviseur.
- • Les images ne seront pas projetées normalement si la résolution du téléviseur et la résolution de la sortie de cet appareil ne correspondent pas.
- • Le signal audio et vidéo sera momentanément interrompu si l'appareil connecté qui effectue actuellement la lecture est éteint ou si l'entrée est interrompue.
- • Quand vous changez la résolution vidéo HDMI de l'appareil, la validation du changement entre l'appareil et l'appareil connecté peut durer jusqu'à environ 10 secondes. Le signal audio/vidéo n'est pas sorti pendant ce laps de temps.

#### **REMARQUE**

- • Lorsque la résolution vidéo HDMI est réglée sur "1080P24", un signal vidéo HDMI est sorti de l'appareil avec une résolution de 1080P et un taux d'image de 24 images par seconde, indépendamment du signal vidéo du disque en cours de lecture. Pour cette raison, lors de la lecture de disques contenant des signaux vidéo enregistrés avec un taux d'images autre que 24 images par seconde, le mouvement de l'image peut ne pas paraître naturel. Dans ce cas, réglez la résolution vidéo HDMI sur une autre valeur que "1080P24".
- • Si vous effectuez les réglages suivants, l'appareil va transmettre les signaux vidéo à partir d'une borne HDMI OUT avec une résolution de 1080P24 (1080 progressif, 24 images).
	- • Réglage RESOLUTION : choisissez "Auto", "Source Direct" ou "1080P24".
	- • Réglage du mode HDMI : sélectionnez "24P ON".

• La résolution prise en charge pour la télévision est le format 1080P24 (1080 progressif, 24 images). Avec ces réglages, aucun signal vidéo n'est transmis à partir des bornes VIDEO OUT et COMPONENT VIDEO OUT. Pour transmettre des signaux vidéo, appuyez sur **HDMI MODE** et réglez la sortie HDMI sur "24P OFF".

# **Réglages de la sortie HDMI**

La plupart des films sur les disques Blu-ray sont enregistrés à un taux 24 images par seconde, le même que pour un film de cinéma.

Si l'appareil est réglé comme cela, vous pouvez profiter d'images avec la même qualité que dans les films. Le réglage pour la sortie des signaux avec 24 trames vidéo en mode HDMI est effectué ici. Vous pouvez ensuite bénéficier d'images avec un mouvement fluide lors de la lecture de vidéos 1080P24 (1080 progressif, 24 images).

#### **REMARQUE**

Vous ne pouvez pas utiliser la fonction mode HDMI lorsque le menu GUI est affiché.

#### **Appuyez sur HDMI MODE.**

- • L'état actuel de la sortie HDMI s'affiche sur l'écran du téléviseur.
- • Chaque appui sur **HDMI MODE** provoque un basculement entre "24P ON" et "24P OFF".
- • Le réglage par défaut est "24P OFF".

#### **24P ON**

- • Si le téléviseur connecté prend en charge le mode "1080P24", utilisez ce réglage.
- • Après avoir effectué les réglages, réglez la résolution vidéo sur "1080P24" ou sur "Source Direct".

#### **24P OFF**

• Si le téléviseur connecté ne prend pas en charge le mode "1080P24", utilisez cette position.

Version simplifiée

# **Ajustement de la qualité d'image (Contrôle d'image)**

Vous pouvez ajuster la qualité d'image à votre goût. Les valeurs ajustées peuvent être stockées dans les mémoires 1 à 5.

# *1* **Appuyez sur PICTURE ADJUST.** Le statut actuellement réglé s'affiche.

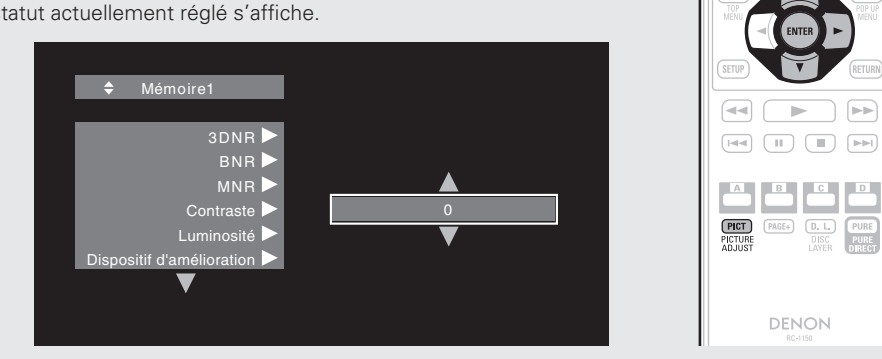

- **2** Appuyez sur  $\Delta \nabla$  pour sélectionner un numéro de mémoire à utiliser, puis appuyez sur **FNTFR sur ENTER.**
- **3** Appuyez sur les touches  $\triangle \nabla$  pour sélectionner un élément puis appuyez sur **ENTER** ou sur  $\triangleright$ .

**4 Changez le réglage à l'aide de** △▽.<br>• Référez-vous au tableau ci-contre pour découvrir les différents réglages.

#### **Pour terminer les réglages de l'image**

Appuyez sur **PICTURE ADJUST** après avoir effectué les réglages.

• Le menu contextuel des réglages de l'image disparaît de l'écran.

 $\begin{array}{c}\n\bullet \\
\bullet \\
\bullet\n\end{array}$ 

Les valeurs des réglages d'ajustement de l'image sont conservées dans la mémoire, même après la mise hors tension de l'appareil.

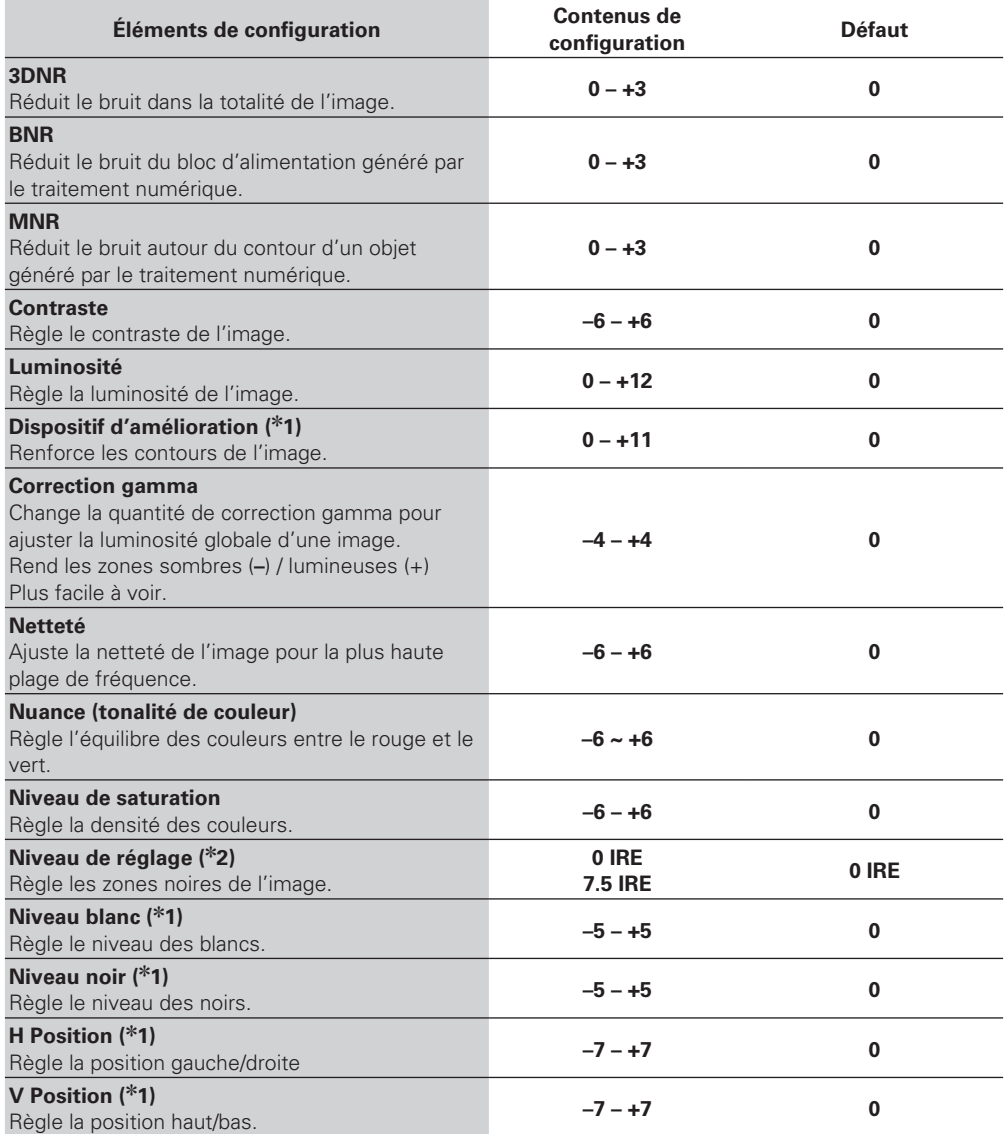

\*1 Ne fonctionne qu'avec le signal 480i de la prise de sortie vidéo.

z2 Ne fonctionne qu'avec le signal 480i de la prise de sortie vidéo et prise de sortie composante vidéo.

# **Réglage du mode**

Vous pouvez choisir des modes variés pendant la lecture. Le menu des réglages s'affiche en haut de l'écran.

*1* **Appuyez sur MODE.** Affiche le menu actuellement réglé.

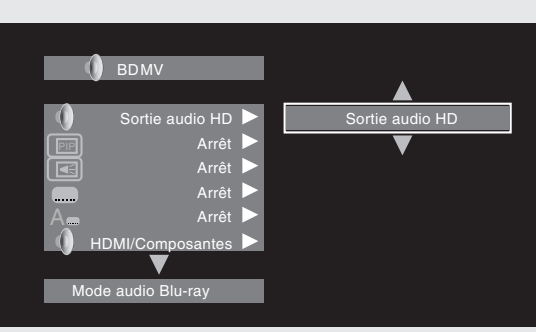

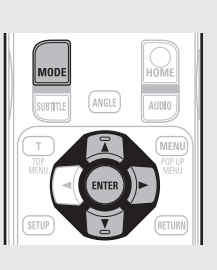

- 2 Sélectionnez l'élément de réglage à l'aide d' $\triangle \nabla$ , puis appuyez sur **ENTER** ou sur  $\triangleright$ .
- $3$  Utilisez les touches  $\triangle \triangledown$  pour sélectionner un réglage, puis appuyez sur **ENTER**.

# *4* **Appuyez sur MODE.** L'écran de réglage disparaît.

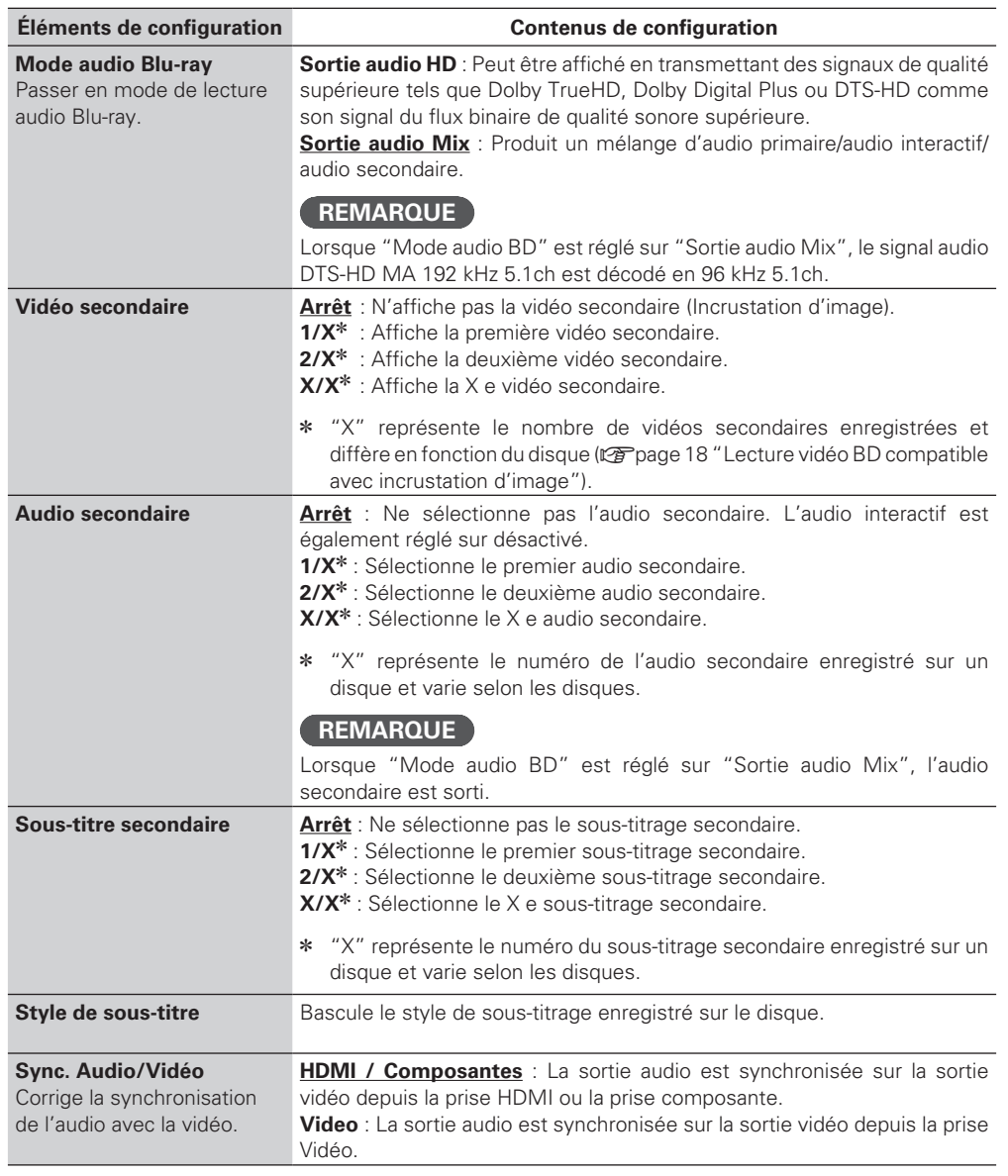

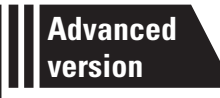

# **Version avancée**

**Cette section décrit comment profiter des fichiers stockés dans un dispositif de stockage USB ou sur un serveur connecté via le réseau, ou encore des contenus sur YouTube.** 

- **Connexions avancées**  $\mathbb{F}_p$ **page 29**
- **O** Lecture (Utilisation avancée)  $\mathbb{C}$ page 31
- **Comment effectuer des réglages précis**  $\mathbb{C}$  **page 35**

□ Reportez-vous aux pages indiquées ci-dessous pour savoir comment connecter les appareils **externes et lire les différents supports.**

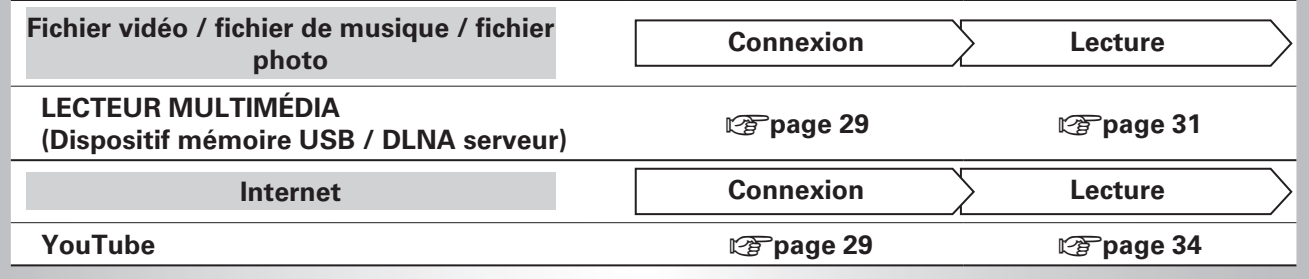

# **Connexions avancées**

# **Connexion à un dispositif mémoire USB**

Les fichiers MP3, JPEG, etc., stockés sur un périphérique mémoire USB peuvent être lus.

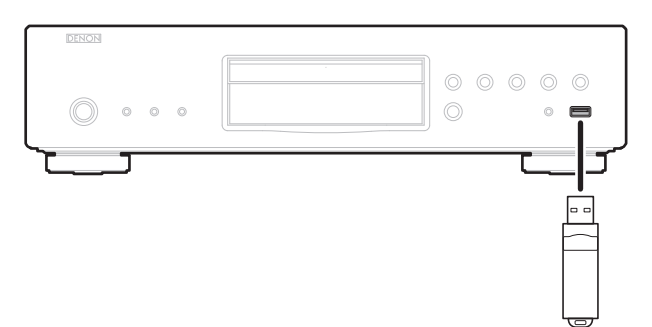

#### n **Connexion d'un dispositif mémoire USB**

#### **Insérez un dispositif mémoire USB à fond dans le port USB.**

• Lorsque le dispositif mémoire USB est inséré et que l'appareil est mis sous tension, vérifiez que le voyant "USB" sur l'écran de l'appareil s'allume.

#### $\overline{\rightarrow}$

- • Pour connaître les fichiers qu'il est possible de lire sur l'appareil, voir page 49.
- • Si le voyant "USB" ne s'allume pas, coupez l'alimentation, réinsérez le dispositif mémoire USB, et remettez de nouveau l'appareil sous tension.

#### **REMARQUE**

- • Insérez le dispositif mémoire USB bien droit dans le port USB. Si le dispositif mémoire USB est inséré de force, l'appareil ou le périphérique risquent d'être endommagés.
- Il est possible que certains dispositifs de stockage USB dépassent du port USB. N'employez pas une force excessive pour les insérer dans le port USB, et ne poussez pas sur la partie qui dépasse.
- • N'insérez aucun autre objet qu'un dispositif mémoire USB dans le port USB. Cela pourrait endommager l'appareil.
- • Ne laissez pas un dispositif mémoire USB à la portée de petits enfants. Un enfant pourrait l'avaler.
- • Pour la connexion d'un dispositif mémoire USB, n'utilisez pas de rallonge de câble.
- • Il n'est pas possible de connecter le port USB de l'appareil à un ordinateur avec un câble USB.
- • Ne l'utilisez pas pour recharger des lecteurs audio portables ou des téléphones mobiles.

#### n **Retrait d'un dispositif mémoire USB**

**Appuyez sur POWER OFF pour éteindre l'appareil puis retirez le dispositif mémoire USB du port USB.** 

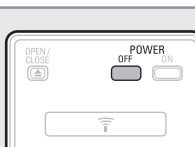

#### **REMARQUE**

- • Veillez à éteindre l'appareil lors de l'insertion ou du retrait d'un dispositif mémoire USB. Les données stockées dans le dispositif mémoire USB ou dans la mémoire de l'appareil de l'appareil peuvent être endommagés.
- Dans le cas où les données stockées dans un dispositif mémoire USB sont endommagées ou supprimées, nous n'effectuerons aucune indemnisation pour les contenus stockés ou tout autre dommage associé, et nous n'essaierons pas de restaurer le contenu stocké sur le dispositif mémoire USB.
- La compatibilité avec tous les dispositifs mémoire USB n'est pas garantie.
- • Pour le reformatage d'un dispositif mémoire USB, formatez-le en FAT16 ou FAT32.

### **Connexion au réseau**

Lorsque l'appareil est connecté à Internet, vous pouvez bénéficier des fonctions suivantes.

- Lecture d'un disque Blu-ray prenant en charge BD-LIVE™ (verbage 18).
- • Lecture de fichiers de musique, de photos ou de vidéos stockés sur un appareil sur le réseau ( $\sqrt{p}$ page 31).
- Lecture des contenus sur YouTube (verpage 34).
- • Téléchargement pour la mise à jour du micrologiciel le plus récent via le réseau (verpage 37).

Après la connexion, effectuez les réglages pour la connexion Internet et vérifiez-la avant d'utiliser Media serveur ou YouTube.

#### **Câbles utilisés pour les connexions**

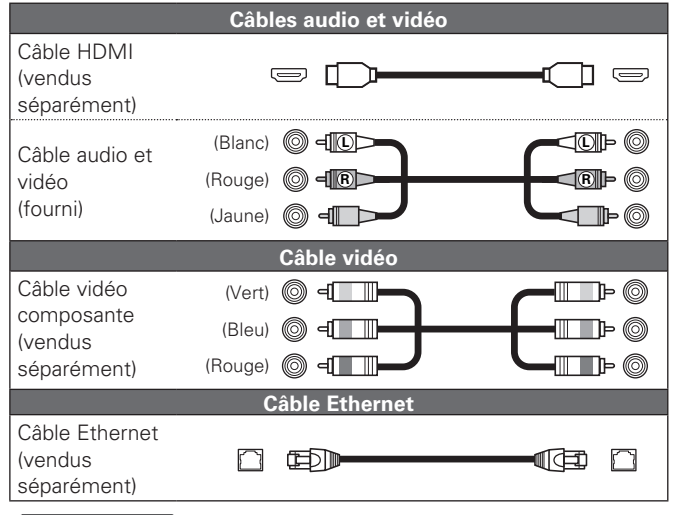

#### **REMARQUE**

- • Ne pas brancher le cordon d'alimentation avant d'avoir terminé toutes les connexions.
- • Lorsque vous effectuez les connexions, reportez-vous également au mode d'emploi des autres composants que vous souhaitez connecter.
- • Veillez à connecter correctement les canaux, gauche avec gauche et droit avec droit.
- • Ne pas mêler les cordons d'alimentation avec les câbles de connexion. Vous risquez de générer un bourdonnement ou du bruit.

Version basique

**Informations**

Informations

29

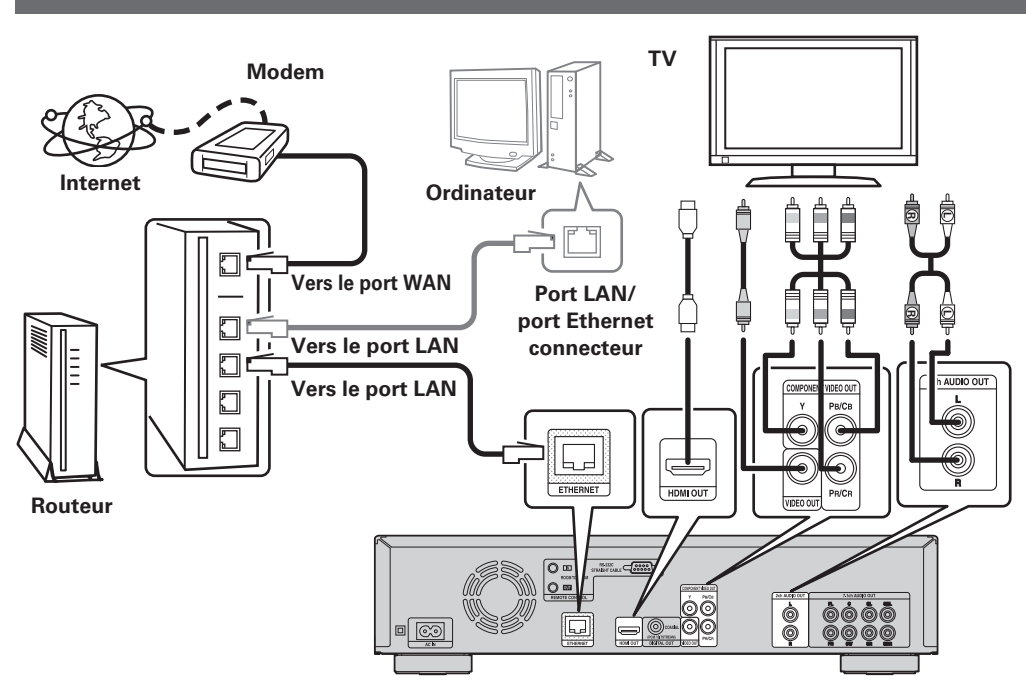

#### n **Système requis**

Connexion Internet haut débit

#### **Modem**

Il s'agit d'un appareil qui est connecté à la ligne à haut débit pour communiquer avec Internet. Certains sont intégrés avec un routeur.

#### **Routeur**

Nous recommandons un routeur avec les fonctions suivantes pour utiliser l'appareil.

- Serveur DHCP (Dynamic Host Configuration Protocol) intégré Cette fonction attribue automatiquement une adresse IP au LAN.
- • Commutateur TX BASE 100 intégré (Lorsque vous connectez plusieurs appareils, nous vous recommandons d'utiliser un hub de commutation ayant une vitesse d'au moins 100 Mbps)

#### **Ordinateur (système recommandé)**

- Système d'exploitation
- Supérieur à Windows® XP Service Pack2 ou Windows Vista
- • Logiciel

Logiciel serveur prenant en charge Windows Media Player ver.11 ou DLNA.

#### **Câble Ethernet (CAT-5 ou plus recommandé)**

- • Un câble Ethernet n'est pas inclus avec l'appareil.
- • N'utilisez qu'un câble STP ou ScTP LAN blindé, disponible chez un détaillant.
- • Nous recommandons d'utiliser un câble droit blindé (de type normal) pour les connexions Ethernet. Si vous utilisez un câble plat ou non blindé, le bruit pourrait affecter d'autres appareils.

#### n **Vérification de la connexion réseau**

- Après la connexion, testez la connexion Internet avec "Test de connexion" dans "Réseau" dans le menu GUI (verbage 38).
- • Si "ÉCHEC réseau." s'affiche dans le test, vérifiez l'adresse IP avec "Réseau" dans "Informations" dans le menu GUI, puis réglez "DHCP" sur "Manuel" (verbage 38).

#### $\overline{a}$

- • L'appareil peut utiliser la fonction DHCP pour configurer automatiquement le réseau.
- • Lorsque vous configurez manuellement votre réseau, après vous être abonné chez un fournisseur de services Internet, effectuez les réglages selon les indications de "Réseau" dans le menu GUI  $(F\overline{F}$ nage 38).
- • Si vous connectez l'appareil à un réseau qui ne possède pas de fonction DHCP, renseignez l'adresse IP et les autres paramètres selon "Réseau" dans le menu GUI (von age 38).
- • L'appareil ne prend pas en charge le protocole PPPoE. Si vous vous abonnez à un service configuré avec PPPoE, un routeur compatible PPPoE est requis.
- • Lorsque que vous configurez manuellement le réseau, consultez votre administrateur réseau pour connaître les réglages à effectuer.

#### n **Enregistrement de l'appareil connecté pour le réseau**

Pour pouvoir lire des fichiers stockés sur un périphérique connecté via un réseau, il faut que ce périphérique ait enregistré l'appareil au préalable.

• Pour l'enregistrement, reportez-vous au mode d'emploi fourni avec le serveur.

#### $\begin{picture}(20,20)(-20,0) \put(0,0){\line(1,0){10}} \put(10,0){\line(1,0){10}} \put(10,0){\line(1,0){10}} \put(10,0){\line(1,0){10}} \put(10,0){\line(1,0){10}} \put(10,0){\line(1,0){10}} \put(10,0){\line(1,0){10}} \put(10,0){\line(1,0){10}} \put(10,0){\line(1,0){10}} \put(10,0){\line(1,0){10}} \put(10,0){\line(1,0){10}} \put(10,$

Pour vous connecter à Internet, veuillez utiliser un FAI (Fournisseur d'accès à Internet). Veuillez vous renseigner auprès de votre revendeur pour obtenir plus d'informations à ce sujet.

#### **REMARQUE**

- • Ne branchez pas de borne ETHERNET directement sur le port LAN ou la borne Ethernet de votre ordinateur.
- • Vous devez souscrire un contrat auprès d'un FAI pour vous connecter à Internet. Aucun autre contrat n'est nécessaire si vous avez déjà une connexion Internet haut débit.
- • Les routeurs compatibles dépendent du FAI. Contactez un FAI ou un magasin d'informatique pour plus de détails.
- • DENON ne sera en aucun cas tenu responsable pour les erreurs ou les problèmes de communication résultant de l'environnement en réseau du client ou des appareils connectés.

# **Lecture (Utilisation avancée)**

**Cette section décrit la lecture des fichiers stockés dans un DVD, CD ou périphérique mémoire USB et le fonctionnement du menu accueil.**

- **Q** Ouverture de l'écran du menu accueil ( $\sqrt{p}$ page 31)
- □ Lecture de fichiers (LECTEUR MULTIMÉDIA) (L含page 31)
- **Lecture de vidéo YouTube** ( $\mathbb{Z}$ Ppage 34)

**Comment effectuer des réglages précis (verbage 35)** 

# **Écran du menu accueil**

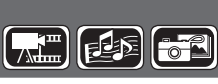

电国

For

L'appareil peut lire des fichiers de musique, de photos ou de vidéos stockés sur le dispositif mémoire USB connecté sur le panneau avant de l'appareil ou sur le serveur connecté via le réseau. Pour la lecture, utilisez l'écran du menu accueil.

# **Ouverture de l'écran du**

#### **menu accueil**

*1* **Appuyez sur HOME.** Le menu accueil s'affiche sur l'écran du téléviseur.

Appuyez sur les touches  $\triangle \nabla \triangle$ p **pour déplacer le curseur sur l'élément de menu à utiliser.** 

*3* **Appuyez sur ENTER.**

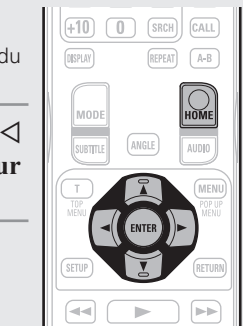

 $\Box$  $\Box$ 

#### n **Écran du menu accueil**

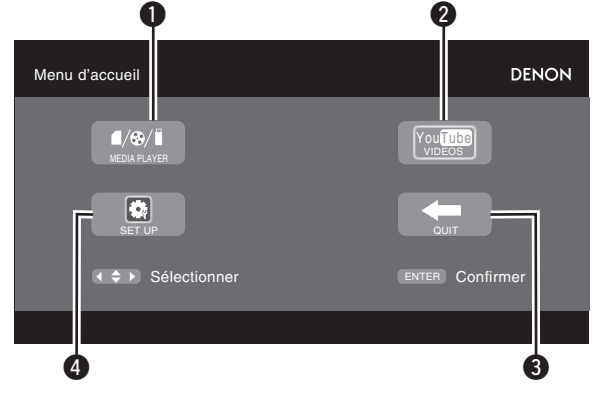

#### **Q LECTEUR MULTIMÉDIA** (v<sup>3</sup>page 31)

L'appareil peut lire des fichiers de musique, de photos ou de vidéos stockés sur le périphérique connecté via le réseau ou sur le dispositif mémoire USB connecté sur le panneau avant de l'appareil.

**2 YouTube** (*v***<sub>P</sub>** page 34)

Lecture des contenus YouTube.

#### *B* QUITTER

Le menu accueil se ferme.

*Q* CONFIGURATION (v<sub>p</sub> page 35)

L'écran de configuration du menu GUI s'affiche pour configurer l'appareil.

# **Lecture de fichiers (LECTEUR MULTIMÉDIA)**

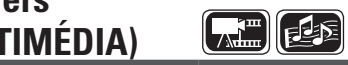

**Écran du menu accueil**

Les fichiers sur un dispositif mémoire USB, un disque ou un serveur connecté à l'appareil sont lus en utilisant le lecteur média de l'appareil.

- • Avant le fonctionnement, démarrez le logiciel serveur sur l'ordinateur (Windows MediaPlayer, etc.) et effectuez les réglages pour les contenus du serveur afin que les fichiers puissent être lus via le réseau.
- • Pour plus de détails, reportez-vous au mode d'emploi fourni avec le logiciel serveur.
- *1* **Sélectionnez "Media Player" dans l'écran du menu accueil avec les touches**  $\triangle \nabla \triangleleft \triangleright$ , puis **appuyez sur ENTER.**

Les périphériques connectés à l'appareil sont listés sur l'écran du menu du lecteur média.

**2** Sélectionnez un périphérique sur lequel un fichier à lire est stocké avec les touches  $\Delta \nabla$ , puis appuyez **sur ENTER.** 

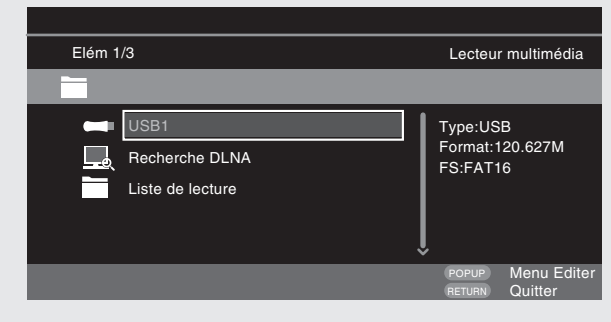

• Si le serveur connecté à l'appareil ne s'affiche pas sur l'écran de menu de Media Player, sélectionnez "Recherche DLNA" à l'écran avec les touches  $\Delta \nabla$ , puis appuyez sur **ENTER** pour rechercher le serveur.

- • Si le serveur ne s'affiche pas à la suite de la recherche, vérifiez une nouvelle fois la connexion du serveur à l'appareil.
- Si vous effectuez certaines opérations sur le serveur DLNA connecté, par exemple ajouter ou supprimer un fichier, les informations du serveur DLNA peuvent n'être pas affichées. Dans ce cas, éteignez et rallumez l'appareil.

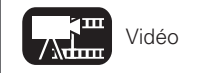

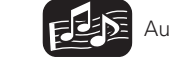

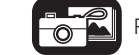

Les icônes indiquent la catégorie de **Audio** Vidéo **Audio** Audio **Pour les détails des supports correspondant à chaque icône, voir "Supports"**<br>Contenu applicable à chaque opération. Audio **Audio Audio de la contenu applica** lisibles" (verpage 48).

#### **3** Sélectionnez un dossier à lire avec les touches  $\triangle \nabla \triangle \nabla$ , **puis appuyez sur ENTER.**

- Les dossiers classés par type de fichiers sont listés sur l'écran du menu.
- Les fichiers sont classés de la façon suivante :
- • Vidéo : DivX, MPEG, AVI, WMV
- • Musique : MP3, WMA, AAC, LPCM
- • Photo : JPEG
- Ici, "Photo" est sélectionné à titre d'exemple.

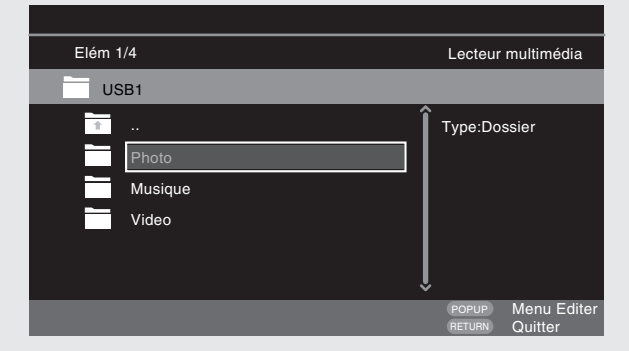

# **4** Sélectionnez un fichier à lire sur la liste des fichiers à l'écran avec les touches ∆∇⊲, puis appuyez sur **ENTER.**

La lecture commence.

• Un diaporama commence et les images fixes défilent à 1-10 secondes d'intervalle.

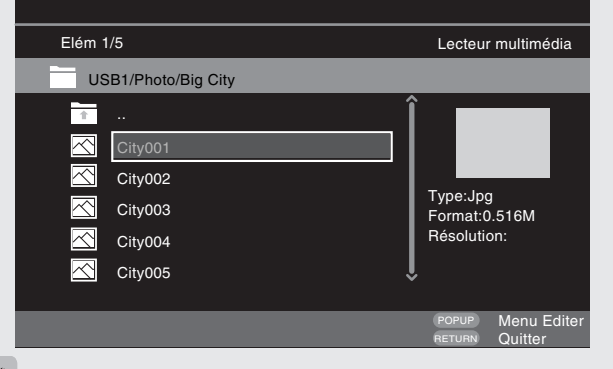

32

- Avec un gros fichier image, il est possible que l'image s'affiche pendant plus longtemps que le temps défini.
- Pour les types de fichiers qu'il est possible de lire, voir "Fichier" (Cappage 49).

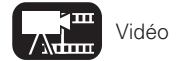

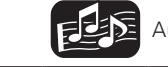

**cours de lecture** Appuyez sur  $\blacktriangleleft, \blacktriangleright\blacktriangleright$ l.

suivante.

support.

Appuyez sur  $\blacksquare$ .

Appuyez sur  $\blacktriangleleft$ ,  $\blacktriangleright$ 

• Pour annuler la pause, appuyez sur  $\blacktriangleright$ .

Appuyez sur les touches  $\triangle\nabla\triangle$ 

u ····················································· Inverser i ························································· Miroir o··························· Pivoter en sens contraire p Pivoter dans le sens des aiguilles d'une montre

Lorsque la source d'un fichier à lire est changée à un autre support, appuyez sur  $\Delta$ pour retourner à l'étape 2 et sélectionner le

**Changement de l'intervalle de diaporama.**

**Changement de l'orientation de l'image fixe**

 $\Box$  **Changer le support pour la lecture d'un fichier** 

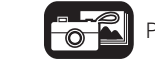

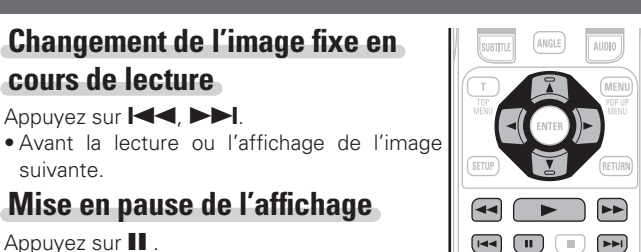

#### **DISC MODE**

Si la source d'un fichier à lire est changée du lecteur multimédia USB ou d'un serveur à un disque, vous pouvez aussi changer le support avec les procédures ci-dessous.

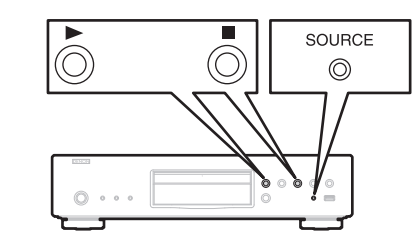

*1* **Appuyez sur** ■**.** La lecture d'un fichier d'un périphérique mémoire USB ou d'un serveur s'arrête.

# *2* **Appuyez sur SOURCE.**

Le mode de lecture de l'appareil passe au mode disque.

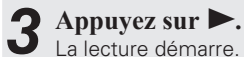

 $\overline{\mathscr{L}}$ 

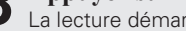

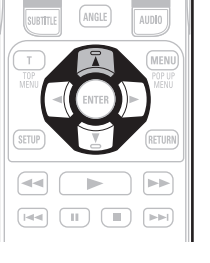

Le réglage du mode de lecture du support reste en mémoire, même si l'alimentation est réglée sur veille.
#### **Écran du menu accueil**

- **a** A propos de la lecture des informations ( $\mathbb{Z}_p^2$  page 16)
- **Lecture en pause** ( $\sqrt{p}$  page 20)
- **Lecture après arrêt** ( $\sqrt{p}$ page 20)
- n **Avance vers le chapitre/plage/fichier que vous souhaitez afficher** ( $\sqrt{p}$ page 20)
- **a Avance rapide/retour rapide** ( $\mathbb{Q}$ Ppage 20)
- □ Recherche de sections spécifiques en utilisant les modes **de recherche (v<sup>3</sup>page 21)**
- □ Mémorisation des points que vous souhaitez relire **(Repère)** ( $\sqrt{p}$ page 21)
- **Lecture en mode répétition (lecture répétée)** ( $\mathscr{C}$ Ppage 22)
- □ Lecture en mode répétition entre les points spécifiés **(répétition A-B)** ( $\mathbb{C}\widehat{\mathbb{F}}$  page 22)
- **Lecture des images en mode image par image (** $\mathbb{Q}$ **Ppage 22)**
- **Lecture Avance ralentie/Retour ralenti (VP** bage 22)
- **Example 3 Basculement du signal audio principal**  $(\sqrt[p]{p})$  **page 22)**
- **a Changement du sous-titre principal (** $\mathbb{C}\widehat{\mathbb{F}}$  **page 23)**
- **a Changement d'angle** ( $\mathbb{C}\widehat{P}$  page 23)

### $\rightarrow$

- • La lecture de la vidéo ou de l'audio peut être interrompue, ou la lecture peut être désactivée, selon l'environnement de connexion des appareils connectés via le réseau.
- • Si un fichier ne peut pas être lu sur l'appareil, il est possible de le lire en convertissant le format sur le périphérique connecté.
- • Le périphérique connecté ne peut pas lire les données de l'appareil.
- Le démarrage de la lecture peut prendre un petit peu de temps, selon la taille du fichier à lire.
- • Pour connaître les types de fichiers qu'il est possible de lire, voir "Fichier" (verpage 49).

### n **Lecture en liste de lecture**

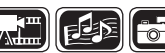

Favoris de fichiers sur un périphérique de stockage USB et le disque sont lus à l'aide playlist.

# **1** Sélectionnez un fichier à lire sur la liste des fichiers à l'écran avec  $\triangle \triangledown$ , puis appuyez sur  $\rhd$ .

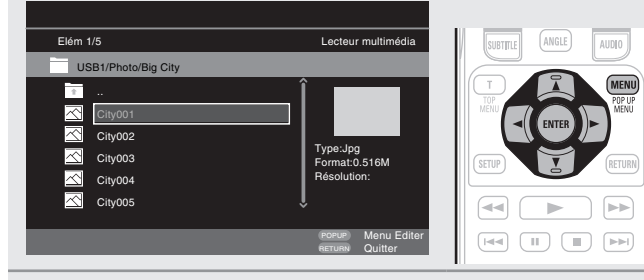

# *2* **Appuyez sur POP UP MENU.** Le menu de liste de lecture est affiché.

#### *3* **Appuyez sur ENTER.**

Le fichier est ajouté à la liste de lecture.

*4* **Sélectionnez un liste de lecture sur lequel un fichier à lire est stocké avec**  $\triangle \nabla \triangle$ **.** 

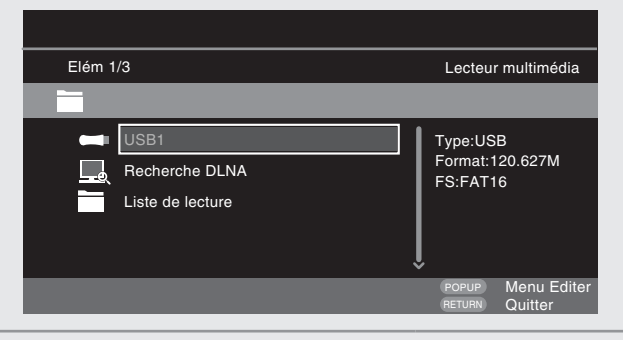

# *5* **Lecture de fichiers.**

Voir "Lecture de fichiers (LECTEUR MULTIMÉDIA)" (Lompage 31).

• Si l'appareil est éteint (en mode veille), le liste de lecture est effacé.

### $\lceil -2 \rceil$

# n **Lecture de CD photo Kodak**

Cet appareil peut également exécuter des fichiers JPEG stockés sur un CD photo Kodak. Vous pouvez profiter des images des photos sur le périphérique d'affichage réglé sur la lecture du CD photo. Pour plus de détails sur les CD photo Kodak, contactez un magasin qui fournit un service de développement pour Kodak Inc.

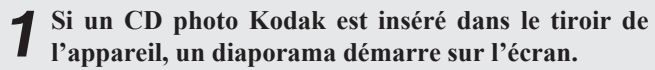

*2* **Un appui sur** 2 **arrête le diaporama et un menu de vignettes s'affiche.** 

**3** Utilisez  $\Delta \nabla \triangle \triangleright$  pour sélectionner la image voulue **à lire, puis appuyez sur ENTER.**

Une image sera lue à partir de la plage sélectionnée puis la lecture passera à l'image suivante.

*4* **Un appui sur POP UP MENU lorsque l'écran des vignettes est affiché montre l'écran pour décrire les opérations de lecture.** 

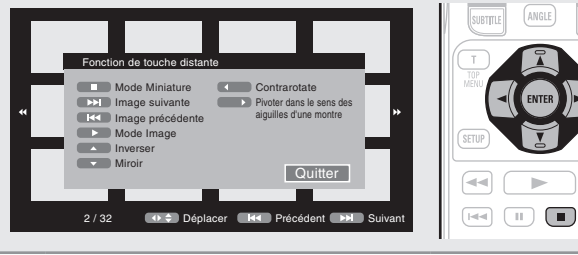

Version avancée **Version avancée**

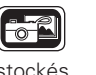

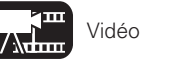

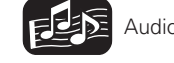

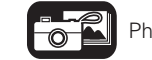

Version basique

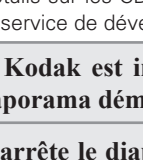

### **Changement de l'image fixe en cours de lecture**

#### Appuyez sur  $\blacktriangleleft$ ,  $\blacktriangleright$   $\blacktriangleright$   $\blacktriangleleft$ .

• Avant la lecture ou l'affichage de l'image suivante.

### **Mise en pause de l'affichage**

Appuyez sur  $\blacksquare$ .

• Pour annuler la pause, appuyez sur  $\blacktriangleright$ .

### **Changement de l'orientation de l'image fixe**

Appuyez sur  $\Delta \nabla \triangleleft D$ .

u ····················································· Inverser

i ························································· Miroir

o··························· Pivoter en sens contraire

p···· Pivoter dans le sens des aiguilles d'une montre

### **Retour à l'écran d'affichage des vignettes**

Appuyez sur

34

### **Lecture de vidéo YouTube**

Le fonctionnement du site vidéo YouTube est décrit ici.

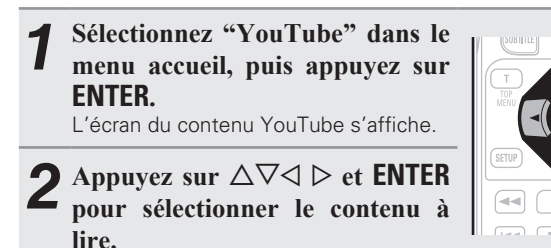

*3* **Après la sélection du contenu, appuyez sur ENTER** ou sur  $\triangleright$ . La lecture commence.

### **À propos de YouTube**

- • YouTube est un service de partage de fichiers vidéo mis en œuvre et géré par YouTube Inc.
- • L'appareil peut lire des vidéos hébergées par YouTube.
- • YouTube et le logo YouTube sont des marques déposées de Google Inc.
- Le contenu de YouTube est géré indépendamment par YouTube,  $\Box$
- L'appareil ne peut pas naviguer dans du contenu dans lequel il est possible de naviguer sur un ordinateur.
- • Le contenu de YouTube peut comporter des informations qui peuvent sembler inappropriées.
- • Nous ne sommes pas responsables du contenu proposé par YouTube.
- • Pour les questions relatives au contenu, soumettez vos requêtes sur la page d'accueil de YouTube. http://www.youtube.com/t/contact\_us
- Les services utilisables et les affichages peuvent être modifiés sans préavis.

- • Pour utiliser "YouTube", une connexion Internet est nécessaire. Il est recommandé d'utiliser une ligne à large bande (vitesse efficace de 6 Mbits/s ou plus) telle que FITH (optique) ADSL, CATV, etc.
- • Même si la vitesse de la ligne est suffisante pour que le film soit visualisable, il est possible que les images soient instables, interrompues ou non affichées, selon l'environnement d'utilisation l'environnement de communication, les conditions de connexion de la ligne, etc.

### n **Recherche de contenu**

Vous pouvez utiliser le clavier virtuel fourni dans le menu GUI de cet appareil pour rechercher un contenu vidéo proposé par YouTube.

### *1* **Appuyez sur SRCH sur l'écran de YouTube.**

Un clavier virtuel s'affiche.

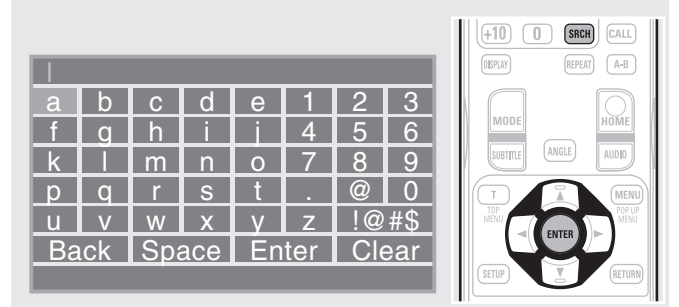

*2* **Tapez un mot-clé sur lequel vous voulez effectuer une recherche, puis appuyez sur ENTER.**

Le mot-clé que vous avez tapé dans la boîte de dialogue de recherche de l'écran YouTube s'affiche.

*3* **Appuyez sur SRCH pour lancer la recherche.**

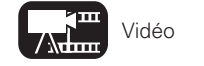

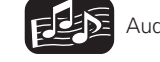

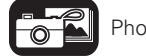

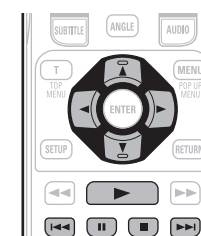

# **Comment effectuer des réglages précis**

# **Plan du menu de l'interface graphique**

Appuyer sur **SETUP** affiche le menu GUI. À partir de ce menu, vous pouvez naviguer entre plusieurs écrans de configuration.

**TV** 

**3D**

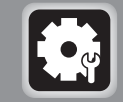

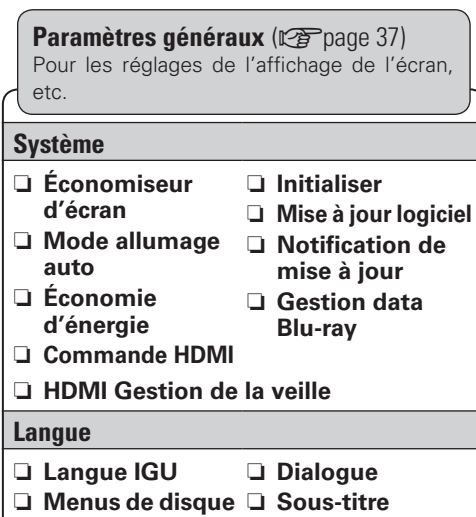

#### **Valeurs nominales**

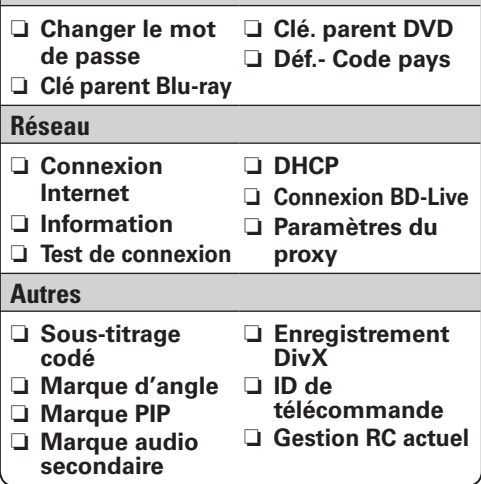

**Paramètre vidéo** ( $\sqrt{p}$ page 40) Réglages du téléviseur et de l'interface HDMI.

### n **Aspect TV** n **Fond d'écran**  $\Box$  Mode progressif **HDMI**

n **Espace couleur**

n **Couleur profonde HDMI**

n **Paramètres de la sortie 3D**

#### n **Paramètres Taille de l'écran TV**

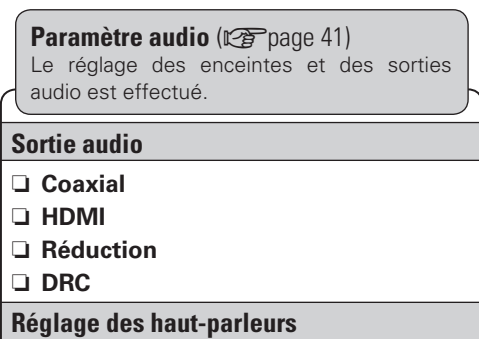

 $\mathbf{J}_i$ 

n **Configuration**

n **Tonalité de test**

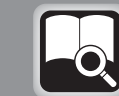

# **Informations système** ( $\mathbb{C}\widehat{\mathbb{F}}$  page 42)

Les informations relatives à l'adresse MAC est affichent.

### **Affiche l'adresse MAC.**

**Version basique Version simplifiée**

Version basique

Version simplifiée

# **Fonctionnement du menu de l'interface graphique GUI**

**SETUP** 

Œ

ANGLE

AUDIO

 $\boxed{\mathbb{P}}$ 

- *1* **Appuyez sur SETUP.** Le menu GUI s'affiche sur l'écran de la télévision.
- • Le menu GUI s'affiche également lorsque vous appuyez sur **SETUP** du menu accueil.

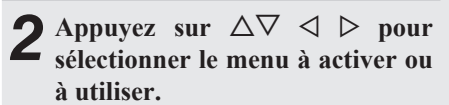

 $\bullet$  Pour revenir à l'élément précédent, appuyez sur  $\triangleleft$ .

# *3* **Appuyez sur ENTER pour valider le réglage.**

 $\overline{a}$ 

La signification des couleurs des éléments sélectionnés dans le menu GUI est la suivante :

- Blanc : Ces éléments peuvent être sélectionnés.
- • Gris : Ces éléments ne peuvent pas être sélectionnés.

### **REMARQUE**

Vous devez utiliser le menu GUI pour effectuer des réglages ou commander l'appareil si une carte mémoire SD ou un disque n'ont pas été insérés. En cas d'activation de la fonction de reprise, les réglages effectués risquent d'être incorrects.

### **Quitter le menu GUI**

Appuyez sur **SETUP** alors que le menu GUI est affiché.

• L'affichage du menu GUI disparaît.

### **Exemples d'affichages de l'écran de menu l'interface graphique GUI**

Des exemples typiques sont décrits ci-dessous.

### n **Écran de sélection du menu (menu initial)**

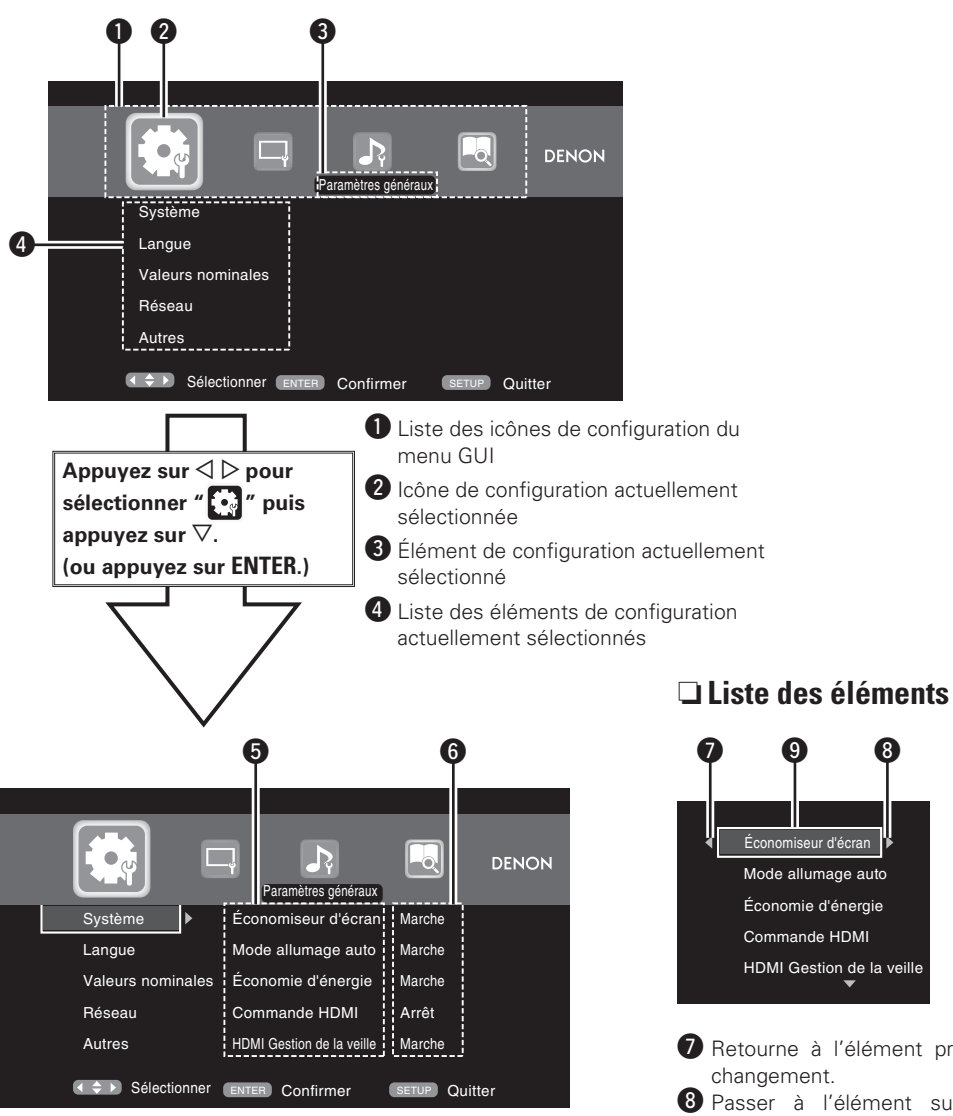

- $\bullet$  Liste des éléments des réglages avancés actuellement sélectionnés
- **6** Réglages avancés actuellement sélectionnés
- Mode allumage auto Économie d'énergie Commande HDMI HDMI Gestion de la veille Économiseur d'écran
- $\Omega$  Retourne à l'élément précédent. Utilisez  $\triangle$  pour effectuer un changement.
- $\bigcirc$  Passer à l'élément suivant. Utilisez  $\rhd$  pour effectuer un changement.
- $\bullet$  Elément sélectionné. Changez l'élément sélectionné à l'aide  $\Delta \nabla$ .

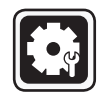

### **Paramètres généraux**

Possibilité d'effectuer les réglages du système, de la langue, du verrouillage parental, du réseau, etc.

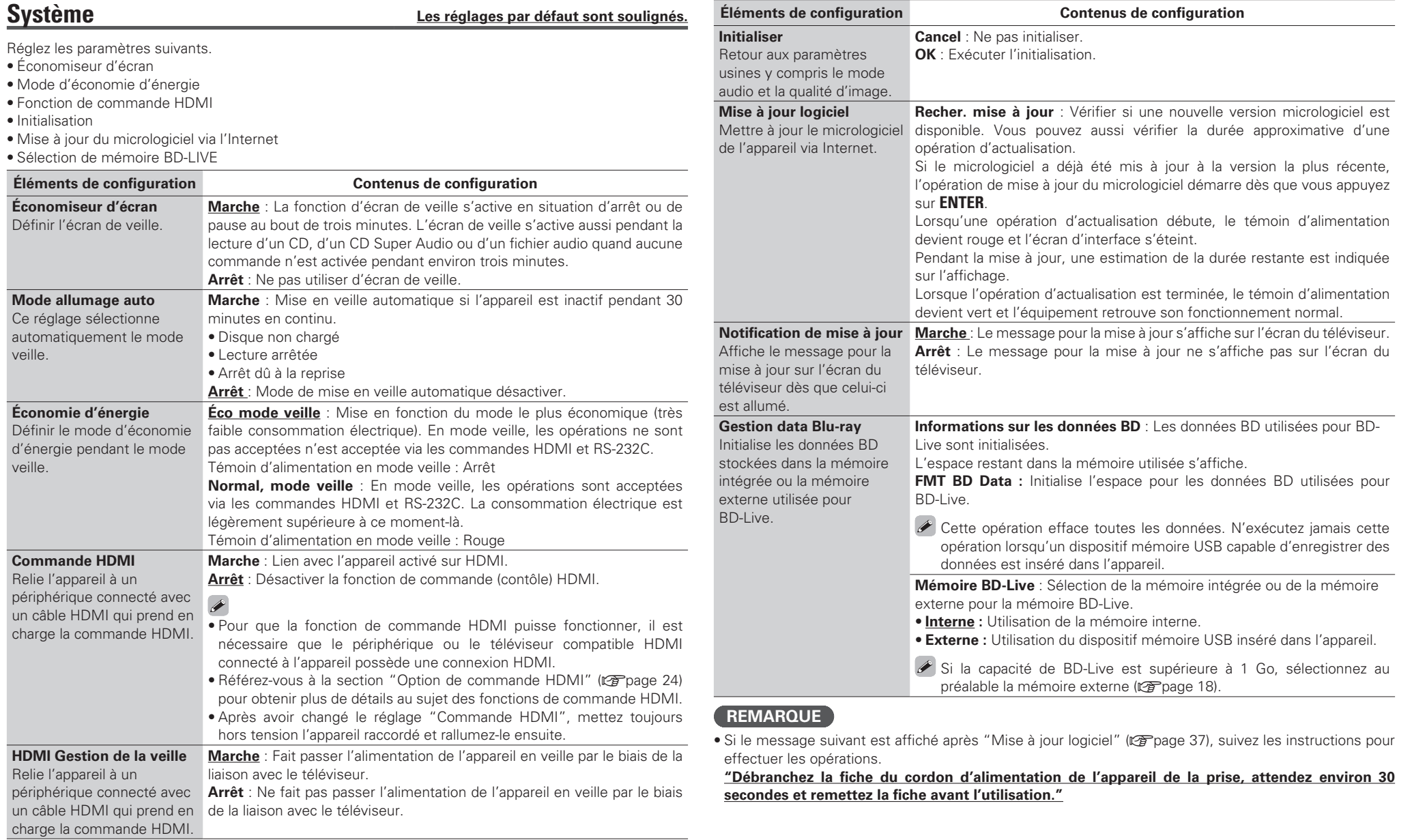

**Informations**

Informations

**Version avancée**

Version avancée

**Version basique Version simplifiée**

Version basique

Version simplifiée

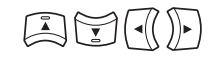

Affichage du menu<br>Annulation du menu

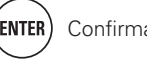

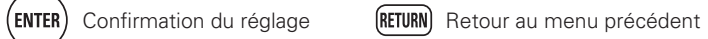

**Réseau Les réglages par défaut sont soulignés.**

### **Langue Les réglages par défaut sont soulignés.**

Réglez la lecture audio, les sous-titres, et la langue d'affichage des menus.

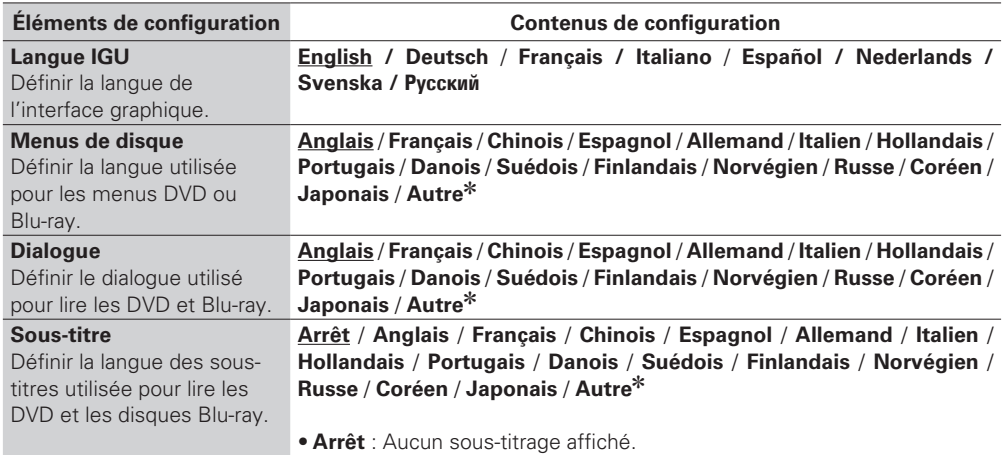

\* Appuyez sur Plus pour sélectionner une langue autre que celles affichées dans la liste.

**Valeurs nominales Les réglages par défaut sont soulignés.**

Réglez les paramètres de lecture BD et DVD et les paramètres de mot de passe.

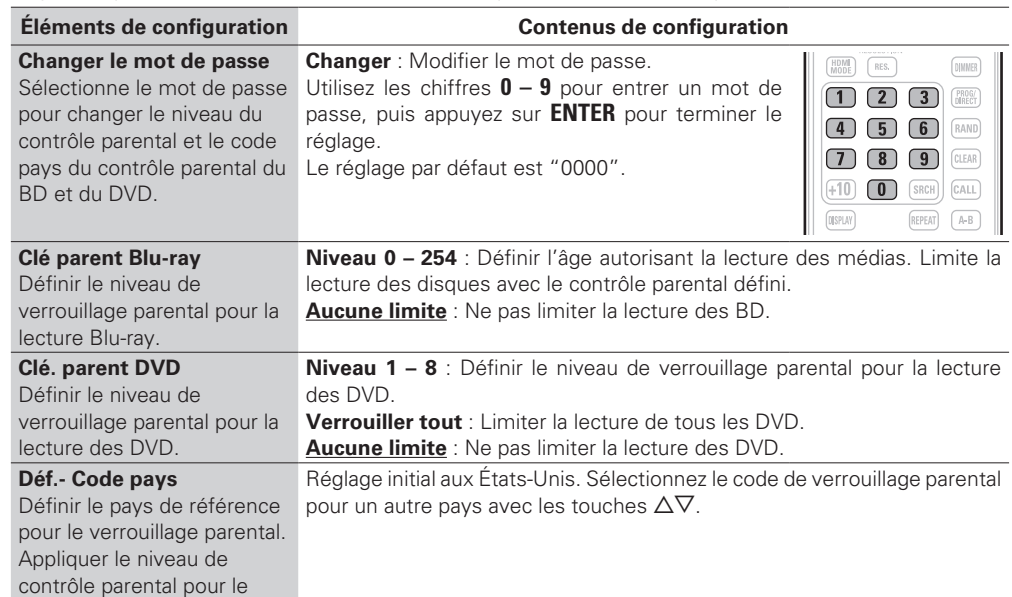

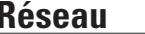

Réglez les paramètres de connexion Internet et les paramètres BD-LIVE.

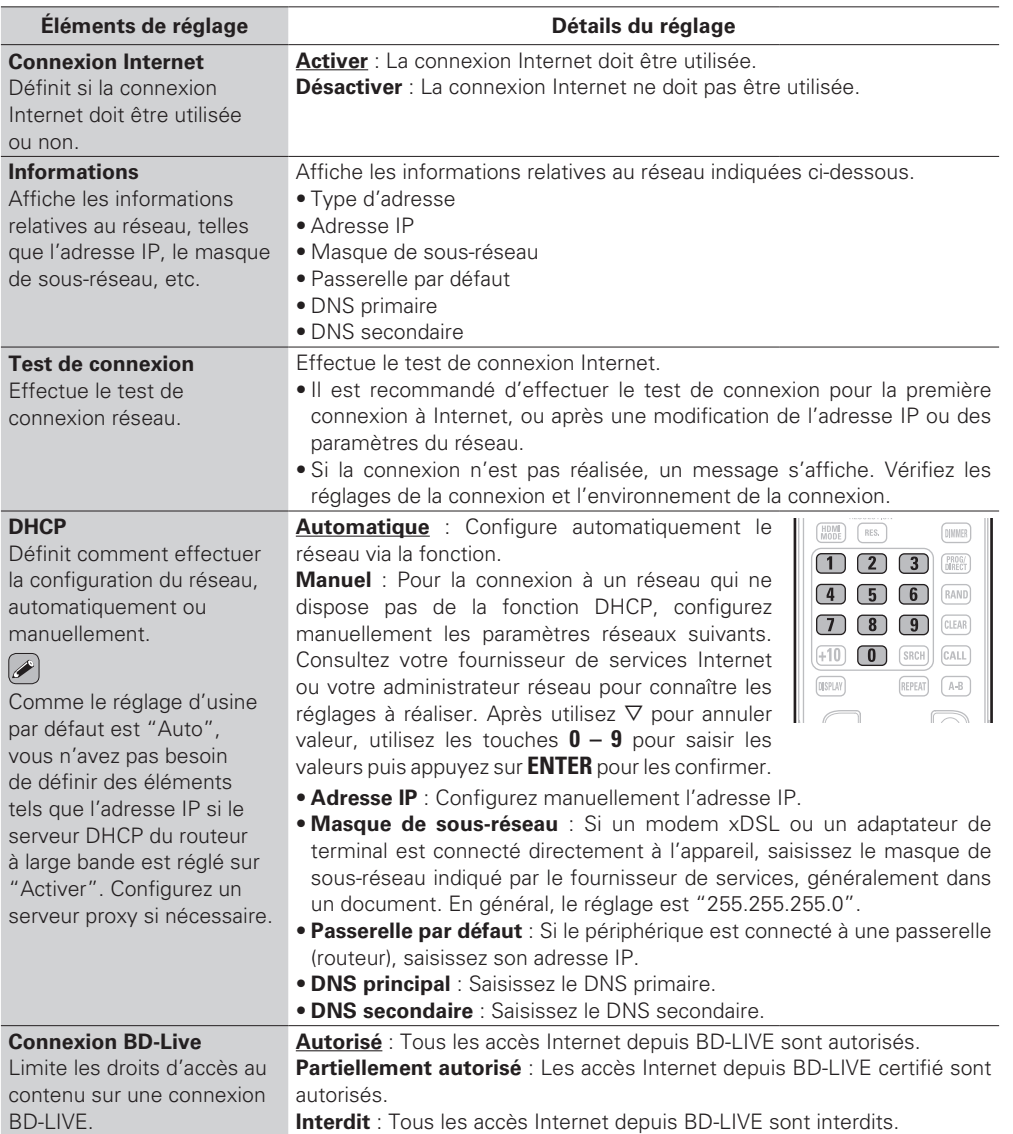

pays sélectionné.

**télécommande**

Affichage du menu  $AT(T)$ 

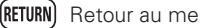

**Autres Les réglages par défaut sont soulignés.**

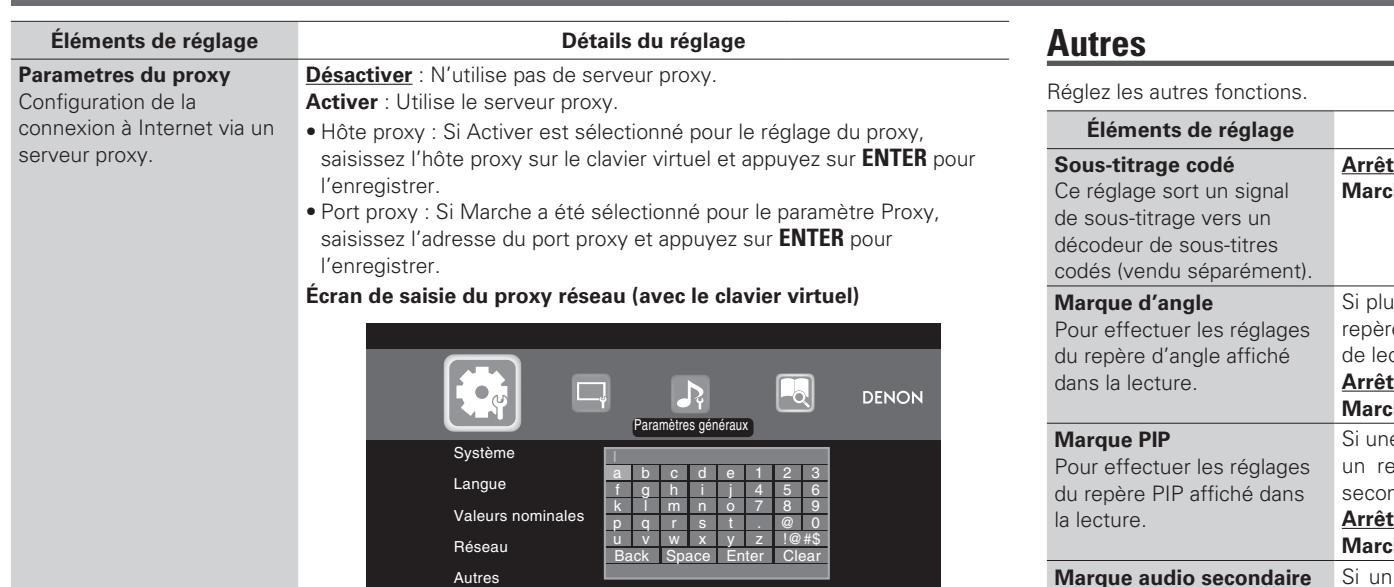

< + Sélectionner ENTER Confirmer (RETURN Retour

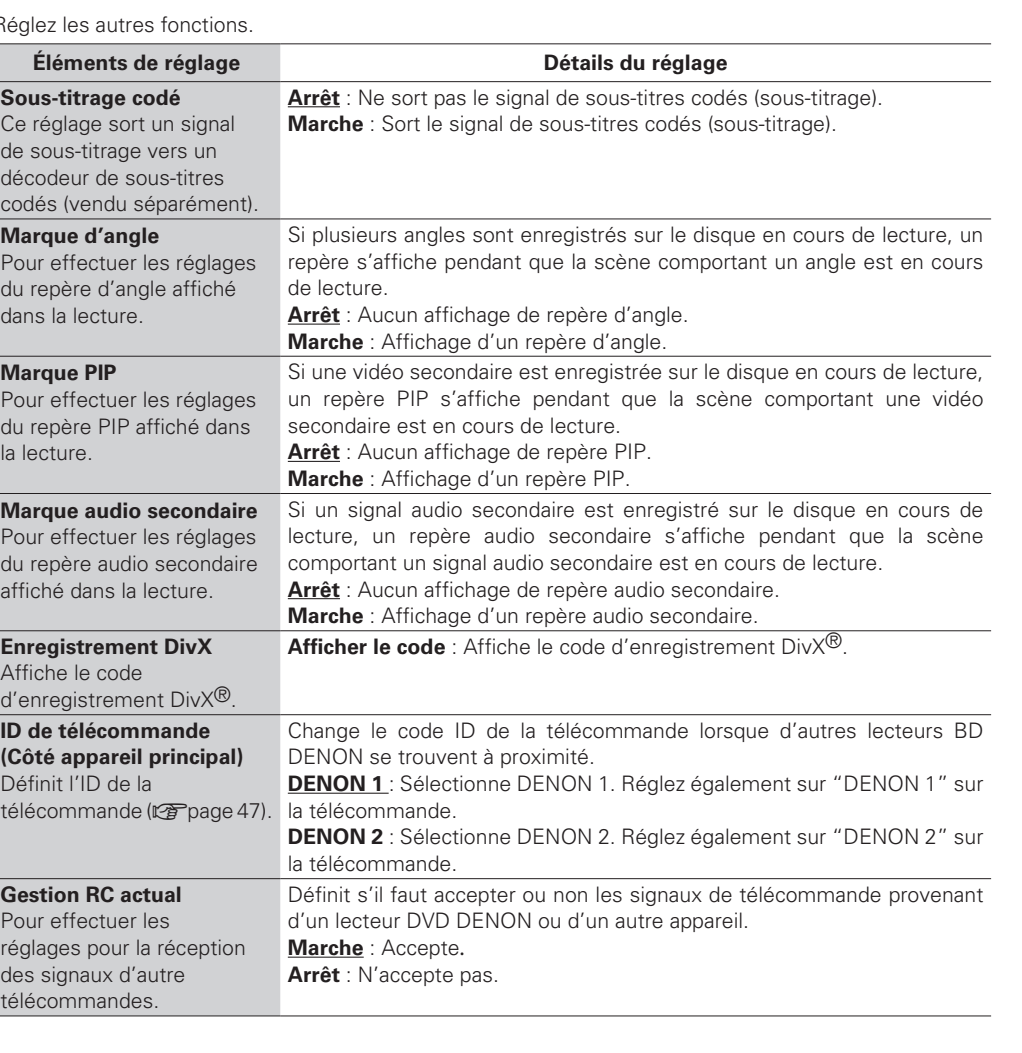

**Paramètres généraux**

Version simplifiée **Version basique Version simplifiée**

Version basique

Version avancée **Version avancée**

Informations **Informations**

**Boutons de contrôle de la télécommande**

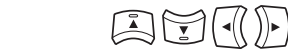

Affichage du menu<br>Annulation du menu

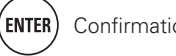

(ENTER) Confirmation du réglage (RETURN) Retour au menu précédent

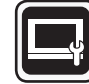

## **Paramètre vidéo**

Configure la connexion TV, la connexion HDMI, et la lecture du logiciel vidéo 3D.

#### **TV Les réglages par défaut sont soulignés.**

#### Réglez le signal de sortie vidéo selon le téléviseur connecté.

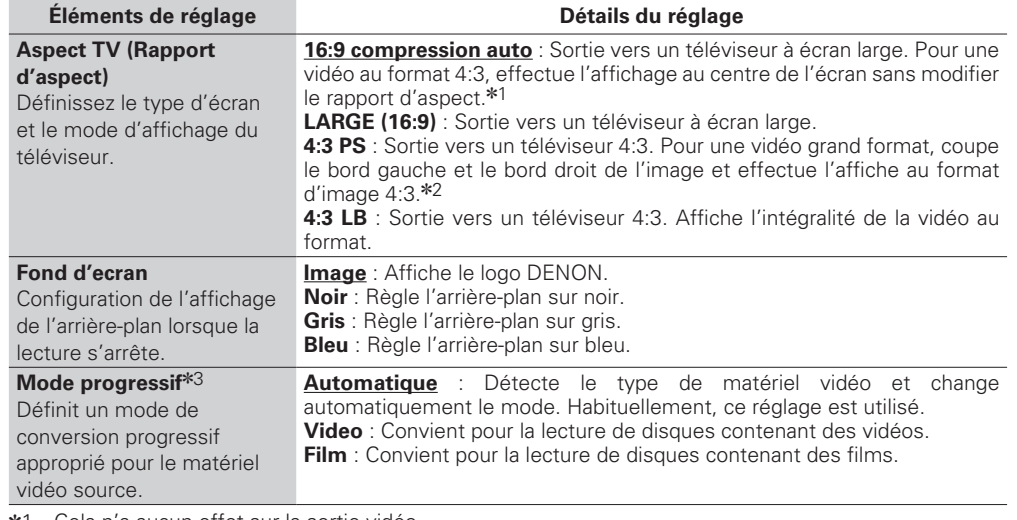

**\*1** Cela n'a aucun effet sur la sortie vidéo.<br>**\*2** Selon le contenu vidéo même si vous l

**télécommande**

Selon le contenu vidéo, même si vous le réglez sur 4:3 PS (recadrage plein écran), il est possible que le contenu soit sorti au format 4:3 LB (letterbox).

\*3 Ce mode est activé pour la source vidéo de 480i/576i.

### **HDMI Les réglages par défaut sont soulignés.**

#### Réglez le signal de sortie HDMI.

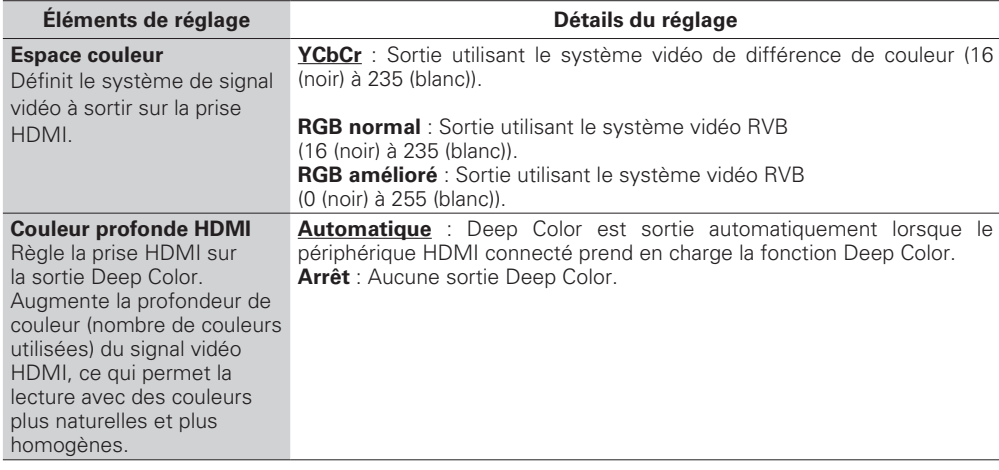

### **3D Les réglages par défaut sont soulignés.**

Configure la lecture du logiciel vidéo 3D.

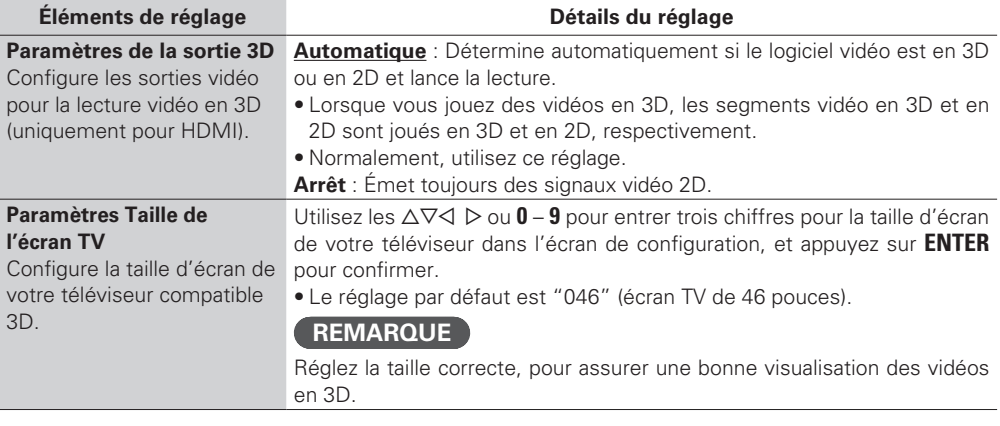

### $\rightarrow$

Les opérations de lecture des vidéos en 3D peuvent différer selon le disque utilisé. Consultez les instructions fournies avec votre disque.

### **REMARQUE**

Si les signaux vidéo 3D de cet appareil sont émis à un téléviseur compatible 3D via un récepteur AV, le récepteur AV doit aussi être compatible pour recevoir/émettre des signaux vidéo 3D.

Pour visualiser des vidéos en 3D, utilisez un téléviseur compatible 3D.

- • Pour connecter l'appareil à un téléviseur compatible 3D, utilisez un câble HDMI haute vitesse.
- Durant la lecture 3D, vous ne pouvez pas ajuster les paramètres "Résolution vidéo" (留page 25), " Réglages de la sortie HDMI" ( $\sqrt{2}$ page 25), ou "Ajustement de la qualité d'image" ( $\sqrt{2}$ page 26).

Affichage du menu Annulation du menu

 $\Box$ 

Affichage du menu

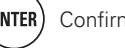

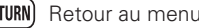

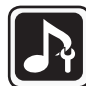

### **Paramètre audio**

Réglages de la sortie audio.

### **Sortie audio Les réglages par défaut sont soulignés.**

Réglez la sortie audio.

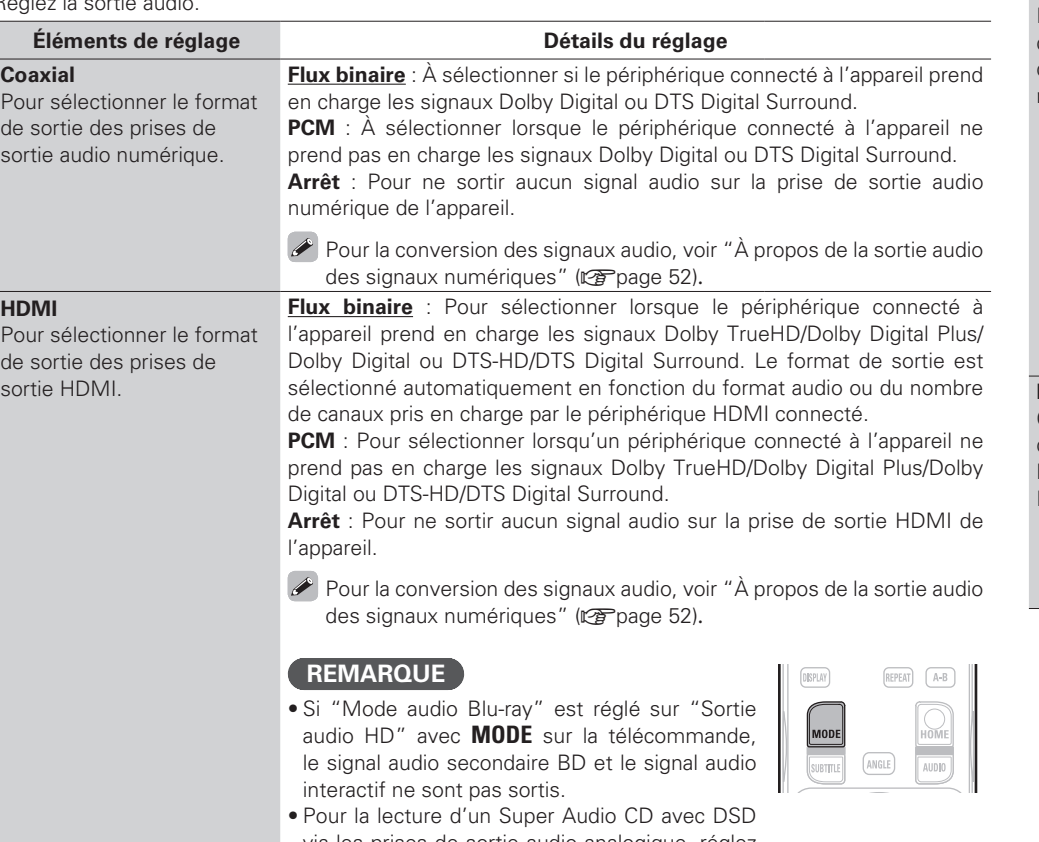

via les prises de sortie audio analogique, réglez

"HDMI" sur "Désactivé".

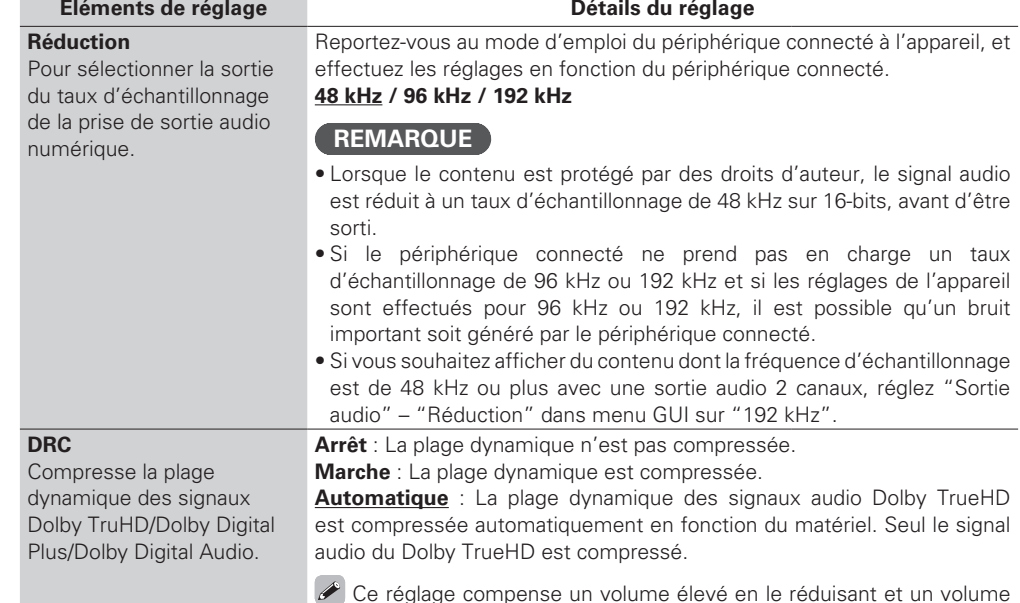

Ce réglage compense un volume élevé en le réduisant et un volume faible en l'augmentant lorsqu'un volume élevé n'est pas souhaité la nuit.

**FRANÇAIS**

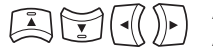

 $\overline{\phantom{a}}$ 

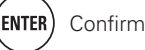

**Paramètre audio**

## **Informations système**

Les informations relatives à l'adresse MAC est affichent.

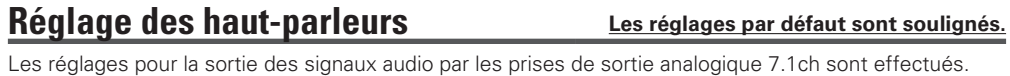

- Ce réglage n'est effectif que pour la sortie audio analogique.
- • Le réglage initial du haut-parleur est 7.1ch. Pour la lecture multi-canaux, assurez-vous d'effectuer ce réglage.

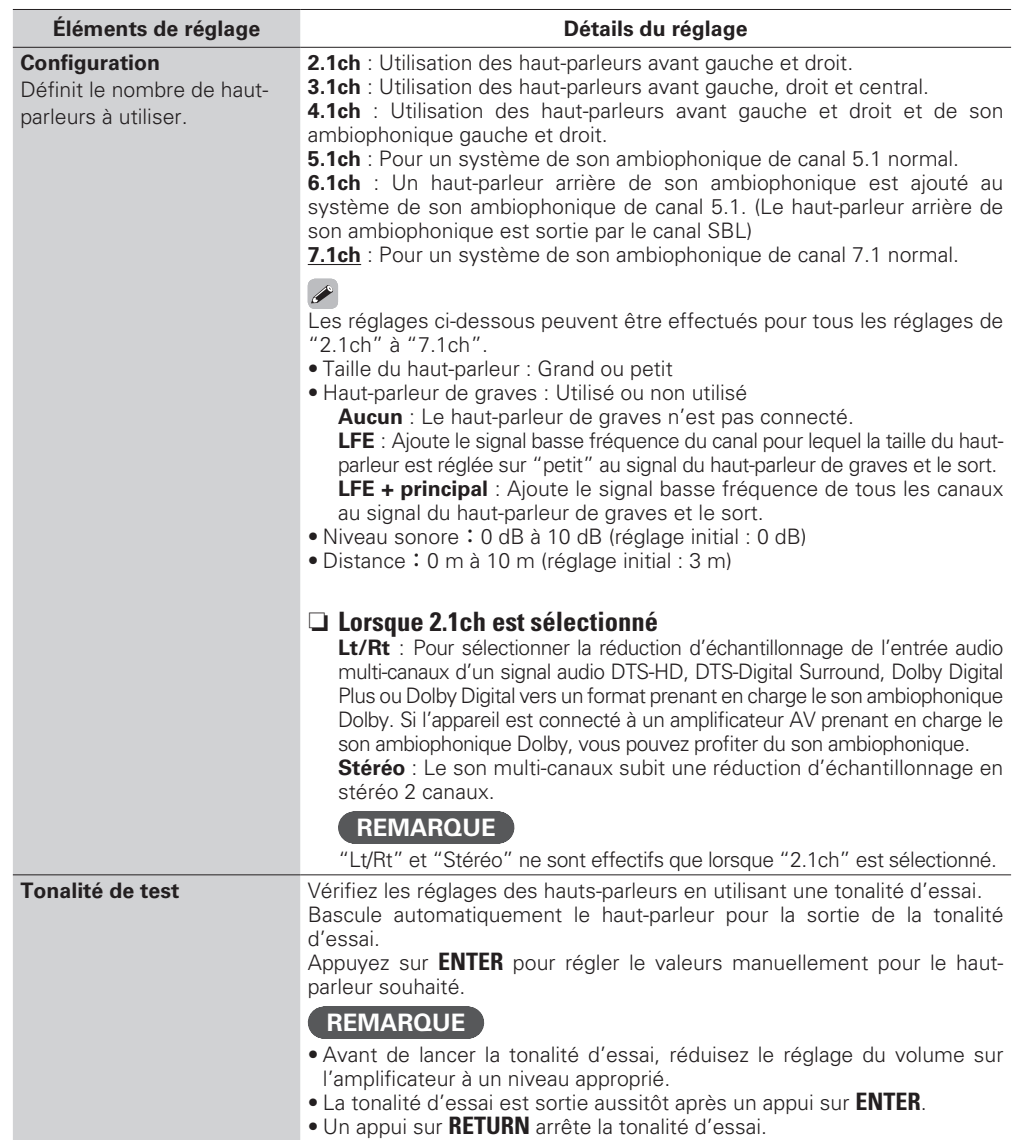

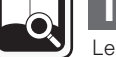

#### **Éléments de réglage Détails du réglage Adresse MAC** Affiche l'adresse MAC.

#### Affiche l'adresse MAC.

**Boutons de contrôle de la télécommande**

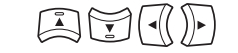

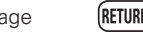

**Information**

# **Informations**

**Cette section répertorie diverses informations liées à cet appareil. Reportez-vous à ces informations si nécessaire.**

- **Nomenclature et fonctions**  $\mathbb{C}$  **page 44**
- **Supports lisibles**  $\mathbb{Q}$  page 48
- **Autres informations** *v***<sub>p</sub>** page 52
- **Dépistage des pannes**  $\mathbb{C}\mathbb{F}$  **page 56**
- **Spécifications**  $\mathbb{C}\mathbb{F}$  **page 59**
- **Index** *v***<sub>***P***</sub> page 60**

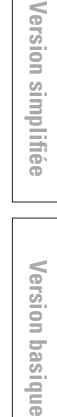

# **Nomenclature et fonctions**

### **Panneau avant**

Pour les touches qui ne sont pas décrites ici, lire la page indiquée entre parenthèses ( ).

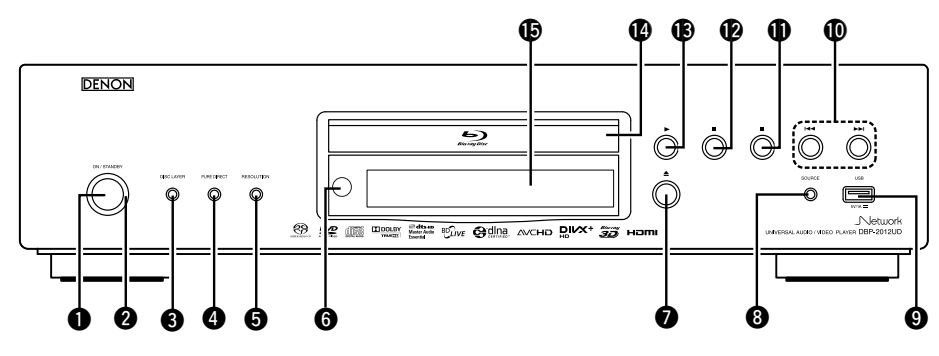

 $\overline{\bullet}$ 

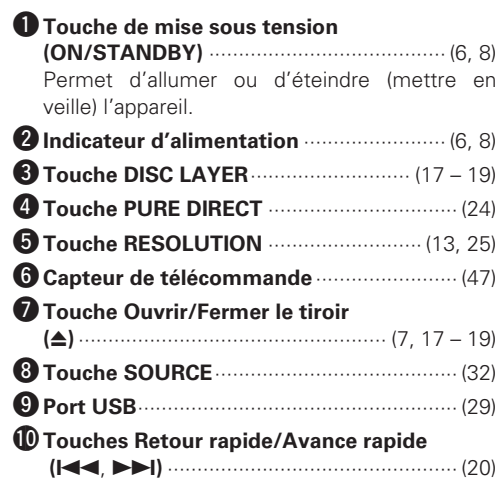

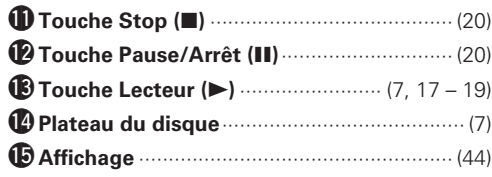

Si la touche  $\bullet$  ou  $\bullet$  est appuyée lorsque l'appareil est en veille, celui-ci se met en marche.

### **Affichage**

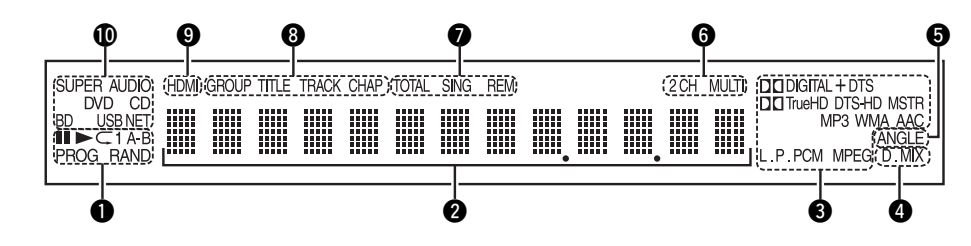

#### q**Indicateurs du mode de lecture**

- $\blacktriangleright$  : Pendant la lecture
- **II**: Pendant une pause et la lecture image par image
- **PROG** : Pendant la lecture programmée **RAND** : Pendant la lecture aléatoire
- **1 A-B** : Pendant la lecture répétée

#### $\bullet$  Affichage des informations

Affiche différentes informations de durées écoulées ou de lecture (et autres) du disque.

#### e**Indicateurs du format de lecture**

#### *A* Indicateur du mixage réducteur S'affiche lors de la lecture de signaux audio autorisant le mixage réducteur.

 $\bullet$  Indicateur de changement d'angle S'affiche lorsqu'une scène du disque en lecture a été filmée depuis plusieurs angles.

#### **O** Indicateurs de canaux audio

Affiche le nombre de canaux à signaux audio pendant la lecture. **2CH** : Lecture 2-canaux **MULTI** : Lecture multicanaux

#### u**Indicateur des modes de durée**

**TOTAL** : Temps total du Super Audio CD et du CD

- **SING** : Durée écoulée du titre/chapitre/piste/ fichier lu(e)
- **REM** : Durée restante du titre/chapitre/piste/ fichier lu(e)

#### i**Indicateurs de Groupe/Titre/Piste/Chapitre**

#### $\bigcirc$  Indicateur de sortie HDMI

S'affiche lorsque des signaux HDMI audio ou vidéo sont produits en sortie.

### $\overline{\mathscr{E}}$

Ne s'affiche pas si le câble HDMI n'est pas raccordé correctement et si le raccord HDMI n'est pas vérifié.

#### Q0**Indicateur de supports**

**BD** : BD **DVD** : DVD-Vidéo , DVD-R/+R/-RW/+RW **DVD AUDIO** : DVD-Audio **SUPER AUDIO CD** : Super Audio CD **CD** : CD **USB** : Dispositif mémoire USB **NET** : RÉSEAU Affiche le support inséré et son contenu via le réseau.

### **Panneau arrière**

Pour les touches qui ne sont pas décrites ici, lire la page indiquée entre parenthèses ( ).

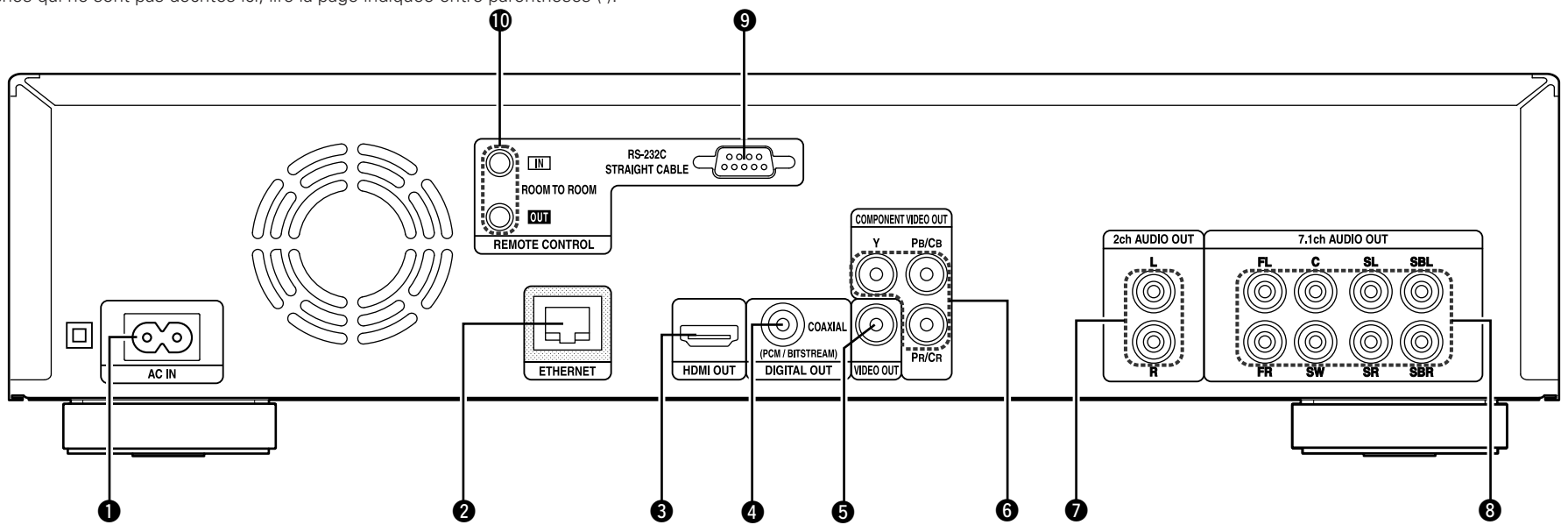

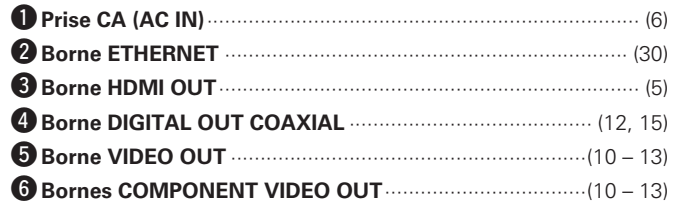

- u**Bornes 2ch AUDIO OUT**···················································· (13, 14) Pour les logiciels enregistrés en multi-canaux, les signaux analogues qui ont fait l'objet d'un mixage réducteur à 2 canaux sont produits.
- i**Bornes 7.1ch AUDIO OUT**················································· (10, 14)  $Q$  Borne RS-232C

Prise d'extension pour utilisation future.

#### Q0**Prises ROOM TO ROOM IN/OUT**

Prise d'extension pour utilisation future.

#### **REMARQUE**

- Ne touchez pas les broches internes des connecteurs sur le panneau arrière. Une éventuelle décharge électrique pourrait endommager de façon permanente votre appareil.
- • N'insérez pas votre doigt ou d'autres objets dans l'ouverture du ventilateur. Vous risqueriez de vous blesser ou de détériorer l'appareil.

## **Télécommande**

Pour les touches qui ne sont pas décrites ici, lire la page indiquée entre parenthèses ( ).

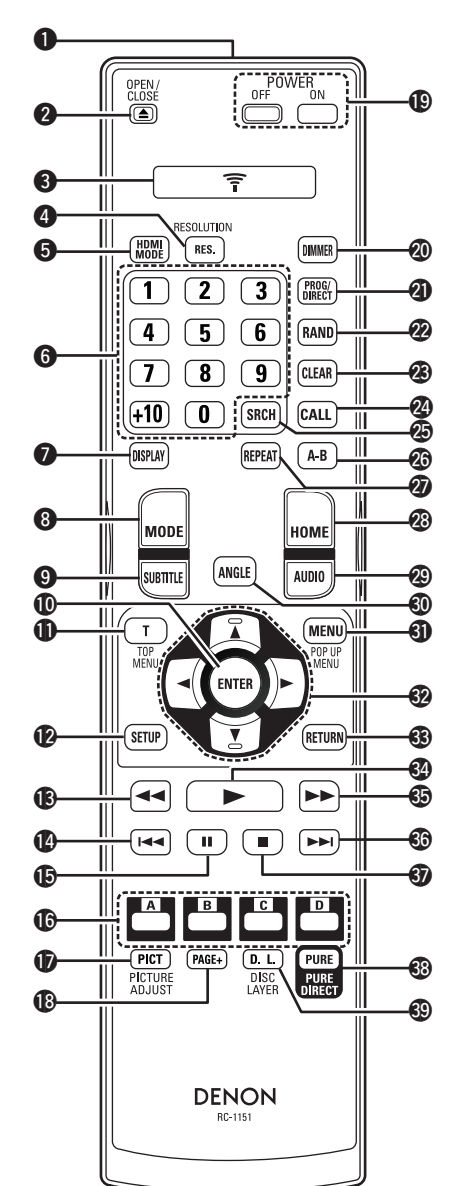

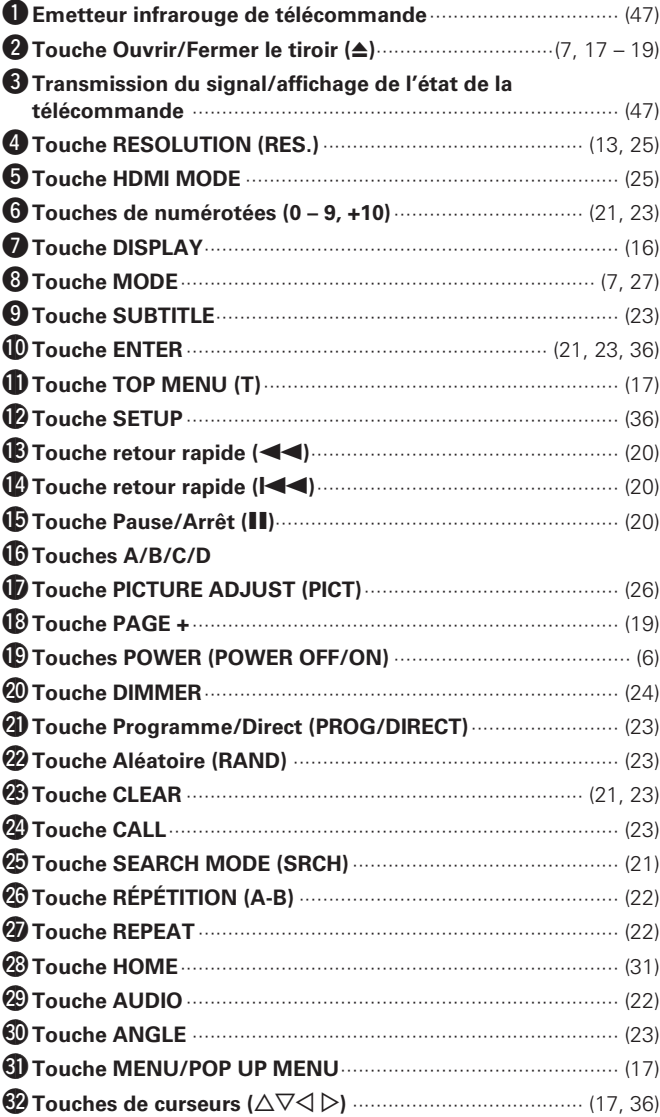

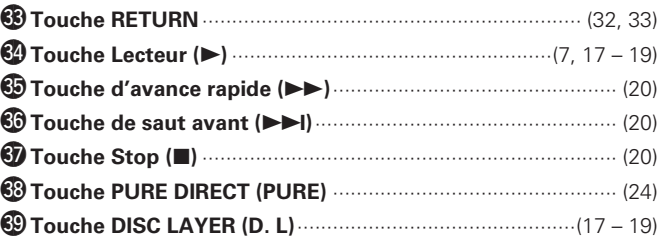

### **REMARQUE**

• Lorsque l'appareil est en mode veille, appuyez sur  $\bullet$  puis sur  $\bullet$ pour le rallumer.

• Vous pouvez utiliser le bouton  $\bullet$  pour naviguer sur l'écran du menu contextuel du BD, etc.

### **Insertion des piles**

- q Faites glisser le couvercle arrière dans le sens de la flèche et retirez-le.
	-
- (2) Insérez correctement les deux piles comme indiqué par les marques situées dans le compartiment des piles.

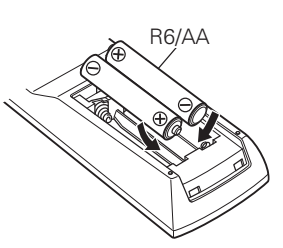

3 Remettez le couvercle en place.

Si le niveau de la pile est faible, la transmission du signal/affichage de l'état de la télécommande clignote 5 fois lors d'un appui sur un bouton.Dans ce cas, remplacez rapidement les piles.

• Si les piles sont complètement épuisées, la transmission du signal affichage de l'état de la télécommande devient sombre.

#### **REMARQUE**

 $\overline{a}$ 

- • Insérez les batteries qui conviennent dans la télécommande.
- • Remplacez les piles si l'appareil ne fonctionne pas même lorsque la télécommande est actionnée à proximité.

(Les piles fournies ne servent qu'aux opérations de vérification.)

- Lorsque vous insérez les piles, assurez-vous de les placer dans le bon sens, en respectant les marques  $\oplus$  et  $\ominus$  qui figurent dans le compartiment à piles.
- • Pour éviter un endommagement de la télécommande ou une fuite du liquide des piles:
- • Ne pas mélanger piles neuves et anciennes.
- Ne pas utiliser deux types de piles différents.
- • Ne pas essayer de charger de piles sèches.
- • Ne pas court-circuiter, démonter, chauffer ou brûler les piles.
- • Ne placez pas la pile dans un endroit exposé à la lumière directe du soleil ou dans des endroits présentant des températures extrêmement élevées, par exemple près d'un radiateur.
- En cas de fuite du liquide de pile, essuyez soigneusement l'intérieur du compartiment avant d'insérer de nouvelles piles.
- • Ôtez les piles de la télécommande si vous ne l'utilisez pas pendant longtemps.
- • Veuillez vous débarrasser des piles usagées conformément aux lois locales relatives à la mise au rebut des piles.

### **Portée de la télécommande**

Pointez la télécommande vers le capteur de télécommande de l'unité.

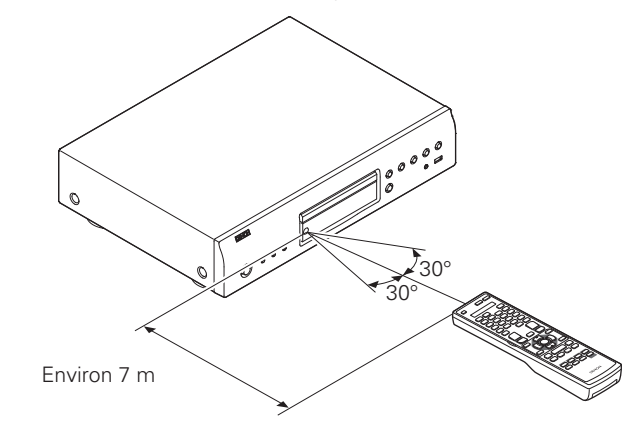

### **REMARQUE**

L'appareil ou la télécommande risque de fonctionner incorrectement si le capteur de la télécommande est exposé directement à la lumière du soleil, à une lumière artificielle puissante émise par une lampe fluorescente de type inverseur ou à une lumière infrarouge.

### **Réglages de la télécommande (côté télécommande)**

**Change lorsque la télécommande de cet appareil fait fonctionner d'autres lecteurs BD DENON qui se trouvent à proximité** Réglez également simultanément le code de la télécommande sur l'appareil principal (verbage 39 "ID de télécommande").

#### *1* **Maintenez les touches POWER ON et OPEN/CLOSE appuyées simultanément.**

Pendant que ces touches sont maintenues appuyées, la transmission du signal/affichage de l'état de la télécommande clignote deux fois et la télécommande de l'appareil passe en mode Configuration.

# *2* **Si vous appuyez sur la touche numérique "1", l'ID de la télécommande est réglé**

**sur "DENON 1".** 

**Si vous appuyez sur la touche numérique "2", l'ID de la télécommande est réglé sur "DENON 2".** 

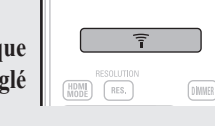

**POWER**<br>
OFF

• Lorsque la saisie de la touche numérique est terminée et que la transmission du signal/affichage de l'état de la télécommande clignote deux fois, les réglages pour la télécommande sont terminés.

### $\overline{\rightarrow}$

Si le code du signal de la télécommande ne correspond pas au code du signal de l'appareil, le code de la télécommande défini sur l'appareil est indiqué sur l'écran.

#### G**Exemple**H

Si le réglage du code sur l'appareil est "DENON 1", et que le réglage sur la télécommande est "2", "PLAYER 1" est indiqué sur l'écran.

#### **REMARQUE**

- • Si vous avez commis une erreur dans les réglages de la télécommande, l'affichage d'état et de transmission de signaux de la télécommande clignote pendant 2 secondes puis s'éteint. Si cela se produit, les réglages sont incorrects et doivent être modifiés.
- Faites correspondre le code du signal de la télécommande avec le code du signal de l'appareil. Si le code de la télécommande est différent, vous ne pouvez pas faire fonctionner cet appareil avec la télécommande.
- • Même si vous modifiez le code de la télécommande, réglez dans le menu GUI "Autres" – "Gestion RC actual" (@Ppage 39) sur "Arrêt" lorsque vous faites fonctionner cet appareil avec une télécommande autre que celle de DENON.

**Télécommande**

**Informations**

Informations

# **Supports lisibles**

# **Supports lisibles**

### **Disques**

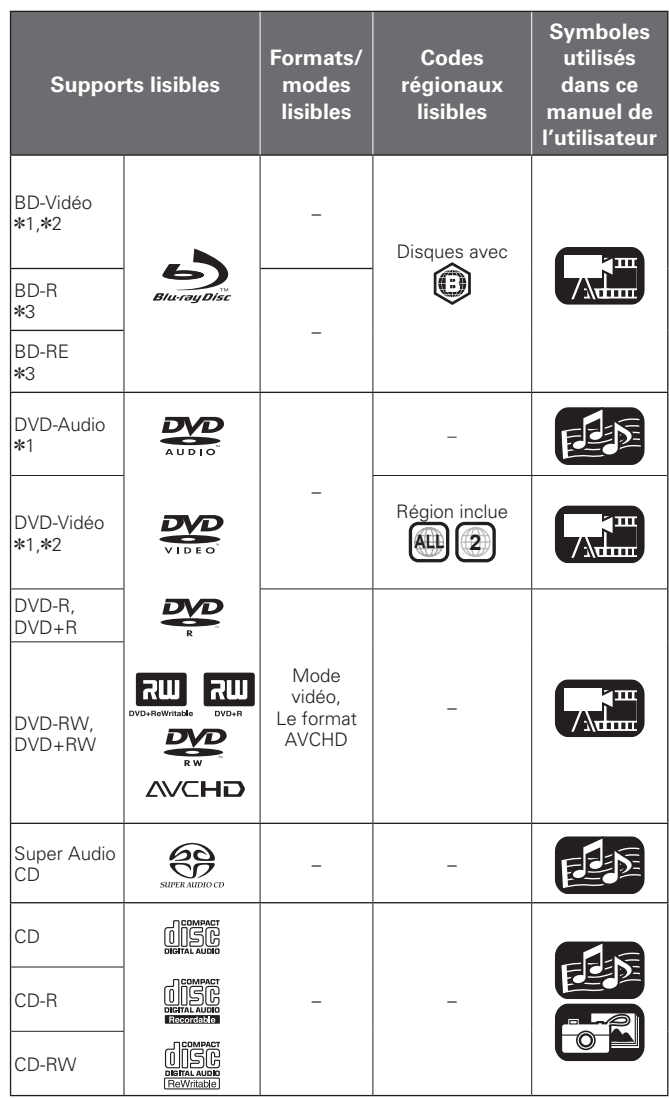

### **REMARQUE**

- • L'accessibilité ou la lecture des disques peut être entravée par des interruptions audio et vidéo, etc., selon que l'enregistrement ait été réalisé avec un enregistreur de BD ou de DVD.
- Les disques DVD-R/-RW/+R/+RW, et les disques CD-R/RW non finalisés risquent de ne pas pouvoir être lus. Veuillez finaliser les disques avant de les lire.

### $\rightarrow$

Les disques suivants ne peuvent pas être lus par le présent appareil.

- BD-RE Ver.1.0 (disque BD avec cartouche)
- Les disques BD-ROM/BD-R/BD-RE contenant des films enregistrés, des images fixes, audio, et/ou autres fichiers.
- • BDXL
- • HD DVD
- • DVD-RAM
- • CDV (seule la partie audio peut être lue)
- CD-G (seuls les signaux audio peuvent être produits en sortie)
- • Les CD non-standard (CD protégés contre les copies, etc.)
- • Disque non autorisé (piraté)
- • Disque avec zone d'enregistrement inférieure à 55 mm de diamètre
- • Disque simple vidéo (VSD) / CVD/ Vidéo CD, Super Vidéo CD / Disque compact interactif (CD-I) / CD photo
- Il se peut que les disques BD-Vidéo/DVD-Audio/ DVD-Vidéo ne fonctionnent pas comme il est décrit dans ce manuel à cause de la structure du menu.
- \*2 Le lecteur de BD et de disque BD-Vidéo, ainsi que le lecteur de BD/DVD et le disque DVD-Vidéo possèdent chacun un code régional (code attribué à chaque région). La lecture est impossible si les codes ne correspondent pas.
- \*3 Compatibilité des disques Blu-ray : comme les spécifications des disques Blu-ray Discs sont récentes et évoluent de jour en jour, il est possible que des disques de certains types ou versions ne puissent pas être lus avec l'appareil.

Le micrologiciel de cet appareil est mis à jour périodiquement. N'oubliez pas de mettre à jour le micrologiciel à la version la plus récente avant d'utiliser l'appareil.

### **Dispositif mémoire USB**

- • L'appareil prend en charge le système de fichiers FAT16 et FAT 32. Il ne prend pas en charge le système de fichiers NTFS.
- La limite des dossiers et des fichiers qu'il est possible d'afficher sur l'appareil est indiquée ci-dessous. (La limite indiquée inclut le dossier racine.)

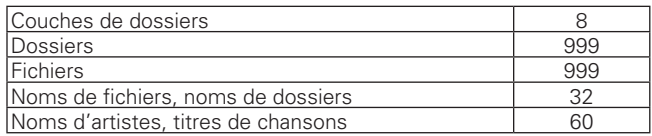

- S'il y a un trop grand nombre de caractères pour les afficher sur une ligne, une barre de défilement apparaît dans l'affichage.
- • Les noms de fichiers/noms de titres/noms d'artistes/noms d'albums sont affichés sur l'écran d'affichage Media player

#### **REMARQUE**

- Insérez et retirez un dispositif mémoire USB lorsque l'alimentation est réglée sur en veille. S'il est inséré ou retiré lorsque l'appareil est en marche, il est possible que les fichiers enregistrés ne puissent pas être lus ou soient endommagés.
- Il n'est pas compatible avec un lecteur MP3, un appareil photo numérique, un dispositif USB pour téléphone mobile, etc.
- • L'appareil ne peut pas recharger un périphérique USB.
- • L'appareil prend en charge le transfert de fichiers USB à haute vitesse (conforme à la norme USB 2.0).
- • L'appareil ne prend pas en charge les lecteurs de cartes, les câbles d'extension USB ou les concentrateurs USB.
- • Le contenu AVCHD stocké sur le périphérique mémoire USB connecté à l'appareil peut aussi être lu.

**Supports lisibles**

### **Fichier**

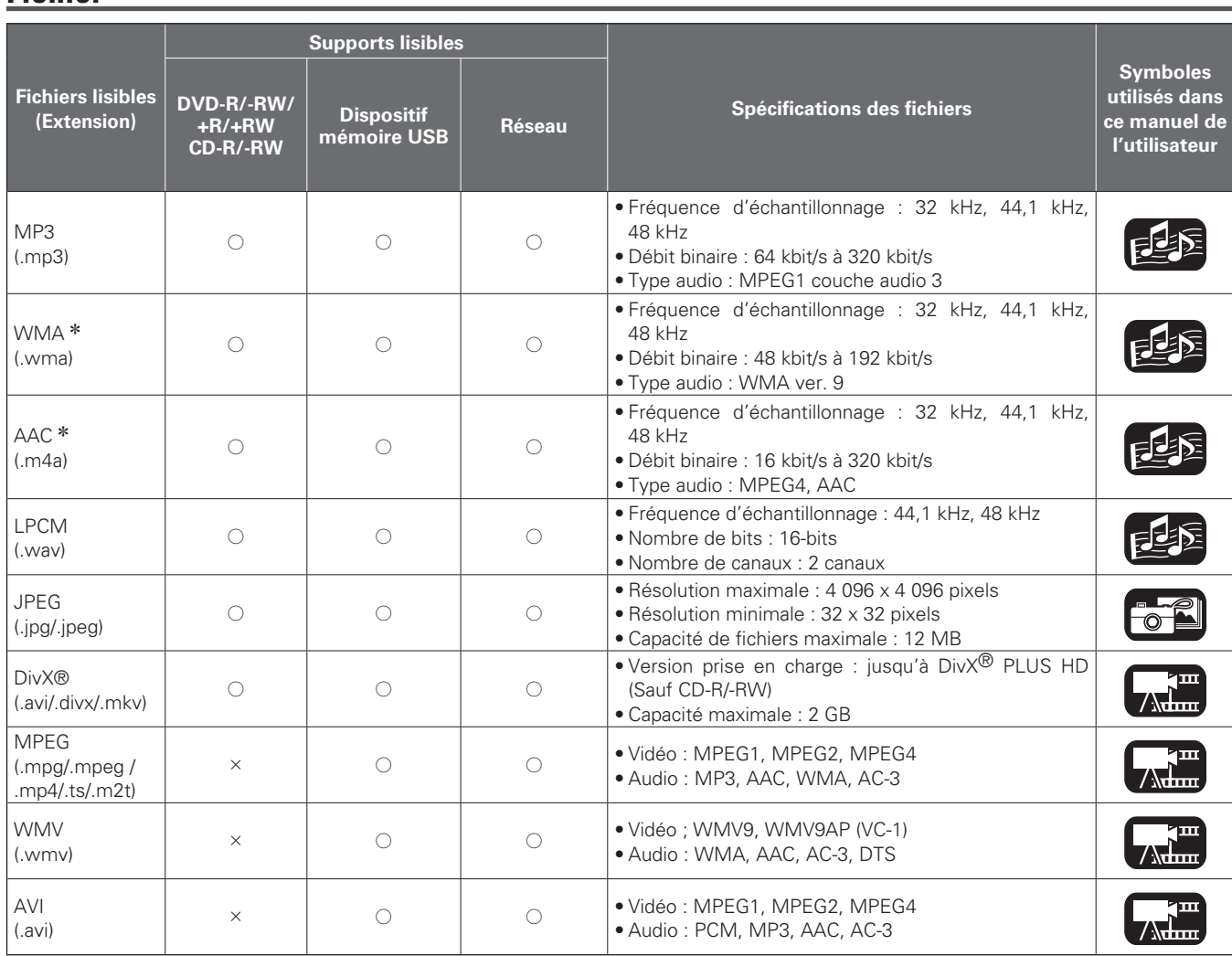

\*Les fichiers possédant une gestion numérique des droits d'auteur (DRM) autres que ceux protégés par DivX<sup>®</sup> et WMDRM des périphériques sur le réseau ne peuvent pas être lus.

### $\overline{\mathscr{E}}$

- • Selon les conditions d'enregistrement, il est possible que ces fichiers ne puissent pas être lus.
- Si un nom de fichier/nom de titre/nom d'artiste/nom d'album comporte des caractères qui ne sont pas pris en charge par l'affichage du lecteur média, il est possible qu'il ne soit pas affiché correctement.
- • Il est impossible d'afficher les images JPEG enregistrées en système progressif.
- • Le débit variable (VBR) n'est pas pris en charge (lorsque la lecture est possible, le temps affiché sur l'écran d'affichage accélère et ralentit).

### □ À propos de la vidéo sur demande DivX<sup>®</sup> (VOD)

- $\bullet$  Lorsque vous achetez ou louez un fichier DivX $\textcircled{B}$  par le biais du site officiel des services de vidéo à la demande (VOD) DivX®, le code d'enregistrement de l'appareil est requis. Pour plus de détails, voir "Enregistrement DivX" (verbage 39).
- • Il n'est pas possible de lire un fichier VOD DivX® VOD enregistré avec un code différent de celui du code d'enregistrement de l'appareil .
- • Certains fichiers DivX® VOD font l'objet de restrictions avec des temps de lecture limités (vous ne pouvez pas les lire au-delà de la limite de temps spécifiée). Si votre fichier DivX® VOD a de telles limites, l'écran de confirmation de lecture apparaît.
- Utilisez  $\triangleleft$   $\triangleright$  pour sélectionner "Oui" si vous souhaitez lire le fichier, ou "Non" si vous ne souhaitez pas le lire. Appuyez ensuite sur **ENTER** pour confirmer la sélection.

### **REMARQUE**

- ABOUT DIVX VIDEO : DivX<sup>®</sup> est un format vidéo numérique créé par DivX, Inc. Ce périphérique est officiellement certifié DivX Certified<sup>®</sup> et il peut lire des vidéos DivX. Visiter le site divx.com pour plus d'informations et pour trouver des outils logiciels servant à convertir vos fichiers en vidéo DivX.
- • ABOUT DIVX VIDEO-ON-DEMAND : Ce périphérique DivX Certified® doit être enregistré pour lire les films DivX Video-on-Demand (VOD) achetés. Pour trouver votre code d'enregistrement, identifier la section DivX VOD dans le menu de configuration de votre appareil. Allez sur vod.divx.com pour plus d'informations sur la facon d'effectuer votre enregistrement.

Version avancée

Version simplifiée

49

### n **À propos des disques et fichiers**

### **BD-Vidéo, DVD-Vidéo**

Les disques BD/DVD-Vidéo sont divisés en plusieurs grandes sections (titres) et petites sections (chapitres). Ces sections se voient allouer des numéros, nommés numéros de titres et numéros de chapitres.

### [Exemple]

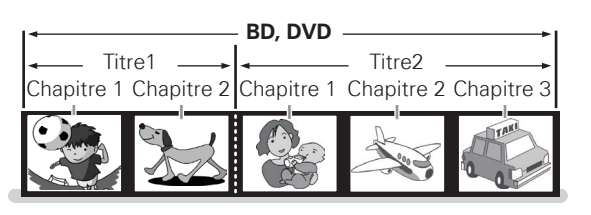

### **BD hybride**

### • **Disque hybride**

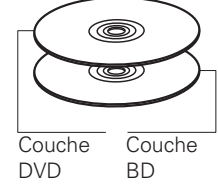

BD hybride deux couches avec une couche BD et une couche DVD.

Les signaux de la couche DVD peuvent être lus sur un lecteur BD classique**.**

### **Super Audio CD**

### G**Types de Super Audio CD**H

• **Disque simple couche**

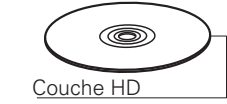

#### • **Disque double couche**

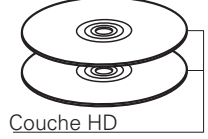

#### • **Disque hybride**

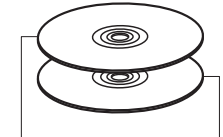

Super Audio CD double couche constitué d'une couche HD\* (haute densité) et d'une couche CD. Les signaux de la couche CD peuvent être lus par une lecteur CD classique.

Super Audio CD avec une seule

Super Audio CD avec une double couche HD\*, disposant d'une durée de lecture plus longue et d'une qualité sonore supérieure.

couche HD\*

Couche CD Couche HD

\* Tous les CD Super Audio contiennent une couche HD (haute densité) avec des signaux CD Super Audio de haute densité. Cette couche peut contenir une surface de canal stéréo, une surface multi-canaux ou les deux.

### **DVD-Audio**

Les disques DVD-Audio sont divisés en plusieurs grandes sections (groupes) et petites sections (pistes). Ces sections sont toutes numérotées, en tant que numéros de groupes et numéros de pistes.

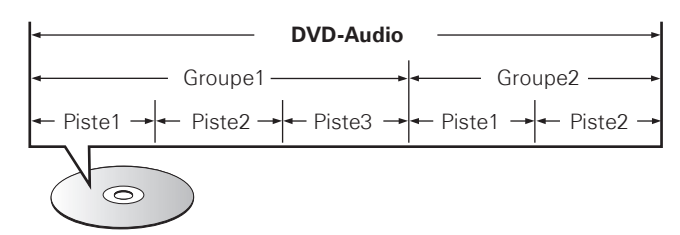

### **CD**

Les CD musicaux sont divisés en plusieurs sections (pistes). Ces sections se voient allouer des numéros, nommés numéros de piste.

**Supports lisibles**

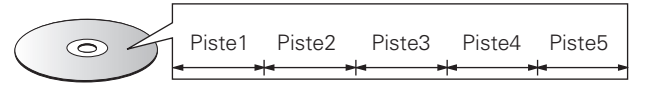

### **Fichier**

Les fichiers, tels que MP3/WMA/AAC/LPCM/JPEG/DivX<sup>®</sup>, enregistrés sur DVD-R/-RW/+R/+RW, CD-R/-RW et sur les dispositifs mémoires USB sont divisés en gros segments (dossiers) et petits segments (fichiers). Les fichiers sont stockés dans des dossiers, et les dossiers peuvent être placés dans une hiérarchie pour le stockage. L'appareil peut reconnaître jusqu'à 8 niveaux de dossiers.

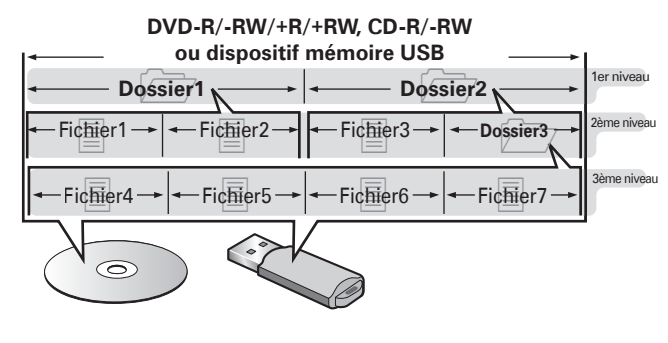

 $\bullet$ 

Lorsque vous gravez des fichiers MP3/WMA/AAC/JPEG/DivX<sup>®</sup> sur un disque CD-R/-RW, réglez le format du logiciel de gravure sur "ISO9660". Les fichiers risquent de ne pas être lus correctement s'ils ont été enregistrés dans un autre format. Pour plus de détails, reportez-vous aux instructions de votre logiciel de gravure.

# Version basique **Version basique**

# **Précautions d'emploi des supports**

### **Chargement des disques**

- • Placez le côté étiqueté du disque au-dessus.
- • Assurez-vous que le plateau du disque est complètement ouvert lorsque vous insérez le disque.
- • Placez le disque horizontalement sur le plateau de façon à ce qu'il soit aligné sur le repère.

### $\overline{\mathscr{L}}$

Lorsqu'un disque qui ne peut être lu, a été chargé ou que le disque a été inséré à l'envers, "NO DISC" s'affiche sur l'affichage du lecteur.

#### **REMARQUE**

- Ne chargez qu'un disque à la fois. Vous risquez d'endommager l'appareil ou de rayer les disques en chargeant deux disques ou plus.
- • Ne pas utiliser de disques craquelés ou déformés, ou réparés avec un adhésif, etc.
- • Ne pas utiliser de disques sur lesquels la partie collante de l'étiquette ou du cellophane est exposée où sur lesquels se trouvent des restes d'étiquette décollée. Ces disques risquent de rester coincés à l'intérieur du lecteur et de l'endommager.
- • N'utilisez pas de disques aux formes spéciales car ils risquent d'endommager le lecteur.

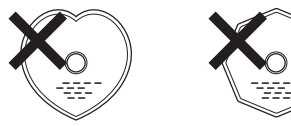

• Ne pas pousser le plateau du disque avec la main lorsque l'appareil est éteint. Vous risquez de l'endommager.

## **À propos de la manipulation des supports**

- • Ne pas laisser d'empreintes de doigts, de graisse ou de poussière sur les disques.
- • Faites particulièrement attention à ne pas rayer les disques lorsque vous les retirez de leurs boîtiers.
- Ne pas tordre ni chauffer les disques.
- • Ne pas agrandir l'orifice central.
- • Ne pas écrire sur la surface étiquetée (imprimée) avec un stylo à bille, un crayon, etc., ni coller de nouvelles étiquettes sur les disques.
- Des gouttes d'eau peuvent se former sur les disques lorsqu'ils sont déplacés subitement d'un lieu froid (à l'extérieur par exemple) vers un lieu chaud. N'essayez pas de les sécher à l'aide d'un sèchecheveux, etc.
- • N'éjectez pas un dispositif mémoire USB ou n'éteignez pas l'appareil pendant la lecture d'un dispositif mémoire USB. Cela pourrait entraîner un dysfonctionnement ou une perte des données du dispositif mémoire USB.
- • N'essayez pas d'ouvrir ou de modifier un dispositif mémoire USB.
- Le dispositif mémoire USB et les fichiers peuvent être endommagés par l'électricité statique. Ne touchez pas les contacts métalliques dans dispositif mémoire USB avec vos doigts.
- • N'utilisez pas un dispositif mémoire USB tordu.
- Après utilisation, veillez à retirer tout disque ou dispositif mémoire USB, et à le stocker dans son boîtier d'origine, afin d'éviter la poussière, les rayures et les déformations.
- • Ne stockez pas les disques dans les endroits suivants :
- 1. Emplacements exposés à la lumière directe du soleil pendant une durée prolongée
- 2. Emplacements poussiéreux ou humides
- 3. Emplacements exposés à une température élevée à cause d'appareils de chauffage, etc.

### **Nettoyage des disques**

- Si des empreintes de doigts ou de la poussière se trouve sur un disque, essuyez-les avant d'utiliser le disque.
- • Utilisez un kit de nettoyage de disque disponible dans le commerce ou un chiffon doux pour nettoyer les disques.

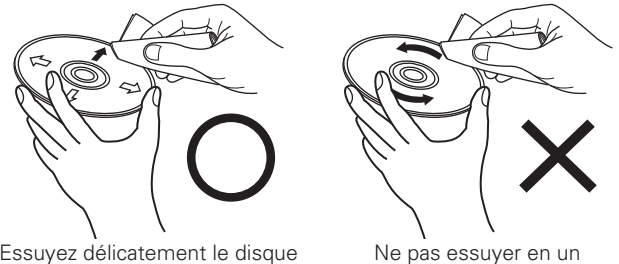

de l'intérieur vers l'extérieur.

# mouvement circulaire.

Ne pas utiliser de spray pour disque, d'agents antistatiques, de benzène, de diluant ou autres dissolvants.

### **À propos du Copyright**

- • La copie non autorisée, la diffusion, la représentation et le prêt de disques sont interdits.
- • Cet élément intègre une technologie de protection anticopie protégée par brevets américains et autres droits de la propriété intellectuelle de Rovi Corporation. L'ingénierie inverse et le désassemblage sont interdits.
- • Certaines parties de ce produit sont protégées par les lois relatives aux droits d'auteur et sont fournies sous licence par ARIS/SOLANA/ 4C.

### **Avis Cinavia**

- • Ce produit utilise la technologie Cinavia pour limiter l'utilisation de copies non autorisées de certains films et vidéos produits commercialement et celle de leurs bandes sonores.
- Lorsque l'utilisation interdite d'une copie non autorisée est détectée, un message s'affiche et la lecture ou la copie est interrompue.
- • Des informations supplémentaires sur la technologie Cinavia sont fournies sur le site d'information des clients en ligne Cinavia à l'adresse http://www.cinavia.com.
- • Pour demander des informations supplémentaires sur Cinavia par courrier, envoyez une carte postale avec votre adresse postale à : Cinavia Consumer Information Center, P.O. Box 86851, San Diego, CA, 92138, USA.

Informations **Informations**

Version avancée

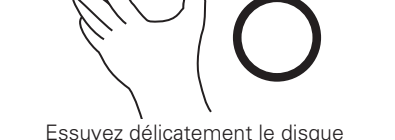

**REMARQUE**

# **Autres informations**

# **À propos de la sortie audio des signaux numériques**

L'appareil peut convertir le format des signaux audio numériques enregistrés sur un support et les sortir. Effectuez les réglages pour un signal audio numérique selon les spécifications de l'appareil connecté.

• Les signaux audio provenant des prises de sorties HDMI (fréquence d'échantillonnage, nombre de canaux, etc.) pourrait être limité par les spécifications audio HDMI du périphérique connecté pour des entrées autorisées. Si, par exemple, les spécifications audio HDMI du périphérique connecté sont 5.1 canaux, l'audio 5.1 canaux sera automatiquement reproduit même en lecture 7.1 canaux sur cet appareil. Dans ce cas, la sortie audio analogique sera aussi 5.1 canaux.

• Il est possible que l'entrée du signal audio ne soit pas prise en charge selon le moniteur (projecteur, etc.) compatible HDMI utilisé. Lorsque l'appareil est connecté à ce type de périphérique, les signaux audio ne sont pas sortis sur la prise HDMI.

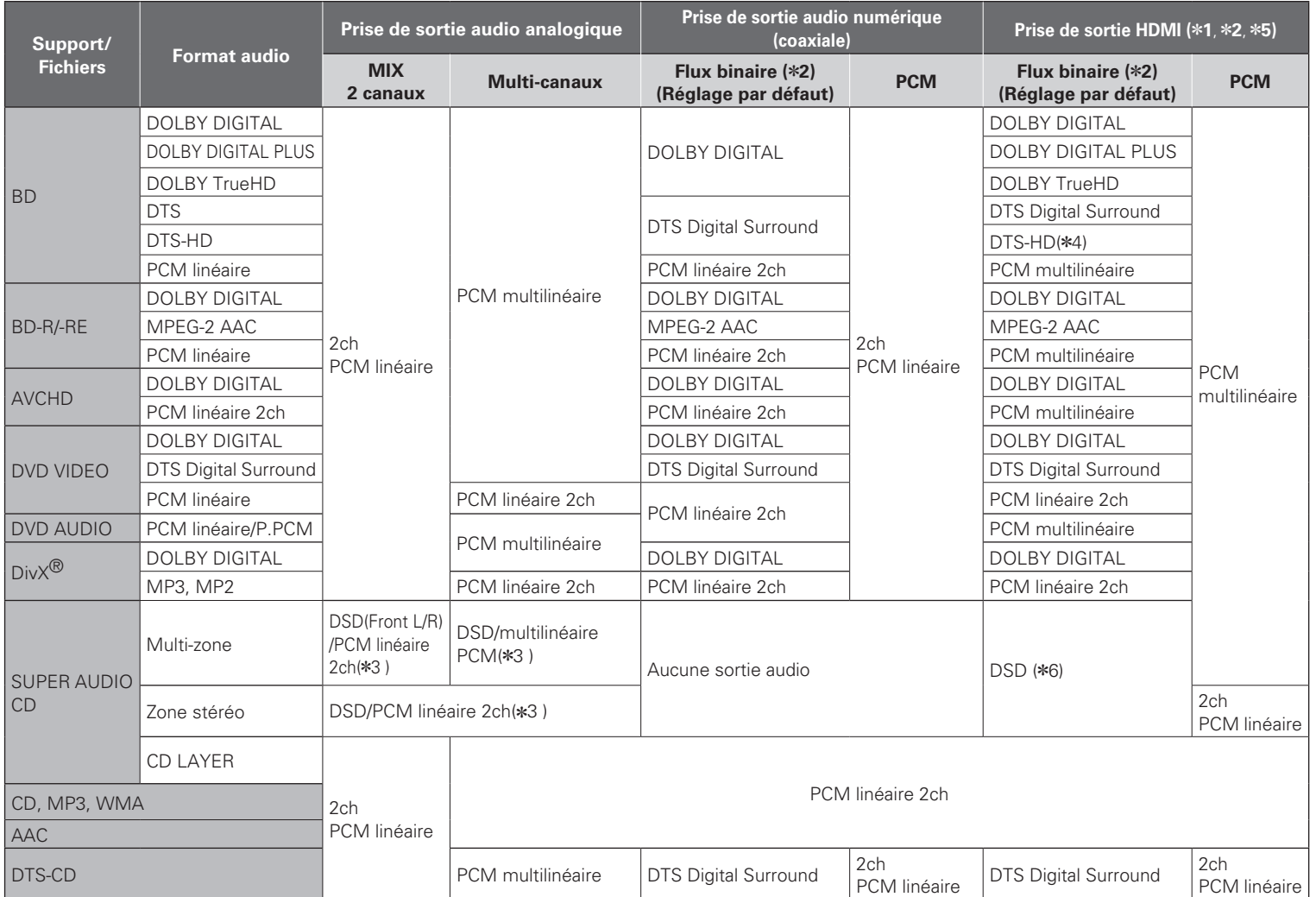

- \*1 : Le format de sortie est modifié automatiquement en fonction du format audio ou du nombre de canaux que prend en charge le périphérique HDMI connecté.
- z2 : Si "Mode audio Blu-ray" est réglé "Sortie audio Mix", le signal audio secondaire et le signal audio interactif sont mélangés et sortis ( $\sqrt{p}$ page 7, 27).
- z3 : Pour afficher la sortie DSD, réglez "HDMI" sur "Arrêt" (remane 41)
- z4 : Le contenu DTS-HD MA 5.1ch/192 kHz est reproduit comme 5.1ch/96 kHz.
- z5 : Si le périphérique HDMI connecté ne prend pas en charge les signaux Dolby Digital Plus, Dolby TrueHD, ou DTS-HD, le signal est sorti en tant que Dolby Digital ou flux binaire DTS Digital Surround. S'il ne prend pas en charge les signaux Dolby Digital ou flux binaire DTS Digital Surround, le signal est sorti en tant que PCM multilinéaire ou PCM linéaire 2 canaux.
- z6 : Si le périphérique HDMI connecté ne prend pas en charge DSD, le signal est sorti en tant que PCM linéaire.

**À propos de la sortie audio des signaux numériques**

### **Système de protection des droits auteurs (HDCP)**

Pour lire du contenu vidéo et audio numérique tel que BD-Vidéo ou DVD-Vidéo via une connexion HDMI, le lecteur et le téléviseur ou le récepteur AV doivent tous deux prendre en charge le système de protection des droits d'auteur, connu sous le nom de HDCP (High-bandwidth Digital Content Protection System). HDCP est une technologie de protection des droits d'auteur comportant un cryptage des données et une authentification de l'appareil AV connecté. Cet appareil prend en charge la technologie HDCP.

#### **REMARQUE**

Si un périphérique qui ne prend pas en charge la technologie HDCP est connecté, les signaux vidéo et audio ne sont pas sortis correctement. Lisez le manuel de l'utilisateur de votre téléviseur ou récepteur AV pour plus d'informations.

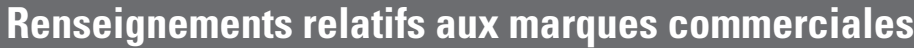

Cet appareil utilise les technologies suivantes:

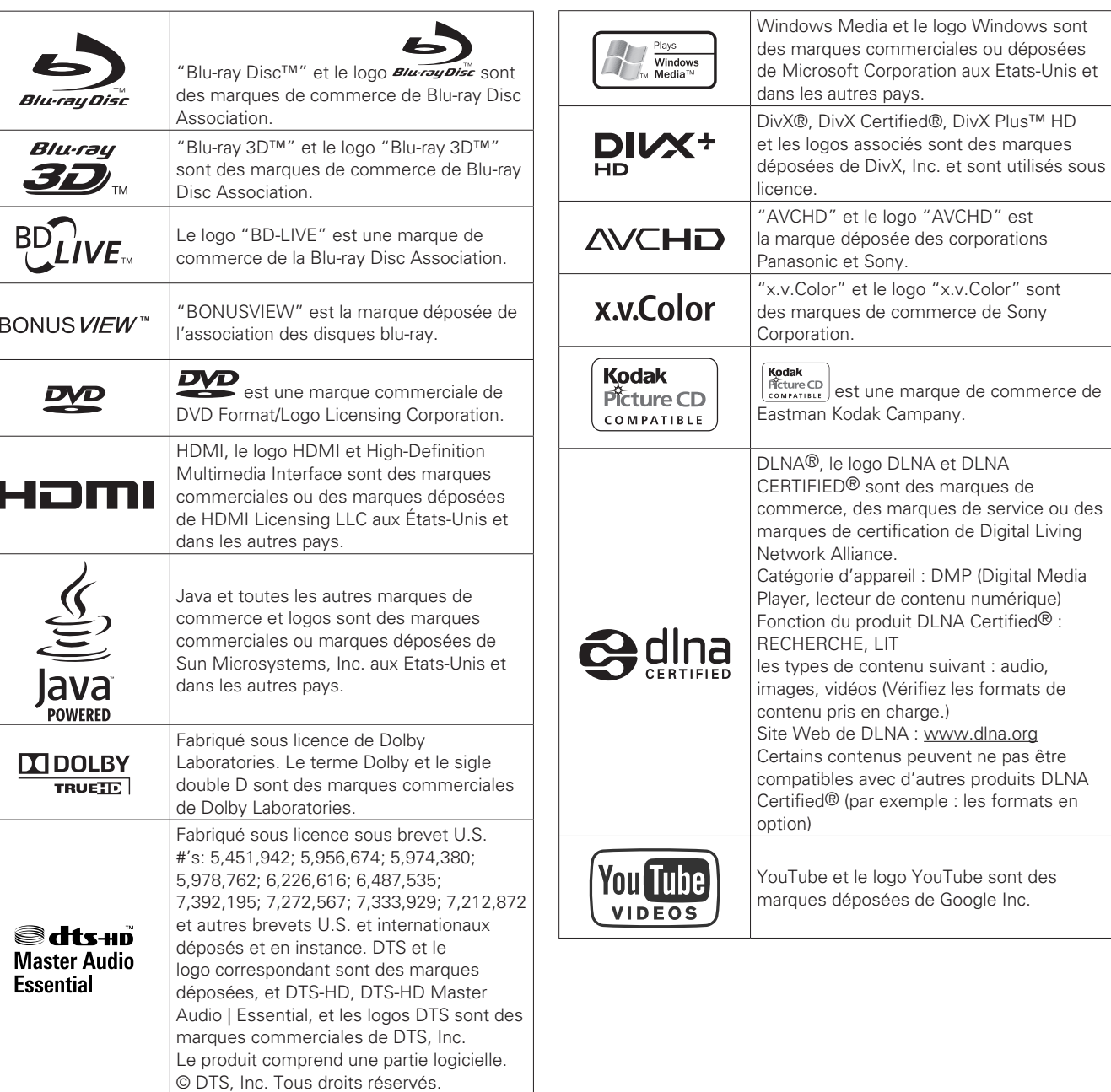

# **Explication des termes**

#### **A**

#### **AAC (Advanced Audio Coding, codage audio avancé)**

Il s'agit d'un format de compression des données audio normalisé au plan international. Il possède un taux de compression 1,4 fois plus élevé que le format de compression audio "MP3" adopté pour la norme "MPEG-1".

#### **Adresse IP**

Numéro d'identification attribué à chaque périphérique du réseau.

#### **Adresse MAC**

Code d'identification unique des appareils en réseau tels que les cartes LAN.

#### **Audio primaire**

Ce signal sonore est enregistré dans l'histoire principale des BD-Vidéo.

#### **Audio interactif**

Les sons tels que le clic produit pendant le fonctionnement et enregistré dans le menu initial des BD-Vidéo.

#### **Audio secondaire**

Ce sont les signaux sonores correspondant aux commentaires du réalisateur et à d'autres données enregistrées dans le bonus view du BD-Vidéo.

### **B**

#### **BD-J (Java)**

Avec les BD-Vidéos, des logiciels divertissants dotés de fonctions encore plus interactives (jeux) et utilisant les applications Java sont disponibles.

#### **BD-LIVE**

L'appareil peut être connecté à Internet pour bénéficier d'un grand nombre de fonctions, y compris du contenu supplémentaire tel que des vidéos ou des sous-titrages spéciaux, des jeux en réseau, etc.

#### **Blu-ray disc**

Il s'agit d'un disque composé d'1 couche sur une face possédant une capacité de 25 Go et capable d'enregistrer des films et des jeux vidéo d'une visibilité exceptionnelle.

#### **Bonus View**

Images spéciales pour les BD-Vidéos . Inclut les commentaires du réalisateur, une version de l'histoire développée en parallèle et des images tournées de points de vue différents.

#### **C Chapitre**

Il s'agit d'une interruption délibérée introduite par le responsable de l'organisation du menu initial du BD ou du DVD-Vidéo. La fonction de recherche du menu du DVD recherche le début de cette interruption.

#### **Code régional**

Ce code indique le pays, ou la région, dans lequel le BD ou DVD-Vidéo peut être lu.

#### **Commentaire audio**

Il s'agit d'un programme audio inclus en supplément dans un DVD vidéo ou un BD vidéo. Il fait appel à une fonction multi-audio grâce à laquelle un membre de l'équipe, le réalisateur etc., fournit une explication ou un commentaire audio en accompagnement de la vidéo.

#### **Couleur profonde**

Cette technologie permet l'expression d'un nombre de couleurs plus élevé que les 8 bits traditionnels et une reproduction plus fine des couleurs, proche des couleurs naturelles.

#### **D Débit binaire**

Ce terme exprime la quantité de données vidéo/audio enregistrées sur

#### un disque lue en 1 seconde. **DHCP (Dynamic Host Configuration Protocol)**

Cette fonction affecte automatiquement les adresses IP aux périphériques du réseau.

#### **DivX**

Ce codec vidéo (logiciel de compression/décompression vidéo) a été mis au point par la société DivX. La technologie de compression repose sur la norme "MPEG-4 Part 2" (appelée "MPEG-4 ASP"). Il permet de compresser une longue vidéo en un petit fichier tout en conservant une image de haute qualité. Deux versions sont disponibles : la version "DivX" gratuite ou la version "DivX PRO" payante.

#### **DLNA**

Abréviation de Digital Living Network Alliance.

Groupe industriel fondé pour déterminer les spécifications pour la connexion commune des périphériques visuels audio et des ordinateurs dans un réseau domestique et l'utilisation commune des données concernant la musique, la photo et la vidéo.

Cet appareil est basé sur la recommandation DLNA Home Networked Device Interoperability Guidelines v1.0.

#### **DNS (Domain Name System)**

Système qui fait correspondre les noms d'hôte sur Internet aux adresses IP.

#### **Dolby Digital (5.1-ch Surround)**

Il s'agit d'un effet stéréophonique développé par Dolby Laboratories. Ce système audio à multicanaux indépendants comporte un maximum de 5.1 canaux.

#### **Dolby Digital Plus**

Il s'agit d'une version développée du Dolby digital représentant une technologie audio numérique d'une qualité sonore remarquable, adoptée en tant qu'audio optionnel pour le disque Blu-ray.

#### **Dolby TrueHD**

Cette technologie de codage sans perte est adoptée en tant qu'audio optionnel pour le disque Bluray et prend en charge 7.1 canaux.

#### **DTS**

Abréviation de Digital Theater System, un système audio numérique développé par DTS. La lecture de signaux sonores en raccordant ce système à un appareil tel qu'un amplificateur DTS, produit une position de champ sonore précise et un effet sonore réaliste, comme si vous étiez dans un cinéma.

#### **DTS-HD**

Cette technologie audio propose une qualité sonore supérieure et des fonctionnalités améliorées par rapport au système DTS conventionnel et est adoptée en tant qu'audio optionnel pour les disques Blu-ray. Cette technologie offre une transmission multicanaux, une vitesse de transfert des données supérieure, une fréquence d'échantillonnage élevée et une lecture audio sans perte. Les disques Blu-ray prennent en charge un maximum de 7.1 canaux.

#### **E**

#### **Entrelacement (balayage entrelacé)**

Cette méthode conventionnelle, utilisée pour la projection d'images sur une télévision, affiche 1 trame d'image par moitié, respectivement en 2 champs.

#### **F**

#### **Finaliser**

Il s'agit d'un processus permettant la lecture de disques BD/DVD/CD enregistrés à l'aide d'un enregistreur, par d'autres lecteurs.

#### **Fréquence d'échantillonnage**

L'échantillonnage consiste à effectuer une lecture d'une onde sonore (signal analogique) à intervalles réguliers et à exprimer la hauteur de l'onde lors de chaque lecture dans un format numérisé (produisant un signal numérique).

Le nombre de lectures effectuées en une seconde est appelée "fréquence d'échantillonnage". Plus cette valeur est grande, plus le son reproduit est proche du son original.

#### **G**

#### **Gamme dynamique**

La différence entre le niveau sonore non distordu maximum et le niveau sonore minimum discernable du bruit émit par l'appareil.

#### **Explication des termes**

#### **HDCP**

Lors de la transmission de signaux numériques entre plusieurs appareils, cette technologie de protection des droits d'auteur crypte les signaux pour empêcher la copie illicite du contenu.

#### **HDMI**

Abréviation de High-Definition Multimedia Interface, une interface numérique AV pouvant être connectée à une télévision ou à un amplificateur. Les signaux vidéo et audio peuvent être raccordés à l'aide d'1 seul câble.

#### **I Incrustation d'image**

**J**

**L**

**H**

Cette fonction pour BD-Vidéo vous permet de visualiser le montage ou les commentaires d'une scène dans une fenêtre vidéo secondaire en même temps que l'histoire principale sur l'écran vidéo primaire.

#### **JPEG (Joint Photographic Experts Group)**

Il s'agit d'une norme de compression des données photographiques. En raison de sa capacité à réduire la taille d'un fichier avec relativement peu de détérioration de la qualité d'image, ce format est largement utilisé pour enregistrer des images sur les caméras vidéo etc.

#### **LAN (Local Area Network, ou réseau local)**

Réseau filaire ou sans fil qui relie les appareils entre eux. **Letterbox 4:3**

Lorsqu'un disque large (16:9) est lu en raccordant une télévision 4:3 à cet appareil, cette fonction lit l' image en affichant une bande noire en haut et en bas de l'écran.

#### **LFE**

Abréviation de Low Frequency Effect, un canal de sortie accentuant l'effet de basse fréquence sonore. Le son ambiophonique est intensifié par la production de basses profondes de 20 Hz à 120 Hz.

### **M**

#### **Masque de sous-réseau**

Valeur sur 32 bits qui définit quels sont les bits d'une adresse IP réservés à une adresse réseau pour son identification sur le réseau.

#### **Menu Pop up**

Ce menu est enregistré dans les logiciels BD. Ce menu peut être affiché à l'écran et utilisé pendant la lecture d'un BD.

#### **Mixage réducteur**

Cette fonction réduit le nombre de canaux ambiophoniques pour la lecture des données.

#### **MP3 (MPEG Audio Layer 3)**

Il s'agit d'un format de compression des données audio normalisé au plan international qui utilise la norme de compression vidéo "MPEG-1". Il compresse le volume de données à environ un onzième de sa taille initiale tout en conservant une qualité de son équivalente à celle d'un CD musical.

#### **MPEG**

Abréviation de Moving Picture Experts Group, standard international de la méthode de compression audio des films de cinéma. Les images contenues dans les BD les DVD sont enregistrées à l'aide de cette méthode.

**P Passerelle par défaut**

Cet appareil est le point d'entrée et de sortie entre un réseau interne et un réseau externe (Internet, etc.)

#### **PCM linéaire**

Ce signal est un signal PCM (modulation d'impulsion codée) non compressé. Il s'agit du même système que celui du CD audio sauf qu'il utilise les fréquences d'échantillonnage 192 kHz, 96 kHz, et 48 kHz en BD ou DVD et offre un son de qualité supérieure à celui du CD.

#### **Progressif (balayage séquentiel)**

Il s'agit d'un système de balayage du signal vidéo permettant d'afficher 1 trame de vidéo comme une image. Ce système restitue des images avec moins de bruit de fond comparé au système entrelacé.

#### **Proxy**

Connexion pour sécuriser l'accès à haut débit et la transmission pour se connecter à Internet depuis un réseau interne.

### **R**

#### **Rapport d'aspect**

Il s'agit du rapport de longueur et de largeur de l'écran de télévision. Le rapport d'un écran de télévision conventionnel est de 4:3 et celui d'un grand écran est de 16:9.

#### **Recadrage plein écran 4:3**

Lorsqu'un disque large (16:9) est lu en raccordant une télévision 4:3 à cet appareil, cette fonction coupe les côtés gauches et droits de l'image à la taille 4:3, en fonction des informations de commande du disque.

#### **S**

#### **Sous-titre principal**

**T**

Ce sous-titrage est enregistré dans la partie principale d'une BD-vidéo. **Sous-titre secondaire**

Sous-titrage, tel que les commentaires du réalisateur et d'autres données enregistrées dans la partie Bonus View d'un BD-vidéo.

#### **Titre**

Il s'agit de l'unité du contenu consistant en chapitres du BD ou DVD-Vidéo. Certains BD ou DVD-Vidéo peuvent contenir plusieurs menus.

#### $\mathbf{V}$ **Valeurs nominales**

Selon l'âge du téléspectateur, cette fonction restreint la lecture de BD-Vidéo ou de DVD-Vidéo. L'appareil peut être réglé pour restreindre la visualisation par niveaux de 0 à 254 pour les BD-Vidéos, et de 1 à 8 pour les DVD-Vidéos.

#### **Vidéo principale**

Ce signal vidéo est enregistré dans la partie principale d'une BD-vidéo.

#### **WMA (Windows Media Audio)**

**W**

Il s'agit de la technologie de compression audio mise au point par la société Microsoft.

Les données WMA peuvent être codées à l'aide de Windows Media<sup>®</sup> Player version 7, 7.1, Windows Media® Player pour Windows® XP et la série Windows Media® Player 9.

Pour coder les fichiers WMA, utilisez uniquement les applications autorisées par la société Microsoft. Si vous utilisez une application non autorisée, le fichier peut ne pas fonctionner correctement.

#### **X**

#### **x.v.Color**

Cette fonction permet un affichage plus détaillé des couleurs des HDTV. Elle permet l'affichage de couleurs vives et naturelles. "x.v.Color" est une marque déposée de Sony.

#### **Y YouTube**

Site de partage de contenu vidéo géré par YouTube Inc.

**Version basique**

Version basique

# **Dépistage des pannes**

**Si un problème se produit, vérifiez d'abord les points suivants:**

- **1. Les connexions sont-elles correctes ?**
- **2. L'appareil est-il utilisé conformément aux descriptions du manuel de l'utilisateur ?**
- **3. Les autres composants fonctionnent-ils correctement ?**

Si l'appareil ne fonctionne pas correctement, vérifiez les points énumérés dans le tableau ci-dessous. Si le problème persiste, il s'agit peut-être d'un dysfonctionnement.

Dans ce cas, débranchez immédiatement le cordon d'alimentation et contactez votre revendeur.

#### G**Généralités**H

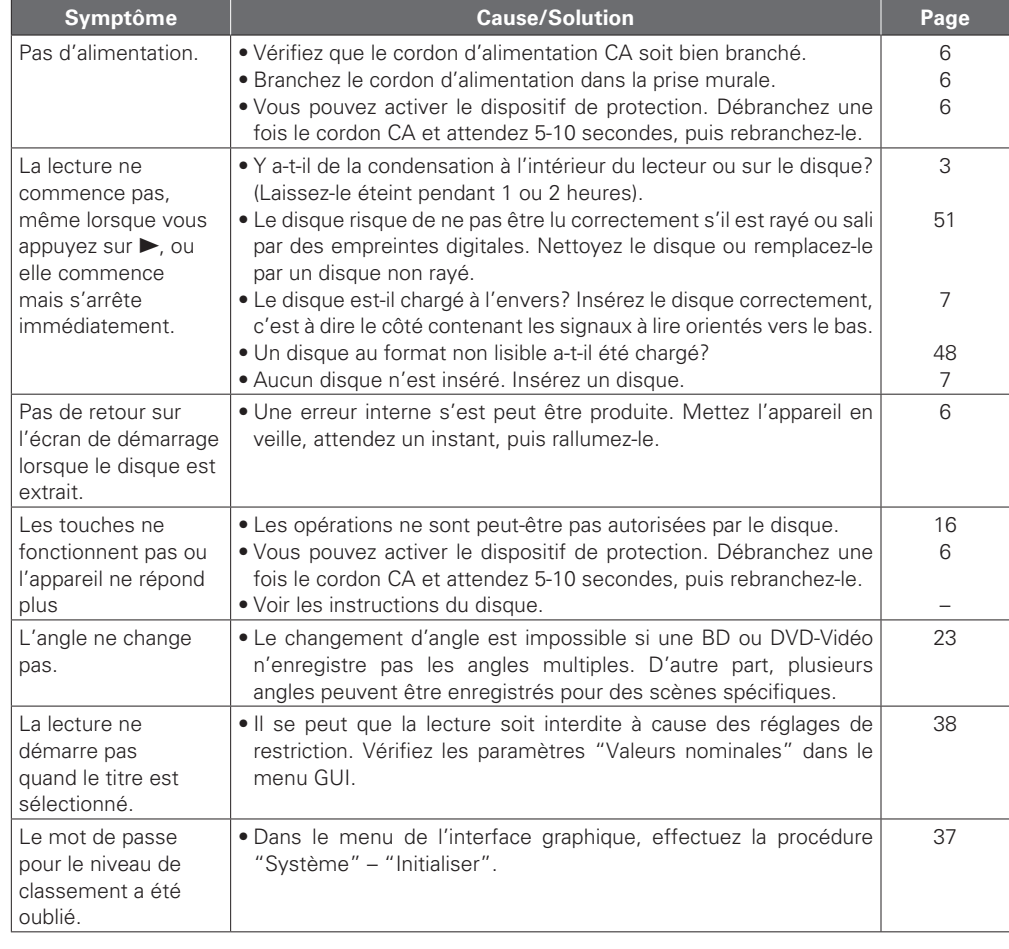

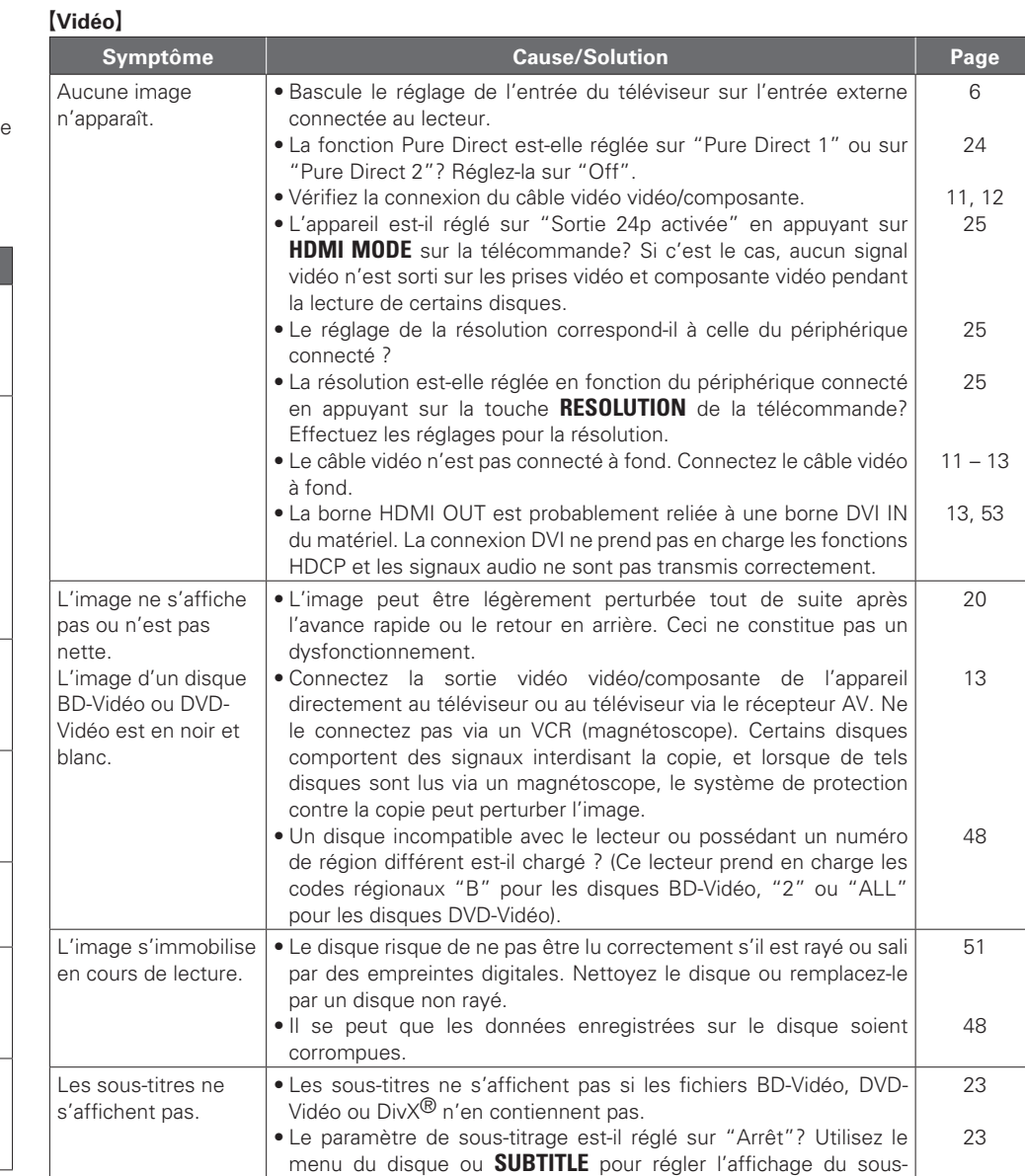

titrage.

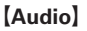

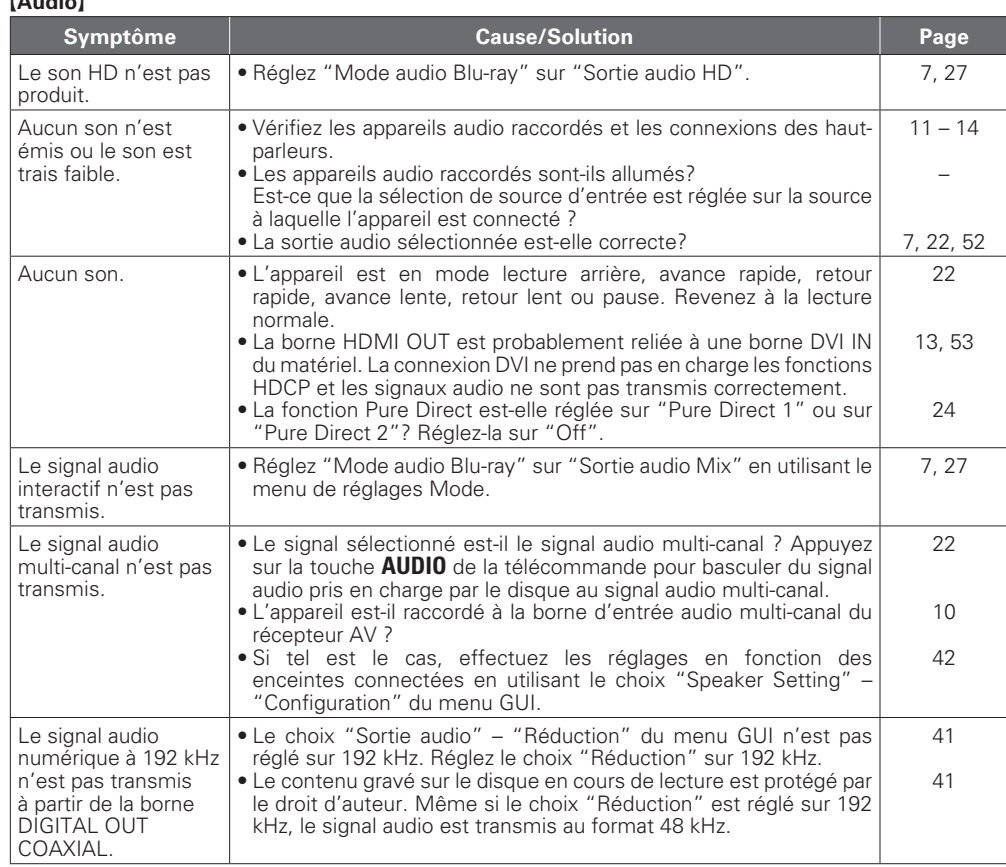

#### G**HDMI**H

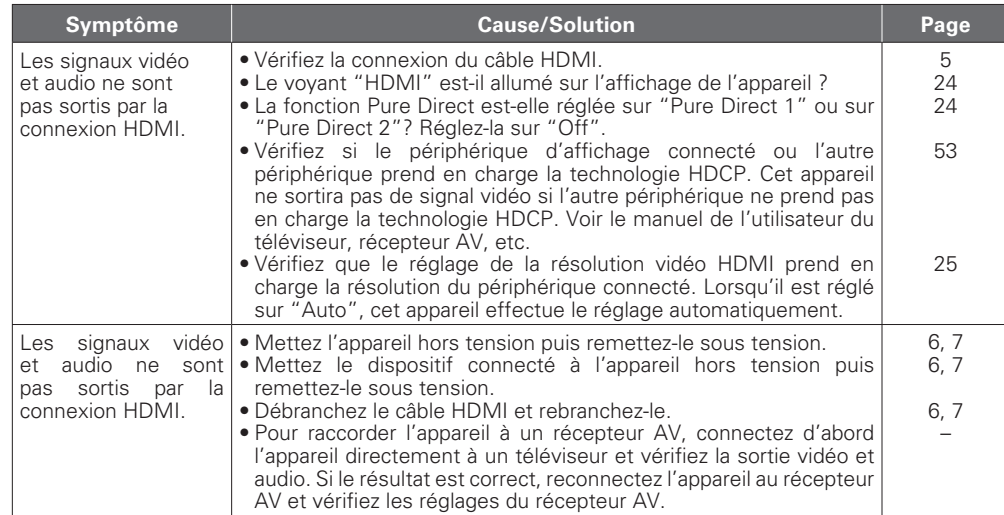

#### **[Dispositif mémoire USB]**

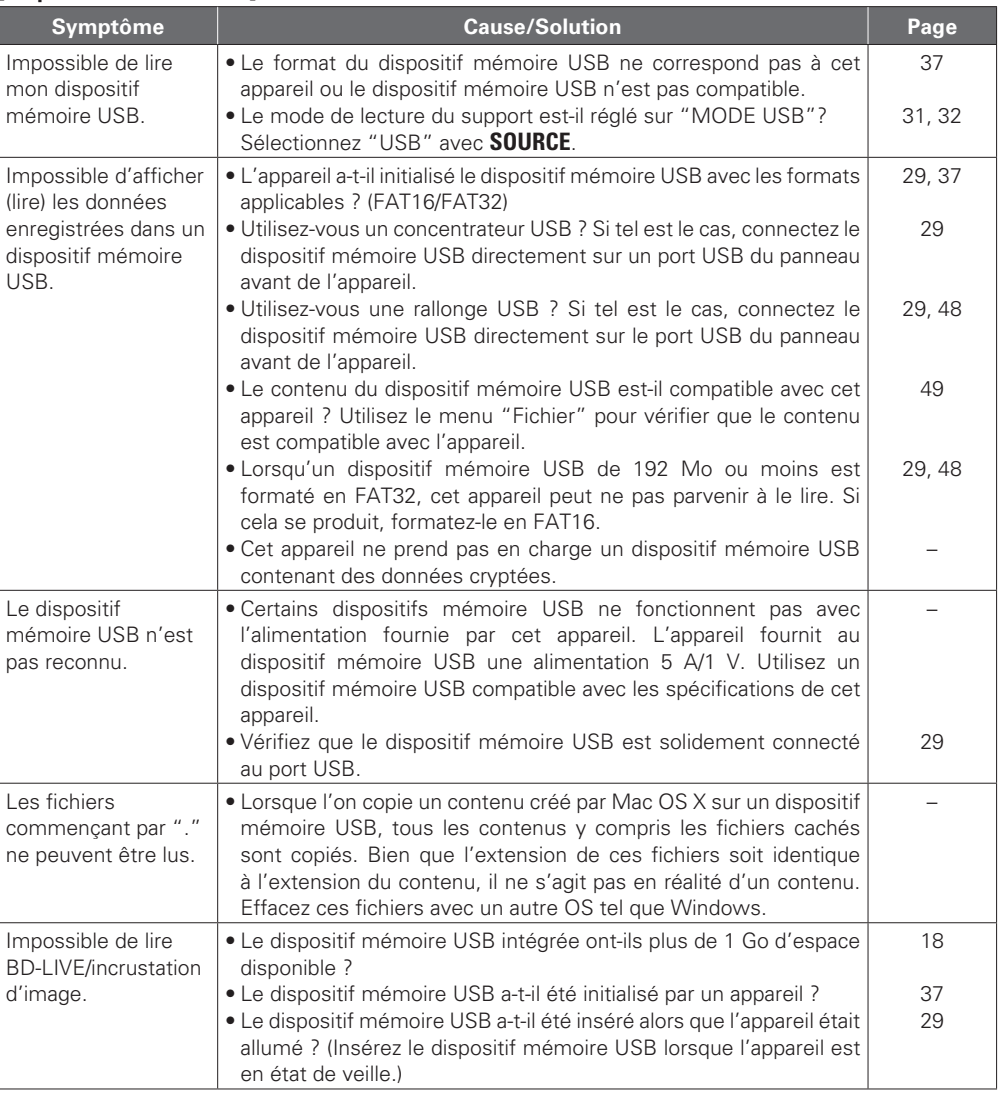

### G**Disque**H

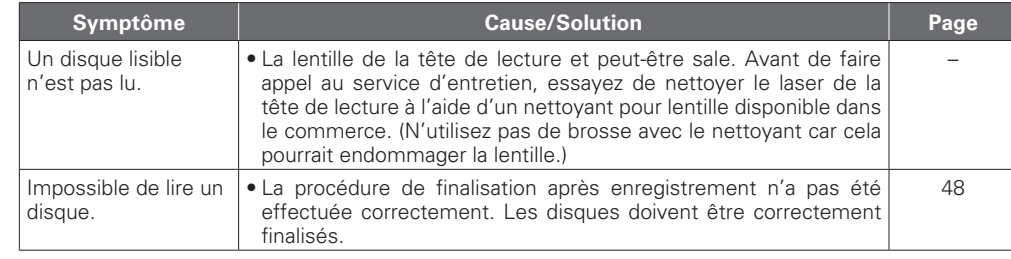

### G**Réseau**H

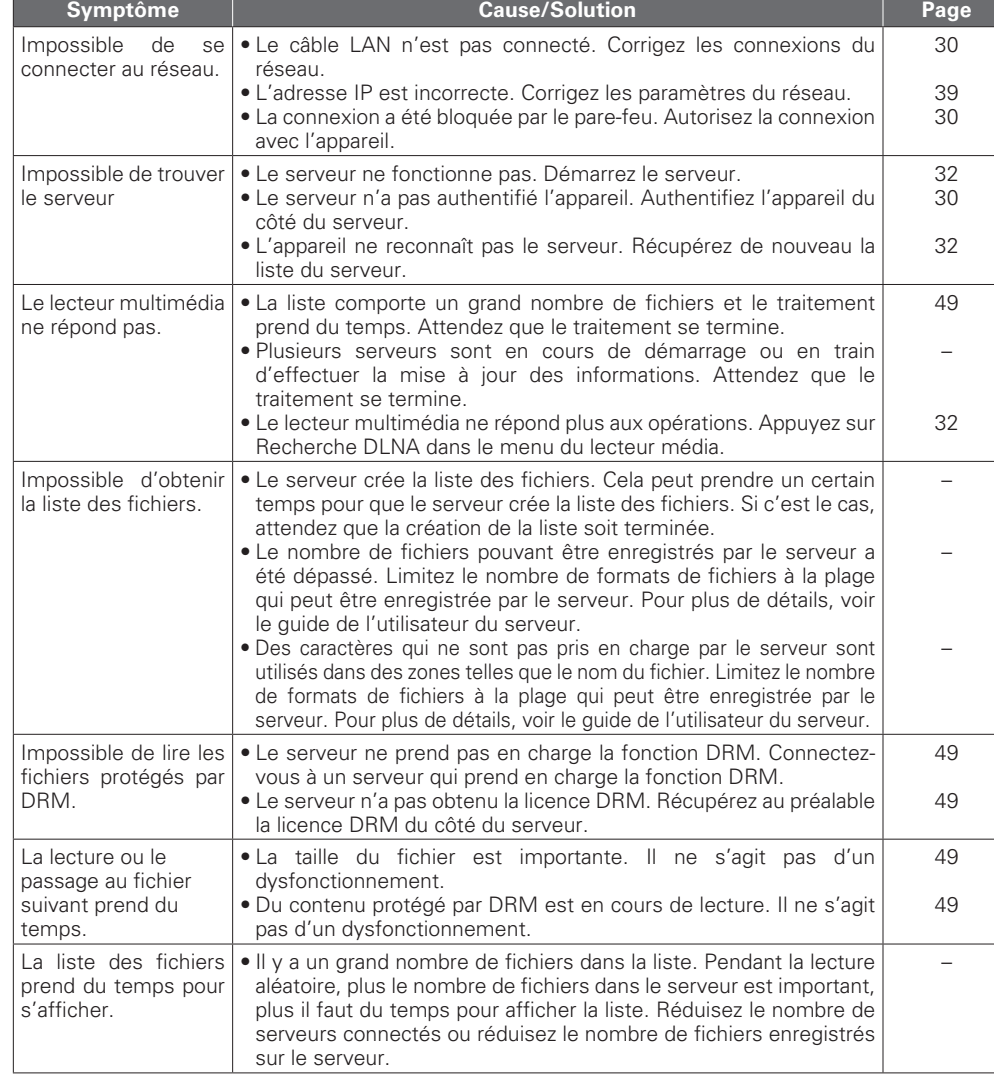

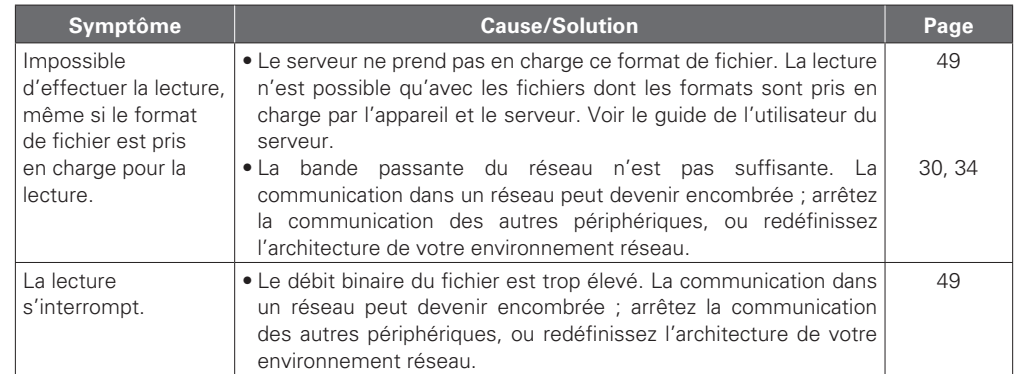

#### [BD-Live]

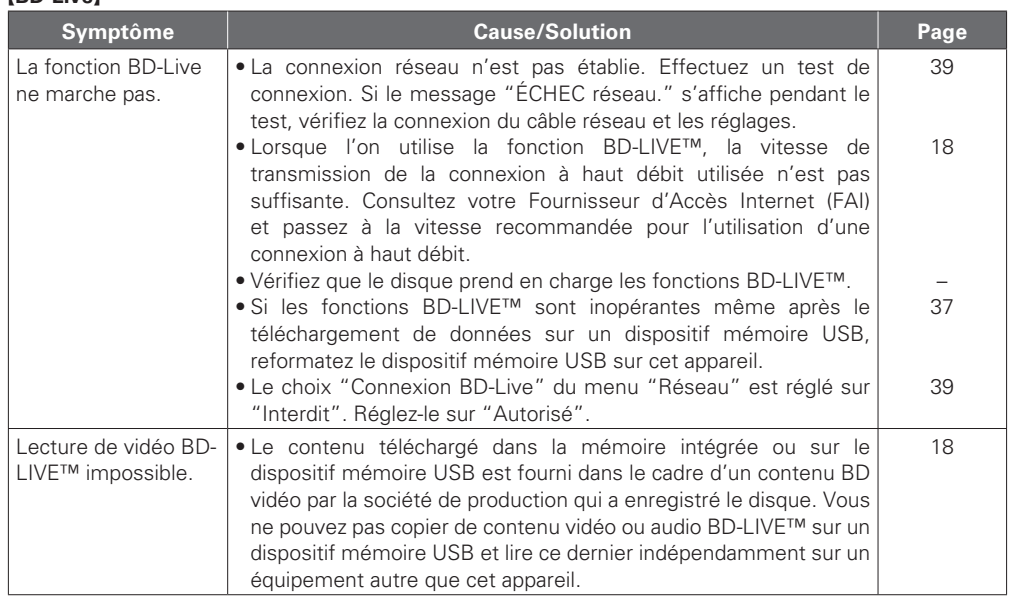

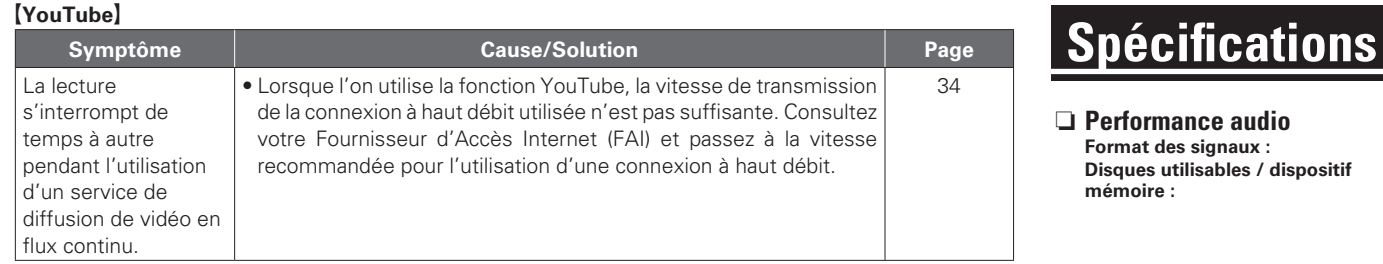

### G**Télécommande**H

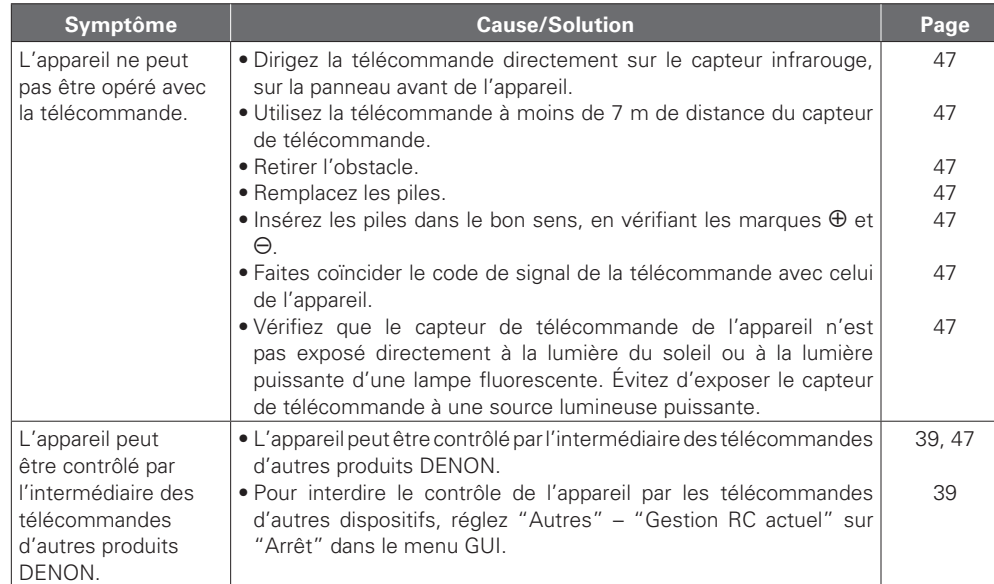

### $\overline{a}$

- • Certaines fonctions peuvent ne pas être utilisées dans des conditions de fonctionnement spécifiques ; ceci ne représente pas un dysfonctionnement de l'appareil. Lisez la description des présentes Manuel de l'utilisateur pour le détail du bon fonctionnement.
- • Il se peut que le volume diffère d'un disque à un autre. Ces différences sont dues à la méthode d'enregistrement des signaux sur le disque et ne représentent pas un dysfonctionnement.
- • Pendant la lecture programmée, il est impossible de lire les pistes aléatoirement ou de commencer la lecture à partir d'une piste ou d'un fichier particulier.
- • Certaines fonctions sont interdites sur certains disques.

### **D** Performance audio

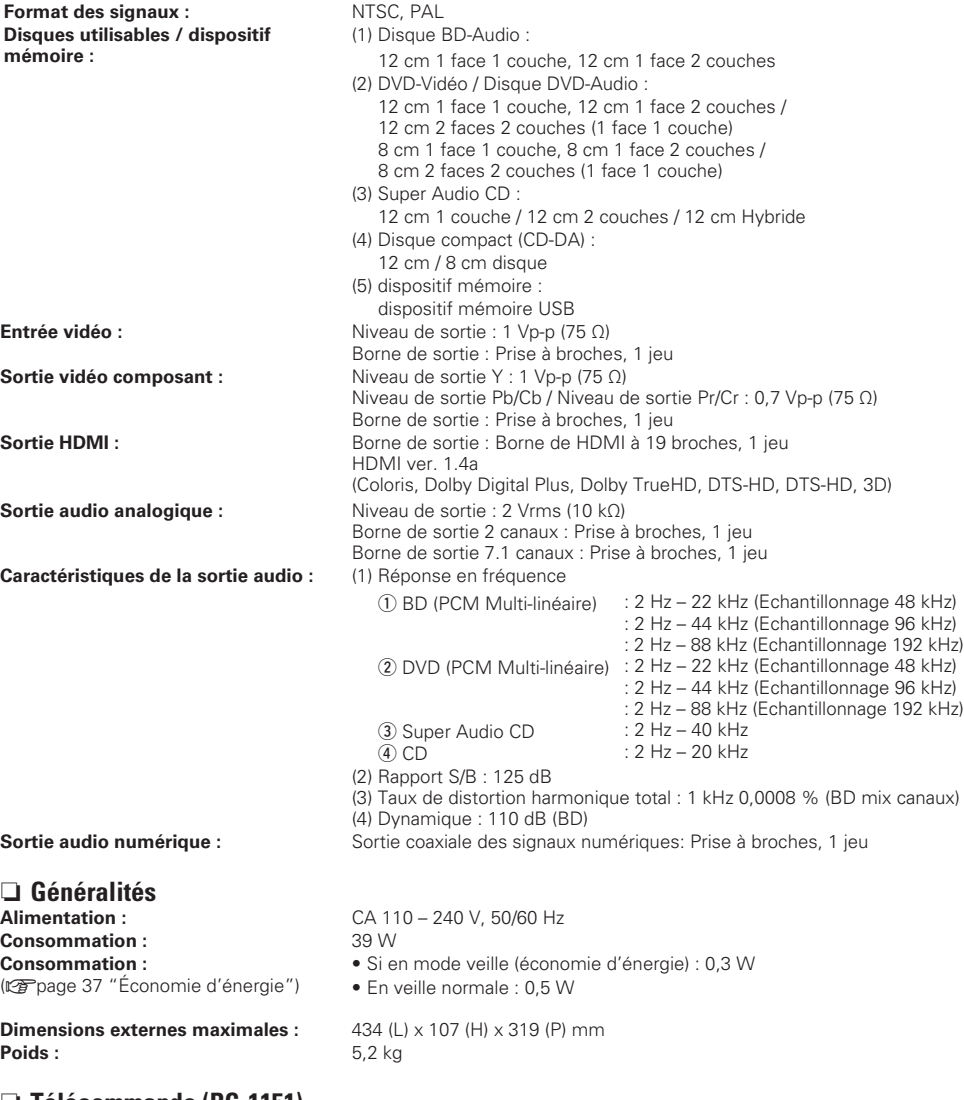

### **□ Télécommande (RC-1151)**<br>Type de télécommande :

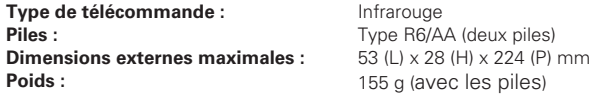

**Poids :** 155 g (avec les piles)

\* Dans un but d'amélioration, ces spécifications et la conception sont susceptibles de changements sans préavis.

**Version basique**

Version basique

### **Index**

#### tfres

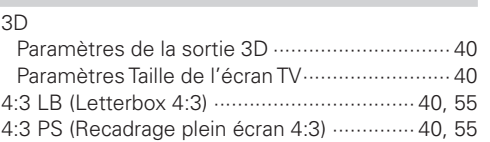

#### $CP A$

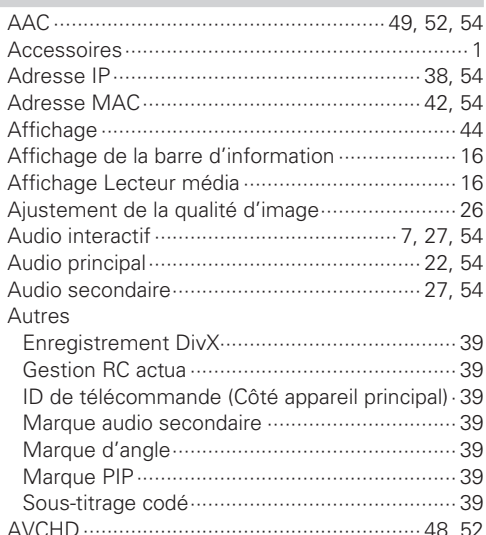

### $CPB$

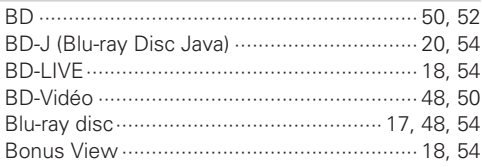

### $CPC$

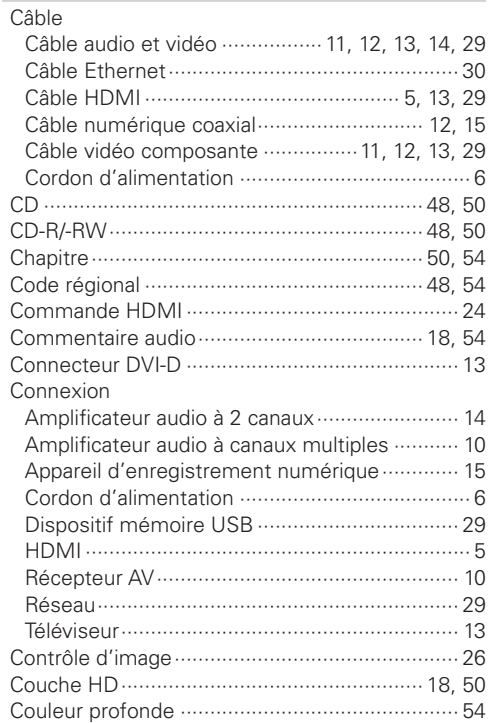

#### $CPD$

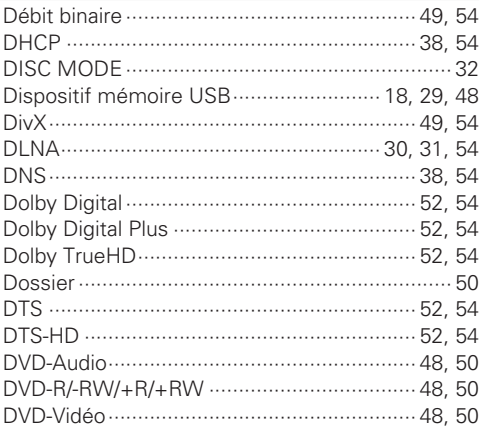

#### $CPE$

#### $CPF$

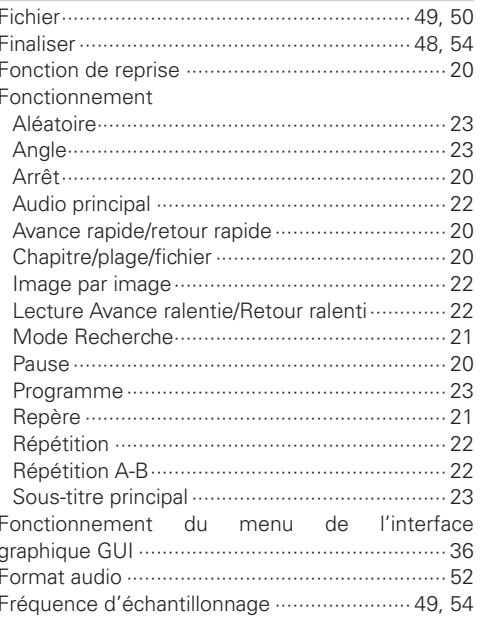

### **A**G

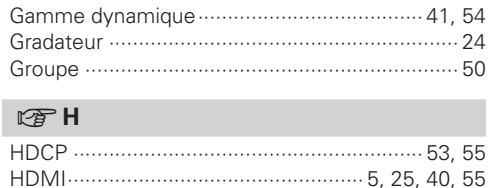

#### $F \rightarrow 1$

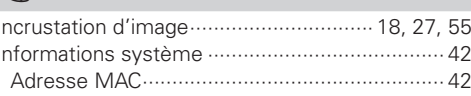

#### ⊮rand  $CPL$ Langue Lecture DVD-Audio ………………………………………………… 19

#### $\mathbb{C}\mathbb{P}^n$  M

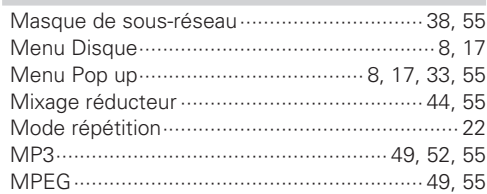

#### $\mathbb{F}$  P

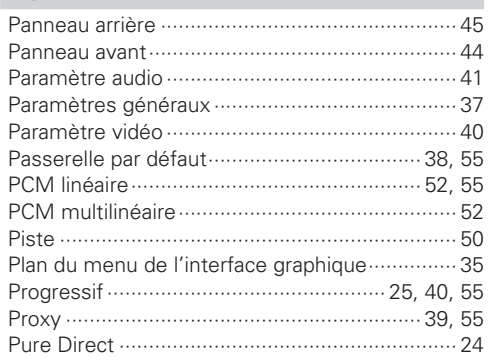

### $\mathbb{C}$  R

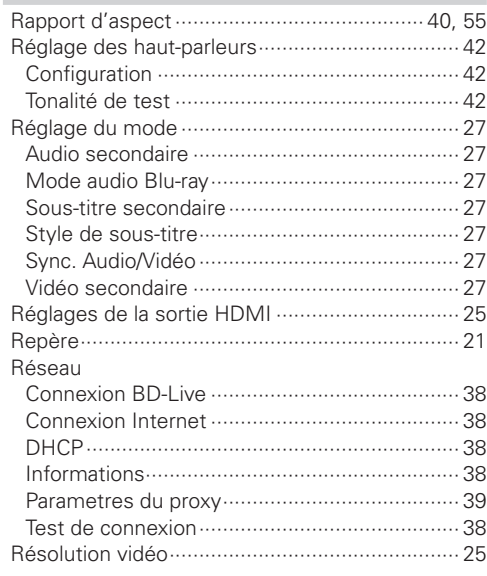

### $CPS$

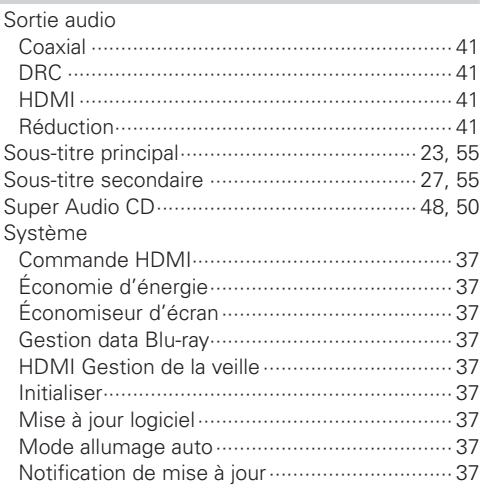

### $C F T$

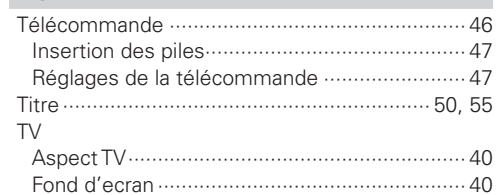

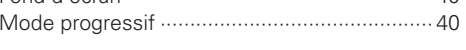

### $CPV$

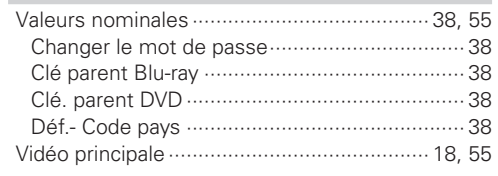

#### $\mathbb{Q}$  W **WMA**

 $CPY$ 

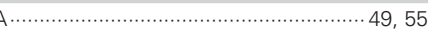

### $\mathbb{F}$  X

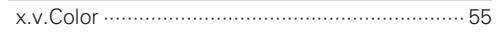

## YouTube ...

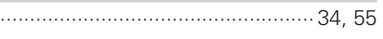

### **License**

**This section describes software license used for DBP-2012UD. To maintain the correct content, the original (English) is used.**

#### □ **Exhibit-A**

#### **GNU GENERAL PUBLIC LICENSE**

Version 2, June 1991

Copyright (C) 1989, 1991 Free Software Foundation, Inc., 51 Franklin Street, Fifth Floor, Boston, MA 02110-1301 USA

Everyone is permitted to copy and distribute verbatim copies of this license document, but changing it is not allowed.

#### **Preamble**

The licenses for most software are designed to take away your freedom to share and change it. By contrast, the GNU General Public License is intended to guarantee your freedom to share and change free software--to make sure the software is free for all its users. This General Public License applies to most of the Free Software Foundation's software and to any other program whose authors commit to using it. (Some other Free Software Foundation software is covered by the GNU Library General Public License instead.) You can apply it to your programs, too.

When we speak of free software, we are referring to freedom, not price. Our General Public Licenses are designed to make sure that you have the freedom to distribute copies of free software (and charge for this service if you wish), that you receive source code or can get it if you want it, that you can change the software or use pieces of it in new free programs; and that you know you can do these things.

To protect your rights, we need to make restrictions that forbid anyone to deny you these rights or to ask you to surrender the rights. These restrictions translate to certain responsibilities for you if you distribute copies of the software, or if you modify it.

For example, if you distribute copies of such a program, whether gratis or for a fee, you must give the recipients all the rights that you have. You must make sure that they, too, receive or can get the source code. And you must show them these terms so they know their rights.

We protect your rights with two steps: (1) copyright the software, and (2) offer you this license which gives you legal permission to copy, distribute and/or modify the software.

Also, for each author's protection and ours, we want to make certain that everyone understands that there is no warranty for this free software. If the software is modified by someone else and passed on, we want its recipients to know that what they have is not the original, so that any problems introduced by others will not reflect on the original authors' reputations.

Finally, any free program is threatened constantly by software patents. We wish to avoid the danger that redistributors of a free program will individually obtain patent licenses, in effect making the program proprietary. To prevent this, we have made it clear that any patent must be licensed for everyone's free use or not licensed at all. The precise terms and conditions for copying, distribution and modification follow.

#### **GNU GENERAL PUBLIC LICENSE TERMS AND CONDITIONS FOR COPYING, DISTRIBUTION AND MODIFICATION**

0. This License applies to any program or other work which contains a notice placed by the copyright holder saying it may be distributed under the terms of this General Public License. The "Program", below, refers to any such program or work, and a "work based on the Program" means either the Program or any derivative work under copyright law: that is to say, a work containing the Program or a portion of it, either verbatim or with modifications and/or translated into another language. (Hereinafter, translation is included without limitation in the term "modification".) Each licensee is addressed as "you".

Activities other than copying, distribution and modification are not covered by this License; they are outside its scope. The act of running the Program is not restricted, and the output from the Program is covered only if its contents constitute a work based on the Program (independent of having been made by running the Program). Whether that is true depends on what the Program does.

1. You may copy and distribute verbatim copies of the Program's source code as you receive it, in any medium, provided that you conspicuously and appropriately publish on each copy an appropriate copyright notice and disclaimer of warranty; keep intact all the notices that refer to this License and to the absence of any warranty; and give any other recipients of the Program a copy of this License along with the Program.

You may charge a fee for the physical act of transferring a copy, and you may at your option offer warranty protection in exchange for a fee.

- 2. You may modify your copy or copies of the Program or any portion of it, thus forming a work based on the Program, and copy and distribute such modifications or work under the terms of Section 1 above, provided that you also meet all of these conditions:
	- a) You must cause the modified files to carry prominent notices stating that you changed the files and the date of any change.
	- b) You must cause any work that you distribute or publish, that in whole or in part contains or is derived from the Program or any part thereof, to be licensed as a whole at no charge to all third parties under the terms of this License.
	- c) If the modified program normally reads commands interactively when run, you must cause it, when started running for such interactive use in the most ordinary way, to print or display an announcement including an appropriate copyright notice and a notice that there is no warranty (or else, saying that you provide a warranty) and that users may redistribute the program under these conditions, and telling the user how to view a copy of this License.

(Exception: if the Program itself is interactive but does not normally print such an announcement your work based on the Program is not required to print an announcement.)

These requirements apply to the modified work as a whole. If identifiable sections of that work are not derived from the Program, and can be reasonably considered independent and separate works in themselves, then this License, and its terms, do not apply to those sections when you distribute them as separate works. But when you distribute the same sections as part of a whole which is a work based on the Program, the distribution of the whole must be on the terms of this License, whose permissions for other licensees extend to the entire whole, and thus to each and every part regardless of who wrote it.

Thus, it is not the intent of this section to claim rights or contest your rights to work written entirely by you; rather, the intent is to exercise the right to control the distribution of derivative or collective works based on the Program.

In addition, mere aggregation of another work not based on the Program with the Program (or with a work based on the Program) on a volume of a storage or distribution medium does not bring the other work under the scope of this License.

- 3. You may copy and distribute the Program (or a work based on it, under Section 2) in object code or executable form under the terms of Sections 1 and 2 above provided that you also do one of the following:
	- a) Accompany it with the complete corresponding machine-readable source code, which must be distributed under the terms of Sections 1 and 2 above on a medium customarily used for software interchange; or,
	- b) Accompany it with a written offer, valid for at least three years, to give any third party, for a charge no more than your cost of physically performing source distribution, a complete machine-readable copy of the corresponding source code, to be distributed under the terms of Sections 1 and 2 above on a medium customarily used for software interchange; or,
	- c) Accompany it with the information you received as to the offer to distribute corresponding source code. (This alternative is allowed only for noncommercial distribution and only if you received the program in object code or executable form with such an offer, in accord with Subsection b above.)

The source code for a work means the preferred form of the work for making modifications to it. For an executable work, complete source code means all the source code for all modules it contains, plus any associated interface definition files, plus the scripts used to control compilation and installation of the executable.

However, as a special exception, the source code distributed need not include anything that is normally distributed (in either source or binary form) with the major components (compiler, kernel, and so on) of the operating system on which the executable runs, unless that component itself accompanies the executable.

If distribution of executable or object code is made by offering access to copy from a designated place, then offering equivalent access to copy the source code from the same place counts as distribution of the source code, even though third parties are not compelled to copy the source along with the object code.

- 4. You may not copy, modify, sublicense, or distribute the Program except as expressly provided under this License. Any attempt otherwise to copy, modify, sublicense or distribute the Program is void, and will automatically terminate your rights under this License. However, parties who have received copies, or rights, from you under this License will not have their licenses terminated so long as such parties remain in full compliance.
- 5. You are not required to accept this License, since you have not signed it. However, nothing else grants you permission to modify or distribute the Program or its derivative works. These actions are prohibited by law if you do not accept this License. Therefore, by modifying or distributing the Program (or any work based on the Program), you indicate your acceptance of this License to do so, and all its terms and conditions for copying, distributing or modifying the Program or works based on it.
- 6. Each time you redistribute the Program (or any work based on the Program), the recipient automatically receives a license from the original licensor to copy, distribute or modify the Program subject to these terms and conditions. You may not impose any further restrictions on the recipients' exercise of the rights granted herein.

You are not responsible for enforcing compliance by third parties to this License.

7. If, as a consequence of a court judgment or allegation of patent infringement or for any other reason (not limited to patent issues), conditions are imposed on you (whether by court order, agreement or otherwise) that contradict the conditions of this License, they do not excuse you from the conditions of this License. If you cannot distribute so as to satisfy simultaneously your obligations under this License and any other pertinent obligations, then as a consequence you may not distribute the Program at all. For example, if a patent license would not permit royalty-free redistribution of the Program by all those who receive copies directly or indirectly through you, then the only way you could satisfy both it and this License would be to refrain entirely from distribution of the Program. If any portion of this section is held invalid or unenforceable under any particular circumstance, the balance of the section is intended to apply and the section as a whole is intended to apply in other circumstances.

It is not the purpose of this section to induce you to infringe any patents or other property right claims or to contest validity of any such claims; this section has the sole purpose of protecting the integrity of the free software distribution system, which is implemented by public license practices. Many people have made generous contributions to the wide range of software distributed through that system in reliance on consistent application of that system; it is up to the author/donor to decide if he or she is willing to distribute software through any other system and a licensee cannot impose that choice.

This section is intended to make thoroughly clear what is believed to be a consequence of the rest of this License.

- 8. If the distribution and/or use of the Program is restricted in certain countries either by patents or by copyrighted interfaces, the original copyright holder who places the Program under this License may add an explicit geographical distribution limitation excluding those countries, so that distribution is permitted only in or among countries not thus excluded. In such case, this License incorporates the limitation as if written in the body of this License.
- 9. The Free Software Foundation may publish revised and/or new versions of the General Public License from time to time. Such new versions will be similar in spirit to the present version, but may differ in detail to address new problems or concerns.

Each version is given a distinguishing version number. If the Program specifies a version number of this License which applies to it and "any later version", you have the option of following the terms and conditions either of that version or of any later version published by the Free Software Foundation. If the Program does not specify a version number of this License, you may choose any version ever published by the Free Software Foundation.

10. If you wish to incorporate parts of the Program into other free programs whose distribution conditions are different, write to the author to ask for permission. For software which is copyrighted by the Free Software Foundation, write to the Free Software Foundation; we sometimes make exceptions for this. Our decision will be guided by the two goals of preserving the free status of all derivatives of our free software and of promoting the sharing and reuse of software generally.

#### **NO WARRANTY**

11. BECAUSE THE PROGRAM IS LICENSED FREE OF CHARGE, THERE IS NO WARRANTY FOR THE PROGRAM, TO THE EXTENT PERMITTED BY APPLICABLE LAW. EXCEPT WHEN OTHERWISE STATED IN WRITING THE COPYRIGHT HOLDERS AND/OR OTHER PARTIES PROVIDE THE PROGRAM "AS IS" WITHOUT WARRANTY OF ANY KIND, EITHER EXPRESSED OR IMPLIED, INCLUDING, BUT NOT LIMITED TO, THE IMPLIED WARRANTIES OF MERCHANTABILITY AND FITNESS FOR A PARTICULAR PURPOSE. THE ENTIRE RISK AS TO THE QUALITY AND PERFORMANCE OF THE PROGRAM IS WITH YOU. SHOULD THE PROGRAM PROVE DEFECTIVE, YOU ASSUME THE COST OF ALL NECESSARY SERVICING, REPAIR OR CORRECTION.

12. IN NO EVENT UNLESS REQUIRED BY APPLICABLE LAW OR AGREED TO IN WRITING WILL ANY COPYRIGHT HOLDER, OR ANY OTHER PARTY WHO MAY MODIFY AND/OR REDISTRIBUTE THE PROGRAM AS PERMITTED ABOVE, BE LIABLE TO YOU FOR DAMAGES, INCLUDING ANY GENERAL, SPECIAL, INCIDENTAL OR CONSEQUENTIAL DAMAGES ARISING OUT OF THE USE OR INABILITY TO USE THE PROGRAM (INCLUDING BUT NOT LIMITED TO LOSS OF DATA OR DATA BEING RENDERED INACCURATE OR LOSSES SUSTAINED BY YOU OR THIRD PARTIES OR A FAILURE OF THE PROGRAM TO OPERATE WITH ANY OTHER PROGRAMS), EVEN IF SUCH HOLDER OR OTHER PARTY HAS BEEN ADVISED OF THE POSSIBILITY OF SUCH DAMAGES.

#### **END OF TERMS AND CONDITIONS How to Apply These Terms to Your New Programs**

If you develop a new program, and you want it to be of the greatest possible use to the public, the best way to achieve this is to make it free software which everyone can redistribute and change under these terms.

To do so, attach the following notices to the program. It is safest to attach them to the start of each source file to most effectively convey the exclusion of warranty; and each file should have at least the "copyright" line and a pointer to where the full notice is found.

<one line to give the program's name and a brief idea of what it does.>

Convright  $(C)$  <year> <name of author>

This program is free software; you can redistribute it and/or modify it under the terms of the GNU General Public License as published by the Free Software Foundation; either version 2 of the License, or (at your option) any later version.

This program is distributed in the hope that it will be useful, but WITHOUT ANY WARRANTY; without even the implied warranty of MERCHANTABILITY or FITNESS FOR A PARTICULAR PURPOSE. See the GNU General Public License for more details.

You should have received a copy of the GNU General Public License along with this program; if not, write to the Free Software Foundation, Inc., 51 Franklin Street, Fifth Floor, Boston, MA 02110-1301 USA

Also add information on how to contact you by electronic and paper mail.

If the program is interactive, make it output a short notice like this when it starts in an interactive mode:

Gnomovision version 69, Copyright (C) year name of author

Gnomovision comes with ABSOLUTELY NO WARRANTY; for details type 'show w'. This is free software, and you are welcome to redistribute it under certain conditions; type 'show c' for details.

The hypothetical commands 'show w' and 'show c' should show the appropriate parts of the General Public License. Of course, the commands you use may be called something other than 'show w' and 'show c'; they could even be mouse-clicks or menu items--whatever suits your program.

You should also get your employer (if you work as a programmer) or your school, if any, to sign a "copyright disclaimer" for the program, if necessary. Here is a sample; alter the names:

Yoyodyne, Inc., hereby disclaims all copyright interest in the program 'Gnomovision' (which makes passes at compilers) written by James Hacker.

<signature of Ty Coon>, 1 April 1989

Ty Coon, President of Vice

This General Public License does not permit incorporating your program into proprietary programs. If your program is a subroutine library, you may consider it more useful to permit linking proprietary applications with the library. If this is what you want to do, use the GNU Library General Public License instead of this License.

#### n **Exhibit-B GNU LESSER GENERAL PUBLIC LICENSE** Version 2.1, February 1999

Copyright (C) 1991, 1999 Free Software Foundation, Inc. 51 Franklin Street, Fifth Floor, Boston, MA 02110-1301  $IISA$ 

Everyone is permitted to copy and distribute verbatim copies of this license document, but changing it is not allowed.

[This is the first released version of the Lesser GPL. It also counts as the successor of the GNU Library Public License, version 2, hence, the version number 2.1.1

#### **Preamble**

The licenses for most software are designed to take away your freedom to share and change it. By contrast, the GNU General Public Licenses are intended to guarantee your freedom to share and change free software--to make sure the software is free for all its users.

This license, the Lesser General Public License, applies to some specially designated software packages-typically libraries--of the Free Software Foundation and other authors who decide to use it. You can use it too, but we suggest you first think carefully about whether this license or the ordinary General Public License is the better strategy to use in any particular case, based on the explanations below.

When we speak of free software, we are referring to freedom of use, not price. Our General Public Licenses are designed to make sure that you have the freedom to distribute copies of free software (and charge for this service if you wish); that you receive source code or can get it if you want it; that you can change the software and use pieces of it in new free programs; and that you are informed that you can do these things.

To protect your rights, we need to make restrictions that forbid distributors to deny you these rights or to ask you to surrender these rights. These restrictions translate to certain responsibilities for you if you distribute copies of the library or if you modify it.

For example, if you distribute copies of the library, whether gratis or for a fee, you must give the recipients all the rights that we gave you. You must make sure that they, too, receive or can get the source code. If you link other code with the library, you must provide complete object files to the recipients, so that they can relink them with the library after making changes to the library and recompiling it. And you must show them these terms so they know their rights. We protect your rights with a twostep method: (1) we copyright the library, and (2) we offer you this license, which gives you legal permission to copy, distribute and/or modify the library.

To protect each distributor, we want to make it very clear that there is no warranty for the free library. Also, if the library is modified by someone else and passed on, the recipients should know that what they have is not the original version, so that the original author's reputation will not be affected by problems that might be introduced by others.

Finally, software patents pose a constant threat to the existence of any free program. We wish to make sure that a company cannot effectively restrict the users of a free program by obtaining a restrictive license from a patent holder. Therefore, we insist that any patent license obtained for a version of the library must be consistent with the full freedom of use specified in this license.

Most GNU software, including some libraries, is covered by the ordinary GNU General Public License. This license, the GNU Lesser General Public License, applies to certain designated libraries, and is quite different from the ordinary General Public License. We use this license for certain libraries in order to permit linking those libraries into non-free programs.

When a program is linked with a library, whether statically or using a shared library, the combination of the two is legally speaking a combined work, a derivative of the original library. The ordinary General Public License therefore permits such linking only if the entire combination fits its criteria of freedom. The Lesser General Public License permits more lax criteria for linking other code with the library.

We call this license the "Lesser" General Public License because it does Less to protect the user's freedom than the ordinary General Public License. It also provides other free software developers Less of an advantage over competing non-free programs. These disadvantages are the reason we use the ordinary General Public License for many libraries. However, the Lesser license provides advantages in certain special circumstances.

For example, on rare occasions, there may be a special need to encourage the widest possible use of a certain library, so that it becomes a de-facto standard. To achieve this, non-free programs must be allowed to use the library. A more frequent case is that a free library does the same job as widely used non-free libraries. In this case, there is little to gain by limiting the free library to free software only, so we use the Lesser General Public License.

In other cases, permission to use a particular library in nonfree programs enables a greater number of people to use a large body of free software. For example, permission to use the GNU C Library in non-free programs enables many more people to use the whole GNU operating system, as well as its variant, the GNU/Linux operating system.

Although the Lesser General Public License is Less protective of the users' freedom, it does ensure that the user of a program that is linked with the Library has the freedom and the wherewithal to run that program using a modified version of the Library.

The precise terms and conditions for copying, distribution and modification follow. Pay close attention to the difference between a "work based on the library" and a "work that uses the library".

The former contains code derived from the library, whereas the latter must be combined with the library in order to run.

#### **GNU LESSER GENERAL PUBLIC LICENSE TERMS AND CONDITIONS FOR COPYING, DISTRIBUTION AND MODIFICATION**

0. This License Agreement applies to any software library or other program which contains a notice placed by the copyright holder or other authorized party saying it may be distributed under the terms of this Lesser General Public License (also called "this License"). Each licensee is addressed as "you".

A "library" means a collection of software functions and/or data prepared so as to be conveniently linked with application programs (which use some of those functions and data) to form executables.

The "Library", below, refers to any such software library or work which has been distributed under these terms. A "work based on the Library" means either the Library or any derivative work under copyright law: that is to say, a work containing the Library or a portion of it, either verbatim or with modifications and/ or translated straightforwardly into another language. (Hereinafter, translation is included without limitation in the term "modification".)

"Source code" for a work means the preferred form of the work for making modifications to it. For a library, complete source code means all the source code for all modules it contains, plus any associated interface definition files, plus the scripts used to control compilation and installation of the library.

Activities other than copying, distribution and modification are not covered by this License; they are outside its scope. The act of running a program using the Library is not restricted, and output from such a program is covered only if its contents constitute a work based on the Library (independent of the use of the Library in a tool for writing it). Whether that is true depends on what the Library does and what the program that uses the Library does.

1. You may copy and distribute verbatim copies of the Library's complete source code as you receive it, in any medium, provided that you conspicuously and appropriately publish on each copy an appropriate copyright notice and disclaimer of warranty; keep intact all the notices that refer to this License and to the absence of any warranty; and distribute a copy of this License along with the Library.

You may charge a fee for the physical act of transferring a copy, and you may at your option offer warranty protection in exchange for a fee.

- 2. You may modify your copy or copies of the Library or any portion of it, thus forming a work based on the Library, and copy and distribute such modifications or work under the terms of Section 1 above, provided that you also meet all of these conditions:
	- a) The modified work must itself be a software library. b) You must cause the files modified to carry prominent
	- notices stating that you changed the files and the date of any change.
	- c) You must cause the whole of the work to be licensed at no charge to all third parties under the terms of this License.
	- d) If a facility in the modified Library refers to a function or a table of data to be supplied by an application program that uses the facility, other than as an argument passed when the facility is invoked, then you must make a good faith effort to ensure that,

in the event an application does not supply such function or table, the facility still operates, and performs whatever part of its purpose remains meaningful.

(For example, a function in a library to compute square roots has a purpose that is entirely welldefined independent of the application. Therefore, Subsection 2d requires that any applicationsupplied function or table used by this function must be optional: if the application does not supply it, the square root function must still compute square roots.)

These requirements apply to the modified work as a whole. If identifiable sections of that work are not derived from the Library, and can be reasonably considered independent and separate works in themselves, then this License, and its terms, do not apply to those sections when you distribute them as separate works. But when you distribute the same sections as part of a whole which is a work based on the Library, the distribution of the whole must be on the terms of this License, whose permissions for other licensees extend to the entire whole, and thus to each and every part regardless of who wrote it.

Thus, it is not the intent of this section to claim rights or contest your rights to work written entirely by you; rather, the intent is to exercise the right to control the distribution of derivative or collective works based on the Library.

In addition, mere aggregation of another work not based on the Library with the Library (or with a work based on the Library) on a volume of a storage or distribution medium does not bring the other work under the scope of this License.

3. You may opt to apply the terms of the ordinary GNU General Public License instead of this License to a given copy of the Library. To do this, you must alter all the notices that refer to this License, so that they refer to the ordinary GNU General Public License, version 2, instead of to this License. (If a newer version than version 2 of the ordinary GNU General Public License has appeared, then you can specify that version instead if you wish.) Do not make any other change in these notices.

Once this change is made in a given copy, it is irreversible for that copy, so the ordinary GNU General Public License applies to all subsequent copies and derivative works made from that copy.

This option is useful when you wish to copy part of the code of the Library into a program that is not a library.

4. You may copy and distribute the Library (or a portion or derivative of it, under Section 2) in object code or executable form under the terms of Sections 1 and 2 above provided that you accompany it with the complete corresponding machine-readable source code, which must be distributed under the terms of Sections 1 and 2 above on a medium customarily used for software interchange.

If distribution of object code is made by offering access to copy from a designated place, then offering equivalent access to copy the source code from the same place satisfies the requirement to distribute the source code, even though third parties are not compelled to copy the source along with the object code.

5. A program that contains no derivative of any portion of the Library, but is designed to work with the Library by being compiled or linked with it, is called a "work that uses the Library". Such a work, in isolation, is not a derivative work of the Library, and therefore falls outside the scope of this License.

However, linking a "work that uses the Library" with the Library creates an executable that is a derivative of the Library (because it contains portions of the Library), rather than a "work that uses the library". The executable is therefore covered by this License.

Section 6 states terms for distribution of such executables.

When a "work that uses the Library" uses material from a header file that is part of the Library, the object code for the work may be a derivative work of the Library even though the source code is not.

Whether this is true is especially significant if the work can be linked without the Library, or if the work is itself a library. The threshold for this to be true is not precisely defined by law.

If such an object file uses only numerical parameters, data structure layouts and accessors and small macros and small inline functions (ten lines or less in length), then the use of the object file is unrestricted, regardless of whether it is legally a derivative work. (Executables containing this object code plus portions of the Library will still fall under Section 6.)

Otherwise, if the work is a derivative of the Library, you may distribute the object code for the work under the terms of Section 6. Any executables containing that work also fall under Section 6, whether or not they are linked directly with the Library itself.

6. As an exception to the Sections above, you may also combine or link a "work that uses the Library" with the Library to produce a work containing portions of the Library, and distribute that work under terms of your choice, provided that the terms permit modification of the work for the customer's own use and reverse engineering for debugging such modifications.

You must give prominent notice with each copy of the work that the Library is used in it and that the Library and its use are covered by this License. You must supply a copy of this License. If the work during execution displays copyright notices, you must include the copyright notice for the Library among them, as well as a reference directing the user to the copy of this License. Also, you must do one of these things:

a) Accompany the work with the complete corresponding machine-readable source code for the Library including whatever changes were used in the work (which must be distributed under Sections 1 and 2 above); and, if the work is an executable linked with the Library, with the complete machine-readable "work that uses the Library", as object code and/or source code, so that the user can modify the Library and then relink to produce a modified executable containing the modified Library. (It is understood that the user who changes the contents of definitions files in the Library will not necessarily be able to recompile the application to use the modified definitions.)

- b) Use a suitable shared library mechanism for linking with the Library. A suitable mechanism is one that (1) uses at run time a copy of the library already present on the user's computer system, rather than copying library functions into the executable, and (2) will operate properly with a modified version of the library, if the user installs one, as long as the modified version is interface-compatible with the version that the work was made with.
- c) Accompany the work with a written offer, valid for at least three years, to give the same user the materials specified in Subsection 6a, above, for a charge no more than the cost of performing this distribution.
- d) If distribution of the work is made by offering access to copy from a designated place, offer equivalent access to copy the above specified materials from the same place.
- e) Verify that the user has already received a copy of these materials or that you have already sent this user a copy.

For an executable, the required form of the "work that uses the Library" must include any data and utility programs needed for reproducing the executable from it. However, as a special exception, the materials to be distributed need not include anything that is normally distributed (in either source or binary form) with the major components (compiler, kernel, and so on) of the operating system on which the executable runs, unless that component itself accompanies the executable.

It may happen that this requirement contradicts the license restrictions of other proprietary libraries that do not normally accompany the operating system. Such a contradiction means you cannot use both them and the Library together in an executable that you distribute.

7. You may place library facilities that are a work based on the Library side-by-side in a single library together with other library facilities not covered by this License. and distribute such a combined library, provided that the separate distribution of the work based on the Library and of the other library facilities is otherwise permitted, and provided that you do these two things: a) Accompany the combined library with a copy of the same work based on the Library, uncombined with

any other library facilities. This must be distributed under the terms of the Sections above.

- b) Give prominent notice with the combined library of the fact that part of it is a work based on the Library, and explaining where to find the accompanying uncombined form of the same work.
- 8. You may not copy, modify, sublicense, link with, or distribute the Library except as expressly provided under this License. Any attempt otherwise to copy, modify, sublicense, link with, or distribute the Library is void, and will automatically terminate your rights under this License. However, parties who have received copies, or rights, from you under this License will not have their licenses terminated so long as such parties remain in full compliance.
- 9. You are not required to accept this License, since you have not signed it. However, nothing else grants you permission to modify or distribute the Library or its derivative works. These actions are prohibited by law if you do not accept this License. Therefore, by modifying or distributing the Library (or any work based on the Library), you indicate your acceptance of this License to do so, and all its terms and conditions for copying, distributing or modifying the Library or works based on it.
- 10. Each time you redistribute the Library (or any work based on the Library), the recipient automatically receives a license from the original licensor to copy, distribute, link with or modify the Library subject to these terms and conditions. You may not impose any further restrictions on the recipients' exercise of the rights granted herein. You are not responsible for enforcing compliance by third parties with this License.
- 11. If, as a consequence of a court judgment or allegation of patent infringement or for any other reason (not limited to patent issues), conditions are imposed on you (whether by court order, agreement or otherwise) that contradict the conditions of this License, they do not excuse you from the conditions of this License. If you cannot distribute so as to satisfy simultaneously your obligations under this License and any other pertinent obligations, then as a consequence you may not distribute the Library at all. For example, if a patent license would not permit royalty-free redistribution of the Library by all those who receive copies directly or indirectly through you, then the only way you could satisfy both it and this License would be to refrain entirely from distribution of the Library. If any portion of this section is held invalid or unenforceable under any particular circumstance, the balance of the section is intended to apply, and the section as a whole is intended to apply in other circumstances.

It is not the purpose of this section to induce you to infringe any patents or other property right claims or to contest validity of any such claims; this section has the sole purpose of protecting the integrity of the free software distribution system which is implemented by public license practices. Many people have made generous contributions to the wide range of software distributed through that system in reliance on consistent application of that system; it is up to the author/donor to decide if he or she is willing to distribute software through any other system and a licensee cannot impose that choice.

This section is intended to make thoroughly clear what is believed to be a consequence of the rest of this License.

12. If the distribution and/or use of the Library is restricted in certain countries either by patents or by copyrighted interfaces, the original copyright holder who places the Library under this License may add an explicit geographical distribution limitation excluding those countries, so that distribution is permitted only in or among countries not thus excluded. In such case, this License incorporates the limitation as if written in the body of this License.

13. The Free Software Foundation may publish revised and/or new versions of the Lesser General Public License from time to time. Such new versions will be similar in spirit to the present version, but may differ in detail to address new problems or concerns.

Each version is given a distinguishing version number. If the Library specifies a version number of this License which applies to it and "any later version", you have the option of following the terms and conditions either of that version or of any later version published by the Free Software Foundation. If the Library does not specify a license version number, you may choose any version ever published by the Free Software Foundation.

14. If you wish to incorporate parts of the Library into other free programs whose distribution conditions are incompatible with these, write to the author to ask for permission. For software which is copyrighted by the Free Software Foundation, write to the Free Software Foundation; we sometimes make exceptions for this. Our decision will be guided by the two goals of preserving the free status of all derivatives of our free software and of promoting the sharing and reuse of software generally.

#### **NO WARRANTY**

- 15. BECAUSE THE LIBRARY IS LICENSED FREE OF CHARGE, THERE IS NO WARRANTY FOR THE LIBRARY, TO THE EXTENT PERMITTED BY APPLICABLE LAW. EXCEPT WHEN OTHERWISE STATED IN WRITING THE COPYRIGHT HOLDERS AND/OR OTHER PARTIES PROVIDE THE LIBRARY "AS IS" WITHOUT WARRANTY OF ANY KIND, EITHER EXPRESSED OR IMPLIED, INCLUDING, BUT NOT LIMITED TO, THE IMPLIED WARRANTIES OF MERCHANTABILITY AND FITNESS FOR A PARTICULAR PURPOSE. THE ENTIRE RISK AS TO THE QUALITY AND PERFORMANCE OF THE LIBRARY IS WITH YOU. SHOULD THE LIBRARY PROVE DEFECTIVE, YOU ASSUME THE COST OF ALL NECESSARY SERVICING, REPAIR OR CORRECTION.
- 16. IN NO EVENT UNLESS REQUIRED BY APPLICABLE LAW OR AGREED TO IN WRITING WILL ANY COPYRIGHT HOLDER, OR ANY OTHER PARTY WHO MAY MODIFY AND/OR REDISTRIBUTE THE LIBRARY AS PERMITTED ABOVE, BE LIABLE TO YOU FOR DAMAGES, INCLUDING ANY GENERAL, SPECIAL, INCIDENTAL OR CONSEQUENTIAL DAMAGES ARISING OUT OF THE USE OR INABILITY TO USE THE LIBRARY (INCLUDING BUT NOT LIMITED TO LOSS OF DATA OR DATA BEING RENDERED INACCURATE OR LOSSES SUSTAINED BY YOU OR THIRD PARTIES OR A FAILURE OF THE LIBRARY TO OPERATE WITH ANY OTHER SOFTWARE), EVEN IF SUCH HOLDER OR OTHER PARTY HAS BEEN ADVISED OF THE POSSIBILITY OF SUCH DAMAGES.

#### **END OF TERMS AND CONDITIONS**

#### **How to Apply These Terms to Your New Libraries**

If you develop a new library, and you want it to be of the greatest possible use to the public, we recommend making it free software that everyone can redistribute and change. You can do so by permitting redistribution under these terms (or, alternatively, under the terms of the ordinary General Public License).

To apply these terms, attach the following notices to the library. It is safest to attach them to the start of each source file to most effectively convey the exclusion of warranty; and each file should have at least the "copyright" line and a pointer to where the full notice is found.

<one line to give the library's name and a brief idea of what it does

Copyright  $(C)$  <year> <name of author>

This library is free software; you can redistribute it and/ or modify it under the terms of the GNU Lesser General Public License as published by the Free Software Foundation; either version 2.1 of the License, or (at your option) any later version.

This library is distributed in the hope that it will be useful, but WITHOUT ANY WARRANTY; without even the implied warranty of MERCHANTABILITY or FITNESS FOR A PARTICULAR PURPOSE. See the GNU Lesser General Public License for more details.

You should have received a copy of the GNU Lesser General Public License along with this library; if not, write to the Free Software Foundation, Inc., 51 Franklin Street, Fifth Floor, Boston, MA 02110-1301 USA

Also add information on how to contact you by electronic and paper mail.

You should also get your employer (if you work as a programmer) or your school, if any, to sign a "copyright disclaimer" for the library, if necessary. Here is a sample; alter the names:

Yoyodyne, Inc., hereby disclaims all copyright interest in the library 'Frob' (a library for tweaking knobs) written by James Random Hacker.

<signature of Ty Coon>, 1 April 1990

Ty Coon, President of Vice That's all there is to it!

#### n **Exhibit-C**

\*/

 $/*$  zlib.h -- interface of the 'zlib' general purpose compression library version 1.2.3, July 18th, 2005

Copyright (C) 1995-2005 Jean-loup Gailly and Mark Adler

This software is provided 'as-is', without any express or implied warranty. In no event will the authors be held liable for any damages arising from the use of this software. Permission is granted to anyone to use this software for any purpose, including commercial applications, and to alter it and redistribute it freely, subject to the following restrictions:

- 1. The origin of this software must not be misrepresented; you must not claim that you wrote the original software. If you use this software in a product, an acknowledgment in the product documentation would be appreciated but is not required.
- 2. Altered source versions must be plainly marked as such, and must not be misrepresented as being the original software.
- 3. This notice may not be removed or altered from any source distribution.

Jean-loup Gailly jloup@gzip.org Mark Adler madler@alumni.caltech.edu

### n **Exhibit-D**

Copyright (c) 1998, 1999, 2000 Thai Open Source Software Center Ltd and Clark Cooper

Copyright (c) 2001, 2002, 2003, 2004, 2005, 2006 Expat maintainers.

Permission is hereby granted, free of charge, to any person obtaining a copy of this software and associated documentation files (the Software), to deal in the Software without restriction, including without limitation the rights to use, copy, modify, merge, publish, distribute, sublicense, and/or sell copies of the Software, and to permit persons to whom the Software is furnished to do so, subject to the following conditions:

The above copyright notice and this permission notice shall be included in all copies or substantial portions of the Software.

THE SOFTWARE IS PROVIDED "AS IS", WITHOUT WARRANTY OF ANY KIND, EXPRESS OR IMPLIED, INCLUDING BUT NOT LIMITED TO THE WARRANTIES OF MERCHANTABILITY FITNESS FOR A PARTICULAR PURPOSE AND NONINFRINGEMENT.

IN NO EVENT SHALL THE AUTHORS OR COPYRIGHT HOLDERS BE LIABLE FOR ANY CLAIM, DAMAGES OR OTHER LIABILITY, WHETHER IN AN ACTION OF CONTRACT, TORT OR OTHERWISE, ARISING FROM, OUT OF OR IN CONNECTION WITH THE SOFTWARE OR THE USE OR OTHER DEALINGS IN THE SOFTWARE.

#### n **Exhibit-E The FreeType Project LICENSE**

2006-Jan-27 Copyright 1996-2002, 2006 by David Turner, Robert Wilhelm, and Werner Lemberg

#### Introduction

The FreeType Project is distributed in several archive packages; some of them may contain, in addition to the FreeType font engine, various tools and contributions which rely on, or relate to, the FreeType Project.

This license applies to all files found in such packages, and which do not fall under their own explicit license. The license affects thus the FreeType font engine, the test programs, documentation and makefiles, at the very least. This license was inspired by the BSD, Artistic, and IJG (Independent JPEG Group) licenses, which all encourage inclusion and use of free software in commercial and freeware products alike. As a consequence, its main points are that:

- We don't promise that this software works. However, we will be interested in any kind of bug reports. ('as is' distribution)
- You can use this software for whatever you want, in parts or full form, without having to pay us. ('royaltyfree'usage)
- You may not pretend that you wrote this software. If you use it, or only parts of it, in a program, you must acknowledge somewhere in your documentation that you have used the FreeType code. ('credits')

We specifically permit and encourage the inclusion of this software, with or without modifications, in commercial products.

We disclaim all warranties covering The FreeType Project and assume no liability related to The FreeType Project. Finally, many people asked us for a preferred form for a credit/disclaimer to use in compliance with this license. We thus encourage you to use the following text: " " "

Portions of this software are copyright c <year> The FreeType Project (www.freetype.org). All rights reserved. " " "

Please replace <year> with the value from the FreeType version you actually use.

#### Legal Terms

#### 0. Definitions

Throughout this license, the terms 'package', 'FreeType Project', and 'FreeType archive' refer to the set of files originally distributed by the authors (David Turner, Robert Wilhelm, and Werner Lemberg) as the 'FreeType Project', be they named as alpha, beta or final release.

'You' refers to the licensee, or person using the project, where 'using' is a generic term including compiling the project's source code as well as linking it to form a 'program' or 'executable'.

This program is referred to as 'a program using the FreeType engine'.

This license applies to all files distributed in the original FreeType Project, including all source code, binaries and documentation, unless otherwise stated inthe file in its original, unmodified form a distributed in the original archive.

If you are unsure whether or not a particular file is covered by this license, you must contact us to verify this.

The FreeType Project is copyright (C) 1996-2000 by David Turner,

Robert Wilhelm, and Werner Lemberg. All rights reserved except as specified below.

#### 1. No Warranty

THE FREETYPE PROJECT IS PROVIDED 'AS IS' WITHOUT WARRANTY OF ANY KIND, EITHER EXPRESS OR IMPLIED, INCLUDING, BUT NOT LIMITED TO, WARRANTIES OF MERCHANTABILITY AND FITNESS FOR A PARTICULAR PURPOSE. IN NO EVENT WILL ANY OF THE AUTHORS OR COPYRIGHT HOLDERS BE LIABLE FOR ANY DAMAGES CAUSED BY THE USE OR THE INABILITY TO USE, OF THE FREETYPE PROJECT.

#### 2. Redistribution

This license grants a worldwide, royalty-free, perpetual and irrevocable right and license to use, execute, perform, compile, display, copy, create derivative works of, distribute and sublicense the FreeType Project (in both source and object code forms) and derivative works thereof for any purpose; and to authorize others to exercise some or all of the rights granted herein, subject to the following conditions:

• Redistribution of source code must retain this license file ('FTL.TXT') unaltered; any additions, deletions or changes to the original files must be clearly indicated in accompanying documentation. The copyright notices of the unaltered, original files must be preserved in all copies of source files.

• Redistribution in binary form must provide a disclaimer that states that the software is based in part of the work of the FreeType Team, in the distribution documentation. We also encourage you to put an URL to the FreeType web page in your documentation, though this isn't mandatory.

These conditions apply to any software derived from or based on the FreeType Project, not just the unmodified files. If you use our work, you must acknowledge us. However, no fee need be paid to us.

#### 3. Advertising

Neither the FreeType authors and contributors nor you shall use the name of the other for commercial, advertising, or promotional purposes without specific prior written permission.

We suggest, but do not require, that you use one or more of the following phrases to refer to this software in your documentation or advertising materials: 'FreeType Project', 'FreeType Engine', 'FreeType library', or 'FreeType Distribution'.

As you have not signed this license, you are not required to accept it. However, as the FreeType Project is copyrighted material, only this license, or another one contracted with the authors, grants you the right to use, distribute, and modify it.

Therefore, by using, distributing, or modifying the FreeType Project, you indicate that you understand and accept all the terms of this license.

#### 4. Contacts

There are two mailing lists related to FreeType: • freetype@freetype.org

Discusses general use and applications of FreeType, as well as future and wanted additions to the library and distribution.

If you are looking for support, start in this list if you haven't found anything to help you in the documentation.

• freetype-devel@nongnu.org Discusses bugs, as well as engine internals, design issues, specific licenses, porting, etc.

Our home page can be found at

http://www.freetype.org

--- end of FTLTXT ---

#### n **Exhibit-F LICENSE ISSUES**

The OpenSSL toolkit stays under a dual license, i.e. both the conditions of the OpenSSL License and the original SSLeay license apply to the toolkit.

See below for the actual license texts. Actually both licenses are BSD-style Open Source licenses. In case of any license issues related to OpenSSL please contact openssl-core@openssl.org.

#### **OpenSSL License**

/\*============================================= Copyright (c) 1998-2008 The OpenSSL Project. All rights reserved.

Redistribution and use in source and binary forms, with or without modification, are permitted provided that the following conditions are met:

- 1. Redistributions of source code must retain the above copyright notice, this list of conditions and the following disclaimer.
- 2. Redistributions in binary form must reproduce the above copyright notice, this list of conditions and the following disclaimer in the documentation and/or other materials provided with the distribution.
- 3. All advertising materials mentioning features or use of this software must display the following acknowledgment:

"This product includes software developed by the OpenSSL Project for use in the OpenSSL Toolkit. (http://www.openssl.org/)"

- 4. The names "OpenSSL Toolkit" and "OpenSSL Project" must not be used to endorse or promote products derived from this software without prior written permission. For written permission, please contact openssl-core@openssl.org.
- 5. Products derived from this software may not be called "OpenSSL" nor may "OpenSSL" appear in their names without prior written permission of the OpenSSL Project.
- 6. Redistributions of any form whatsoever must retain the following acknowledgment:

"This product includes software developed by the OpenSSL Project for use in the OpenSSL Toolkit (http://www.openssl.org/)"

THIS SOFTWARE IS PROVIDED BY THE OpenSSL PROJECT "AS IS" AND ANY EXPRESSED OR IMPLIED WARRANTIES, INCLUDING, BUT NOT LIMITED TO. THE IMPLIED WARRANTIES OF MERCHANTABILITY AND FITNESS FOR A PARTICULAR PURPOSE ARE DISCLAIMED.

IN NO EVENT SHALL THE OpenSSL PROJECT OR ITS CONTRIBUTORS BE LIABLE FOR ANY DIRECT, INDIRECT, INCIDENTAL, SPECIAL, EXEMPLARY, OR CONSEQUENTIAL DAMAGES (INCLUDING, BUT NOT LIMITED TO, PROCUREMENT OF SUBSTITUTE GOODS OR SERVICES; LOSS OF USE, DATA, OR PROFITS; OR BUSINESS INTERRUPTION) HOWEVER CAUSED AND ON ANY THEORY OF LIABILITY, WHETHER IN CONTRACT, STRICT LIABILITY, OR TORT (INCLUDING NEGLIGENCE OR OTHERWISE) ARISING IN ANY WAY OUT OF THE USE OF THIS SOFTWARE, EVEN IF ADVISED OF THE POSSIBILITY OF SUCH DAMAGE

============================================== This product includes cryptographic software written by Eric Young (eay@cryptsoft.com). This product includes software written by Tim Hudson (tjh@cryptsoft.com). \*/

#### **Original SSLeay License**

/\* Copyright (C) 1995-1998 Eric Young (eay@cryptsoft.com) All rights reserved.

This package is an SSL implementation written by Eric Young (eay@cryptsoft.com).

The implementation was written so as to conform with Netscapes SSL.

This library is free for commercial and non-commercial use as long as the following conditions are aheared to. The following conditions apply to all code found in this distribution, be it the RC4, RSA, lhash, DES, etc., code; not just the SSL code. The SSL documentation included with this distribution is covered by the same copyright terms except that the holder is Tim Hudson (tjh@cryptsoft.com). Copyright remains Fric Young's and as such any Copyright notices in the code are not to be removed.

If this package is used in a product, Eric Young should be given attribution as the author of the parts of the library used.

This can be in the form of a textual message at program startup or in documentation (online or textual) provided with the package.

Redistribution and use in source and binary forms, with or without modification, are permitted provided that the following conditions are met:

- 1. Redistributions of source code must retain the copyright notice, this list of conditions and the following disclaimer.
- 2. Redistributions in binary form must reproduce the above copyright notice, this list of conditions and the following disclaimer in the documentation and/or other materials provided with the distribution.
- 3. All advertising materials mentioning features or use of this software must display the following acknowledgement:

"This product includes cryptographic software written by Eric Young (eay@cryptsoft.com)"

The word 'cryptographic' can be left out if the rouines from the library being used are not cryptographic related :-).

4. If you include any Windows specific code (or a derivative thereof) from the apps directory (application code) you must include an acknowledgement:

"This product includes software written by Tim Hudson (tjh@cryptsoft.com)

THIS SOFTWARE IS PROVIDED BY ERIC YOUNG "AS IS" AND ANY EXPRESS OR IMPLIED WARRANTIES, INCLUDING, BUT NOT LIMITED TO, THE IMPLIED WARRANTIES OF MERCHANTABILITY AND FITNESS FOR A PARTICULAR PURPOSE ARE DISCLAIMED. IN NO EVENT SHALL THE AUTHOR OR CONTRIBUTORS BE LIABLE FOR ANY DIRECT, INDIRECT, INCIDENTAL, SPECIAL, EXEMPLARY, OR CONSEQUENTIAL DAMAGES (INCLUDING, BUT NOT LIMITED TO, PROCUREMENT OF SUBSTITUTE GOODS OR SERVICES; LOSS OF USE DATA, OR PROFITS; OR BUSINESS INTERRUPTION) HOWEVER CAUSED AND ON ANY THEORY OF LIABILITY, WHETHER IN CONTRACT, STRICT LIABILITY, OR TORT (INCLUDING NEGLIGENCE OR OTHERWISE) ARISING IN ANY WAY OUT OF THE USE OF THIS SOFTWARE, EVEN IF ADVISED OF THE POSSIBILITY OF SUCH DAMAGE.

"The licence and distribution terms for any publically available version or derivative of this code cannot be changed. i.e. this code cannot simply be copied and put under another distribution licence [including the GNU Public Licence.]

#### n **Exhibit-G LibJPEG**

#### In plain English:

- 1. We don't promise that this software works. (But if you fi nd any bugs, please let us know!)
- 2. You can use this software for whatever you want. You don't have to pay us.
- 3. You may not pretend that you wrote this software. If you use it in a program, you must acknowledge somewhere in your documentation that you've used the IJG code.

#### In legalese:

The authors make NO WARRANTY or representation. either express or implied, with respect to this software, its quality, accuracy, merchantability, or fitness for a particular purpose.

This software is provided "AS IS", and you, its user, assume the entire risk as to its quality and accuracy. This software is copyright (C) 1991-1998, Thomas G. Lane. All Rights Reserved except as specifi ed below.

Permission is hereby granted to use, copy, modify, and distribut this software (or portions thereof ) for any purpose, without fee, subject to these conditions:

(1) If any part of the source code for this software is distributed, then this README file must be included, with this copyright and no-warranty notice unaltered; and any additions, deletions, or changes to the original files must be clearly indicated in accompanying documentation.

(2) If only executable code is distributed, then the accompanying documentation must state that "this software is based in part on the work of the Independent JPEG Group".

(3) Permission for use of this software is granted only if the user accepts full responsibility for any undesirable consequences; the authors accept NO LIABILITY for damages of any kind.

These conditions apply to any software derived from or based onthe IJG code, not just to the unmodified library. If you use our work, you ought to acknowledge us. Permission is NOT granted for the use of any IJG author's name or company name in advertising or publicity relating to this software or products derived from it.

This software may be referred to only as "the Independent JPEG Group's software".

We specifically permit and encourage the use of this software as the basis of commercial products, provided that all warranty or liability claims are assumed by the product vendor.

ansi2knr.c is included in this distribution by permission of L. Peter Deutsch, sole proprietor of its copyright holder, Aladdin Enterprises of Menlo Park, CA.

ansi2knr.c is NOT covered by the above copyright and conditions, but instead by the usual distribution terms of the Free Software Foundation; principally, that you must include source code if you redistribute it. (See the file ansi2knr.c for full details.)

However, since ansi2knr.c is not needed as part of any program generated from the IJG code, this does not limit you more than the foregoing paragraphs do.

The Unix configuration script "configure" was produced with GNU Autoconf.

It is copyright by the Free Software Foundation but is freely distributable.

The same holds for its supporting scripts (config. guess, config.sub, ltconfig, ltmain.sh). Another support script, install-sh, is copyright by M.I.T. but is also freely distributable.

It appears that the arithmetic coding option of the JPEG spec is covered by patents owned by IBM, AT&T, and Mitsubishi.

Hence arithmetic coding cannot legally be used without obtaining one or more licenses.

For this reason, support for arithmetic coding has been removed from the free JPEG software.

(Since arithmetic coding provides only a marginal gain over the unpatented Huffman mode, it is unlikely that very many implementations will support it.)

So far as we are aware, there are no patent restrictions on the remaining code.

The IJG distribution formerly included code to read and write GIF files.

To avoid entanglement with the Unisys LZW patent, GIF reading support has been removed altogether, and the GIF writer has been simplified to produce uncompressed GIFs.

This technique does not use the LZW algorithm; the resulting GIF files are larger than usual, but are readable by all standard GIF decoders.

We are required to state that

"The Graphics Interchange Format(c) is the Copyright property of CompuServe Incorporated.

GIF(sm) is a Service Mark property of CompuServe Incorporated."

#### n **Exhibit-H COPYRIGHT AND PERMISSION NOTICE**

Copyright (c) 1996 - 2008, Daniel Stenberg, <daniel@haxx.  $\overline{S}$ 

#### All rights reserved.

Permission to use, copy, modify, and distribute this software for any purpose with or without fee is hereby granted, provided that the above copyright notice and this permission notice appear in all copies.

THE SOFTWARE IS PROVIDED "AS IS", WITHOUT WARRANTY OF ANY KIND, EXPRESS OR IMPLIED INCLUDING BUT NOT LIMITED TO THE WARRANTIES OF MERCHANTABILITY, FITNESS FOR A PARTICULAR PURPOSE AND NONINFRINGEMENT OF THIRD PARTY RIGHTS. IN NO EVENT SHALL THE AUTHORS OR COPYRIGHT HOLDERS BE LIABLE FOR ANY CLAIM, DAMAGES OR OTHER LIABILITY, WHETHER IN AN ACTION OF CONTRACT, TORT OR OTHERWISE, ARISING FROM, OUT OF OR IN CONNECTION WITH THE SOFTWARE OR THE USE OR OTHER DEALINGS IN THE **SOFTWARE** 

Except as contained in this notice, the name of a copyright holder shall not be used in advertising or otherwise to promote the sale, use or other dealings in this Software without prior written authorization of the copyright holder.

#### n **Exhibit-I ICU License - ICU 1.8.1 and later** COPYRIGHT AND PERMISSION NOTICE

Copyright (c) 1995-2010 International Business Machines Corporation and others All rights reserved.

Permission is hereby granted, free of charge, to any person obtaining a copy of this software and associated documentation files (the "Software"), to deal in the Software without restriction, including without limitation the rights to use, copy, modify, merge, publish, distribute, and/or sell copies of the Software, and to permit persons to whom the Software is furnished to do so, provided that the above copyright notice(s) and this permission notice appear in all copies of the Software and that both the above copyright notice(s) and this permission notice appear in supporting documentation.

THE SOFTWARE IS PROVIDED "AS IS", WITHOUT WARRANTY OF ANY KIND, EXPRESS OR IMPLIED, INCLUDING BUT NOT LIMITED TO THE WARRANTIES OF MERCHANTABILITY, FITNESS FOR A PARTICULAR PURPOSE AND NONINFRINGEMENT OF THIRD PARTY RIGHTS. IN NO EVENT SHALL THE COPYRIGHT HOLDER OR HOLDERS INCLUDED IN THIS NOTICE BE LIABLE FOR ANY CLAIM, OR ANY SPECIAL INDIRECT OR CONSEQUENTIAL DAMAGES, OR ANY DAMAGES WHATSOEVER RESULTING FROM LOSS OF USE, DATA OR PROFITS, WHETHER IN AN ACTION OF CONTRACT, NEGLIGENCE OR OTHER TORTIOUS ACTION, ARISING OUT OF OR IN CONNECTION WITH THE USE OR PERFORMANCE OF THIS SOFTWARE.

Except as contained in this notice, the name of a copyright holder shall not be used in advertising or otherwise to promote the sale, use or other dealings in this Software without prior written authorization of the copyright holder. All trademarks and registered trademarks mentioned herein are the property of their respective owners.

#### n **Exhibit-J**

Alternatively, this software may be distributed, used, and modified under the terms of BSD license:

Redistribution and use in source and binary forms, with or without modification, are permitted provided that the following conditions are met:

1. Redistributions of source code must retain the above copyright notice, this list of conditions and the following disclaimer.

2. Redistributions in binary form must reproduce the

above copyright notice, this list of conditions and the following disclaimer in the documentation and/or other materials provided with the distribution.

3. Neither the name(s) of the above-listed copyright holder(s) nor the names of its contributors may be used to endorse or promote products derived from this software without specific prior written permission

THIS SOFTWARE IS PROVIDED BY THE COPYRIGHT HOLDERS AND CONTRIBUTORS AS IS AND ANY EXPRESS OR IMPLIED WARRANTIES, INCLUDING BUT NOT LIMITED TO, THE IMPLIED WARRANTIES OF MERCHANTABILITY AND FITNESS FOR A PARTICULAR PURPOSE ARE DISCLAIMED. IN NO EVENT SHALL THE COPYRIGHT OWNER OR CONTRIBUTORS BE LIABLE FOR ANY DIRECT, INDIRECT, INCIDENTAL, SPECIAL, EXEMPLARY, OR CONSEQUENTIAL DAMAGES (INCLUDING, BUT NOT LIMITED TO, PROCUREMENT OF SUBSTITUTE GOODS OR SERVICES; LOSS OF USE, DATA, OR PROFITS; OR BUSINESS INTERRUPTION) HOWEVER CAUSED AND ON ANY THEORY OF LIABILITY, WHETHER IN CONTRACT, STRICT LIABILITY, OR TORT (INCLUDING NEGLIGENCE OR OTHERWISE) ARISING IN ANY WAY OUT OF THE USE OF THIS SOFTWARE, EVEN IF ADVISED OF THE POSSIBILITY OF SUCH DAMAGE.

#### n **Exhibit-K COPYRIGHT**

Copyright 1992, 1993, 1994, 1997 Henry Spencer. All

rights reserved. This software is not subject to any license of the American Telephone and Telegraph Company or of the Regents of the University of California.

Permission is granted to anyone to use this software for any purpose on any computer system, and to alter it and redistribute it, subject to the following restrictions:

1. The author is not responsible for the consequences of use of this software, no matter how awful, even if they arise from flaws in it.

2. The origin of this software must not be misrepresented. either by explicit claim or by omission. Since few users ever read sources, credits must appear in the documentation.

3. Altered versions must be plainly marked as such, and must not be misrepresented as being the original software. Since few users ever read sources, credits must appear in the documentation.

4. This notice may not be removed or altered

#### n **Exhibit-L**

#### /\*\*\*\*\*\*\*\*\*\*\*\*\*\*\*\*\*\*\*\*\*\*\*\*\*\*\*\*\*\*\*\*\*\*\*\*\*\*\*\*\*\*\*\*\*\*\*\*\*

The author of this software is David M. Gay.

Copyright (c) 1991, 2000, 2001 by Lucent Technologies. Permission to use, copy, modify, and distribute this software for any purpose without fee is hereby granted, provided that this entire notice is included in all copies of any software which is or includes a copy or modification of this software and in all copies of the supporting documentation for such software.

THIS SOFTWARE IS BEING PROVIDED "AS IS", WITHOUT ANY EXPRESS OR IMPLIED WARRANTY. IN PARTICULAR, NEITHER THE AUTHOR NOR LUCENT MAKES ANY REPRESENTATION OR WARRANTY OF ANY KIND CONCERNING THE MERCHANTABILITY OF THIS SOFTWARE OR ITS FITNESS FOR ANY PARTICULAR PURPOSE.

\*\*\*\*\*\*\*\*\*\*\*\*\*\*\*\*\*\*\*\*\*\*\*\*\*\*\*\*\*\*\*\*\*\*\*\*\*\*\*\*\*\*\*\*\*\*\*\*\*/
**License Information for the Software Used in the Unit**

## **About GPL (GNU-General Public License), LGPL (GNU Lesser General Public License) License**

This product uses GPL/LGPL software and software made by other companies.

After you purchase this product, you may procure, modify or distribute the source code of the GPL/ LGPL software that is used in the product.

DENON provides the source code based on the GPL and LPGL licenses at the actual cost upon your request to our customer service center. However, note that we make no guarantees concerning the source code. Please also understand that we do not offer support for the contents of the source code.

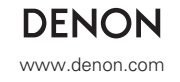

D&M Holdings Inc. Printed in China 5411 10468 004D